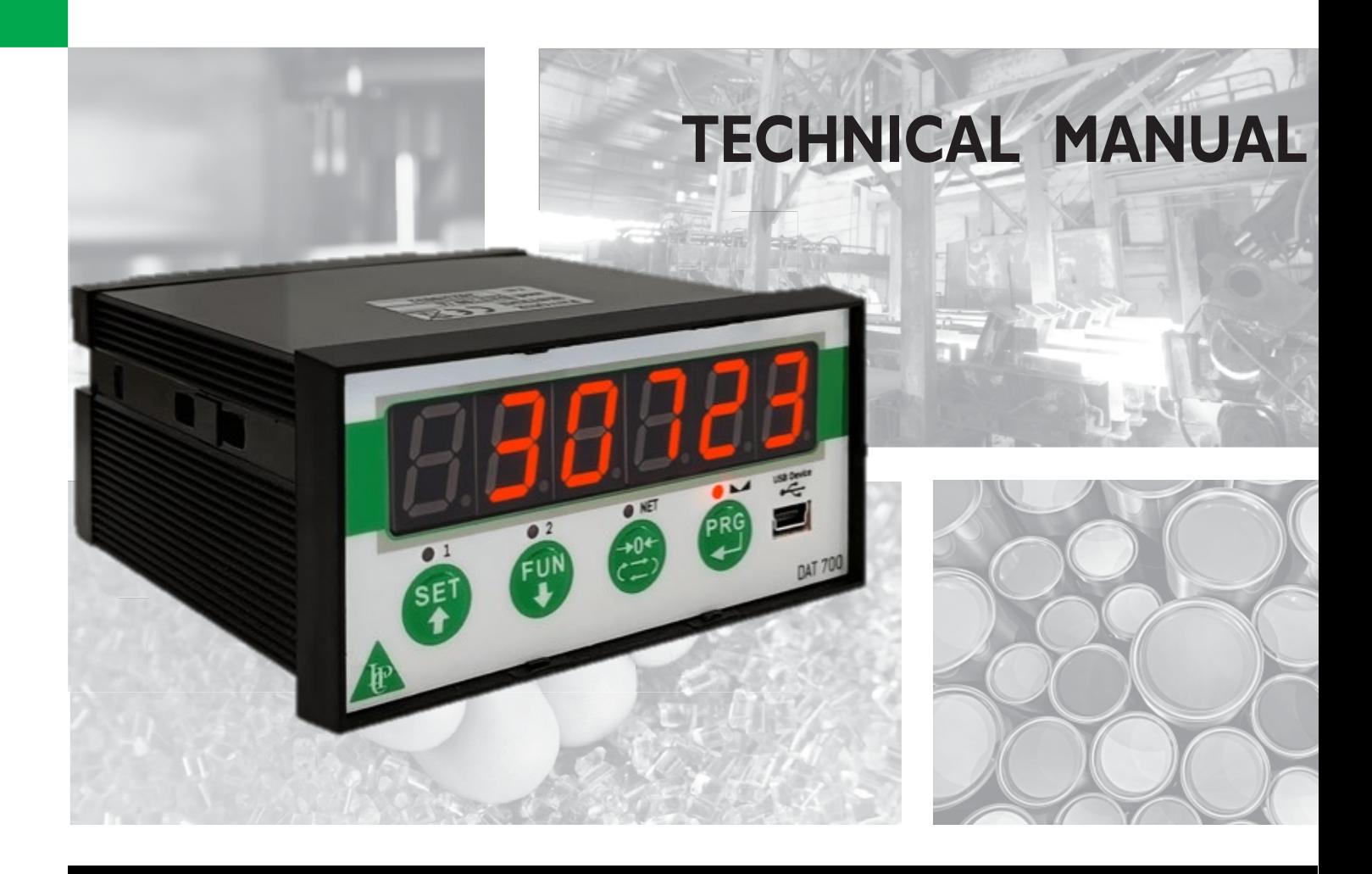

# **DAT 700 Serial and analog weighing Indicator/Trasnmitter**

Software version P39003 rev. 0.0

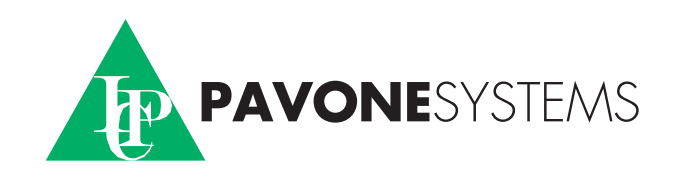

### **INDEX**

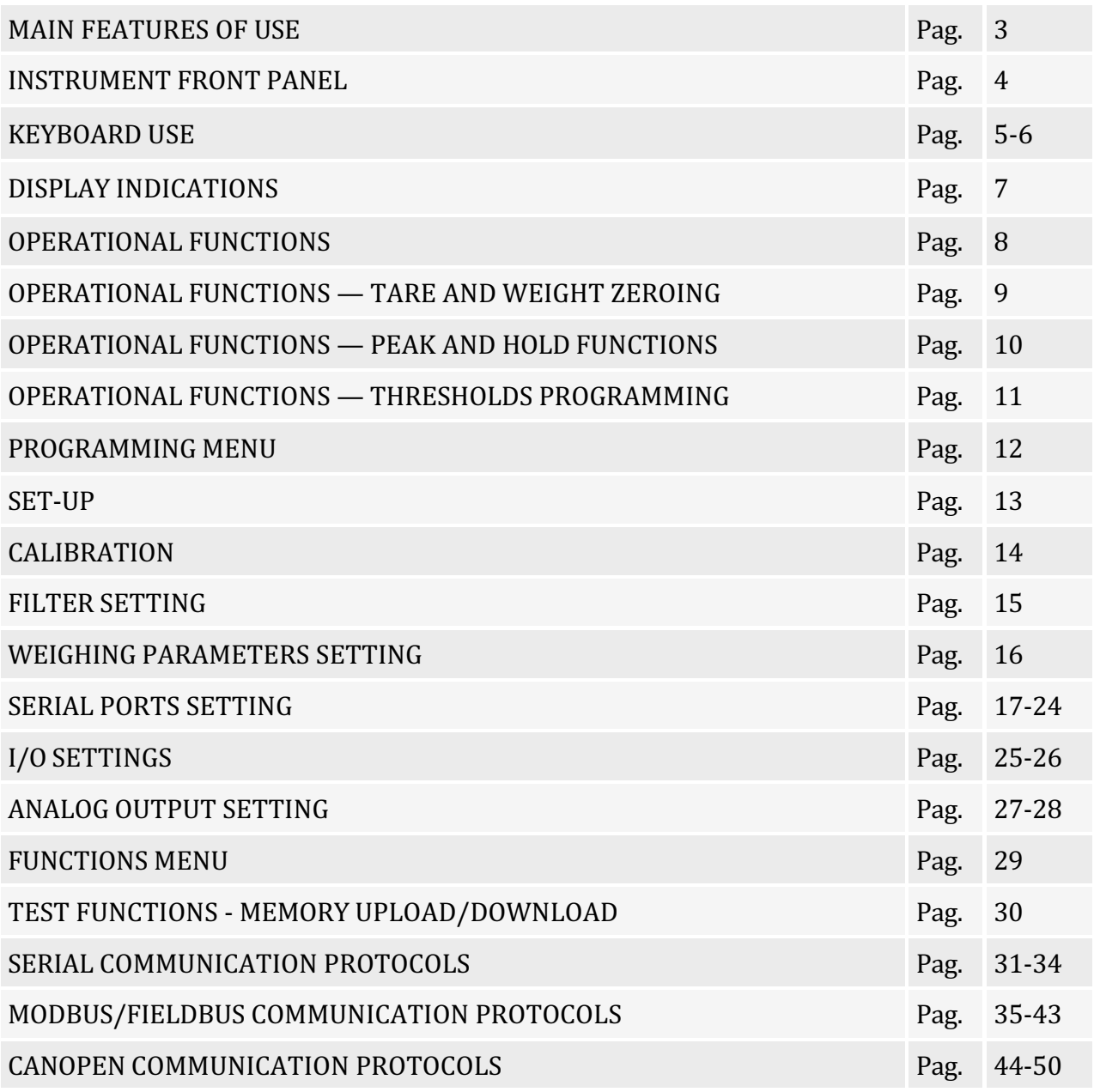

#### **MAIN FEATURES OF USE**

DAT 700 is produced in various hardware configurations according to the different options installed:

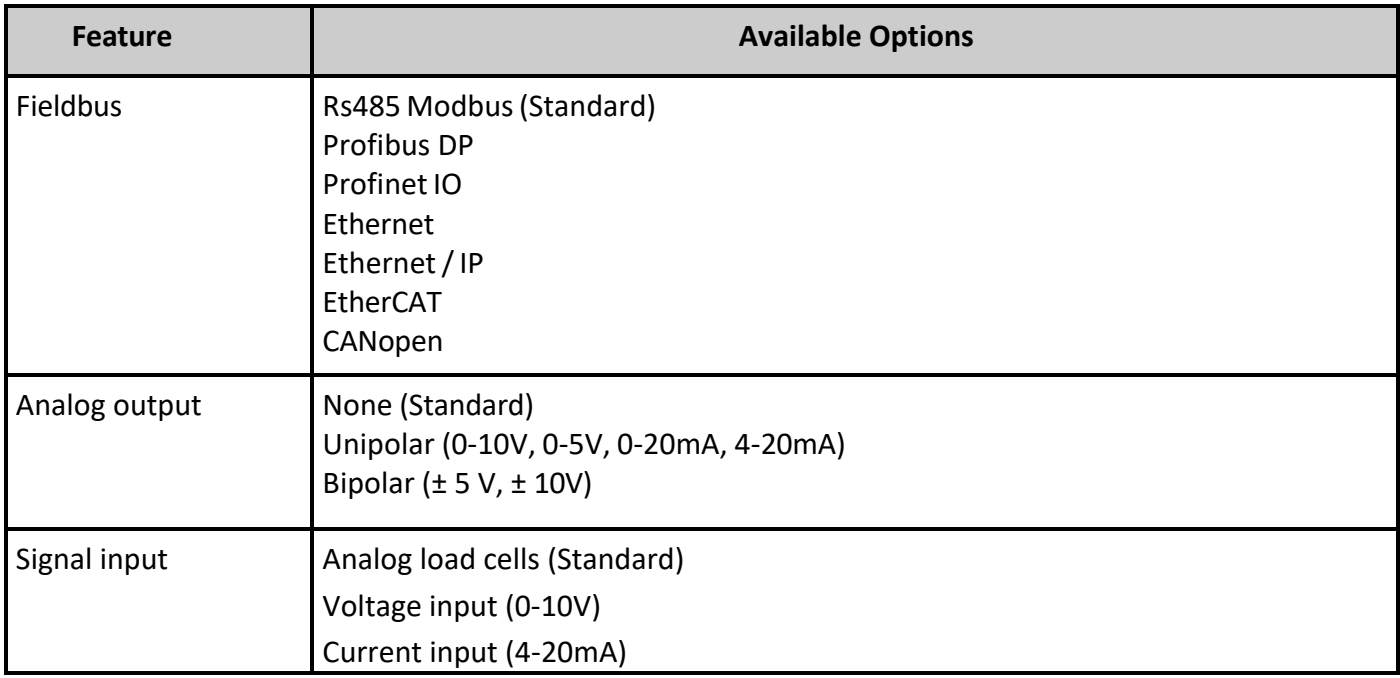

#### **INSTRUMENT FRONT PANEL**

#### **6-digit DISPLAY**

Normally the display shows the measured net weight. According to the various programming procedures, the display is used for programming parameters to be entered into memory, i.e., messages that indicate the type of operation being performed and thus assist the operator in managing and programming the instrument.

#### **STAND-BY FUNCTION**

The display screen can take a stand-by state, during which time the screen brightness is reduced and the keypad is locked. All other functions of the instrument are active and functioning. See the section on activating/deactivating the stand-by state.

#### **KEYBOARD USE**

The instrument is programmed and controlled through the keyboard consisting of 3 mechanical keys, with the following function:

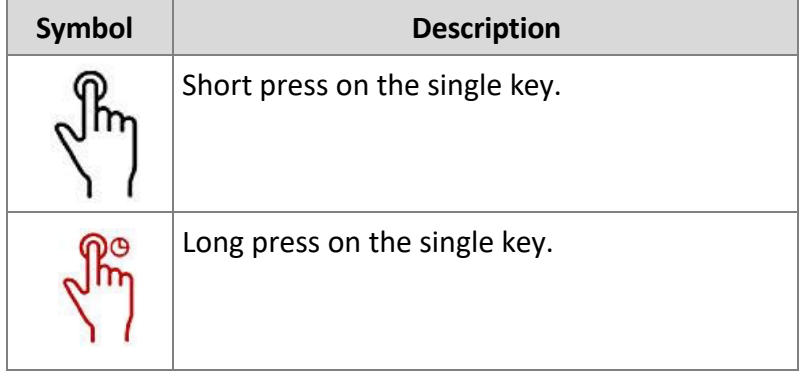

### **KEYBOARD USE**

Here below a description of the keyboard use for the various standard procedures.

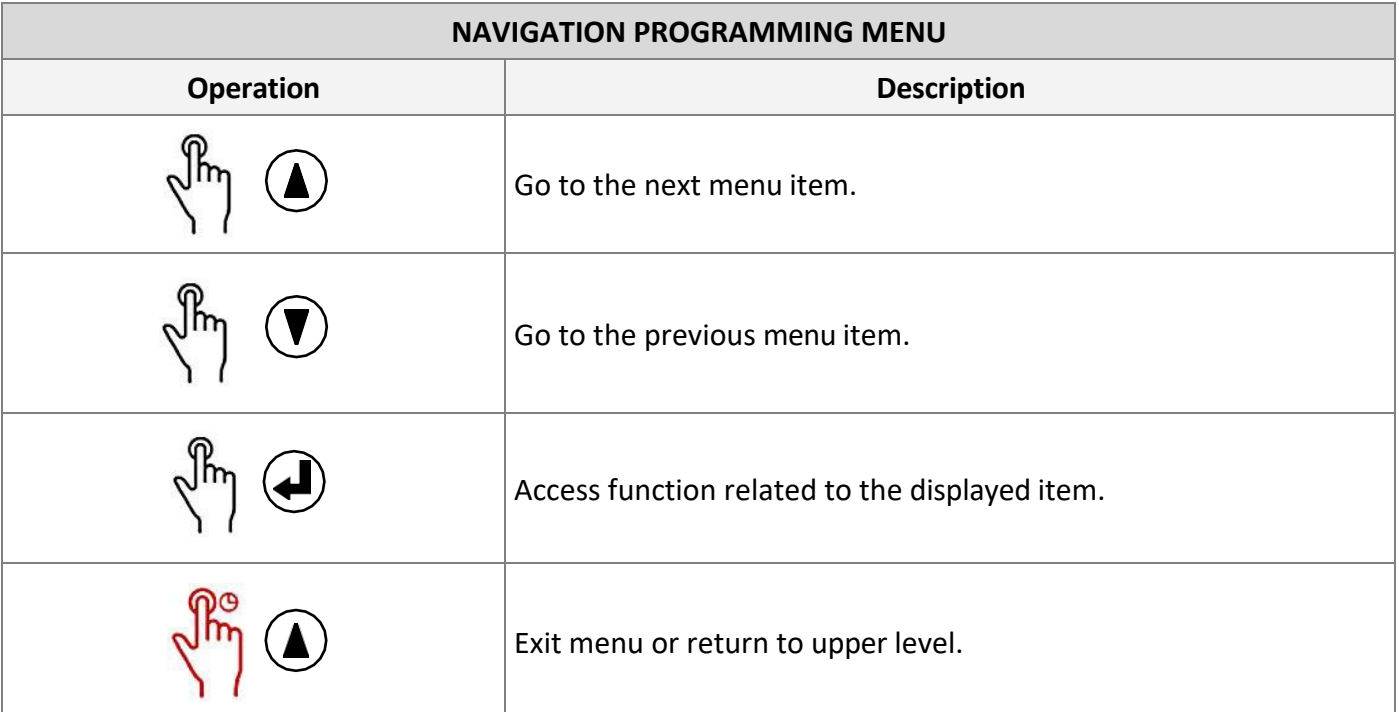

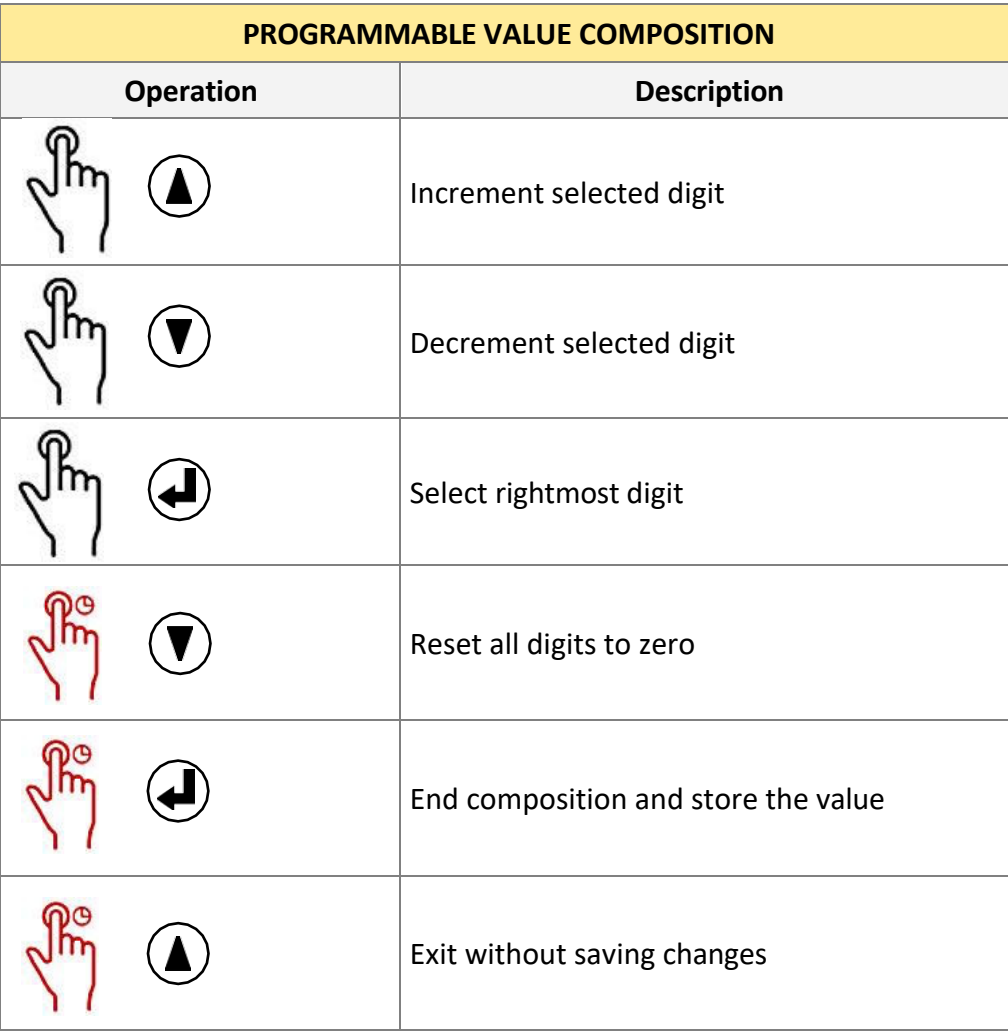

### **KEYBOARD USE**

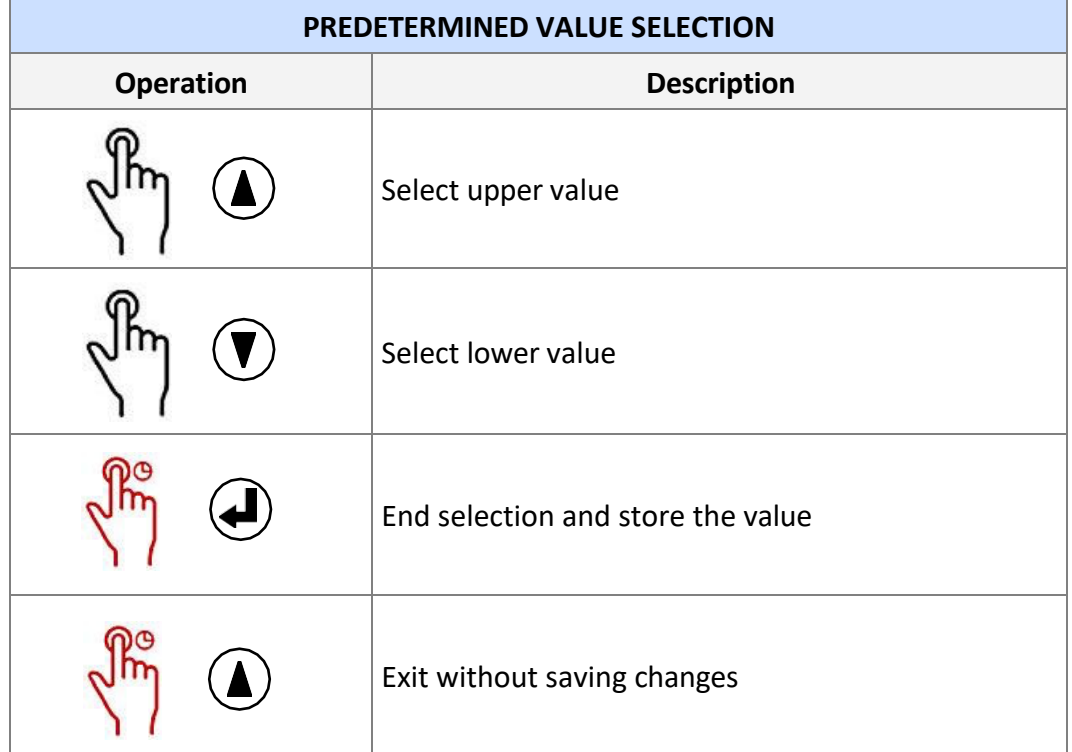

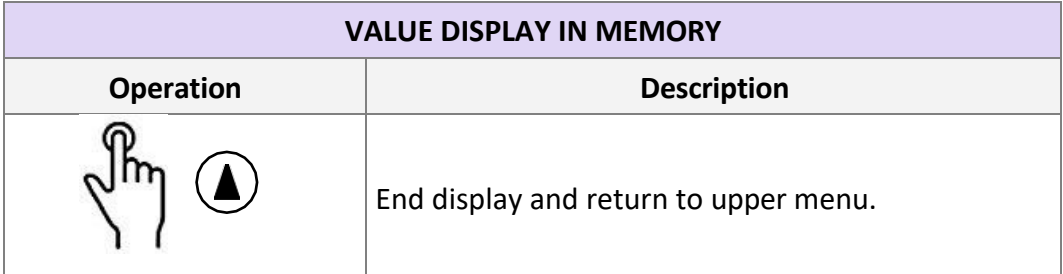

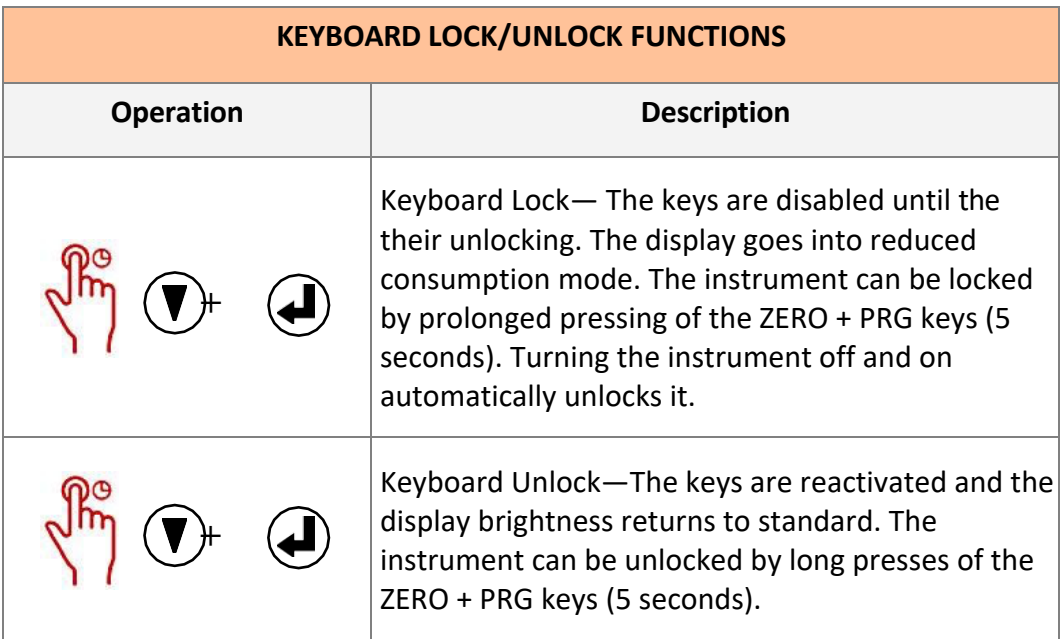

### **DISPLAY INDICATIONS**

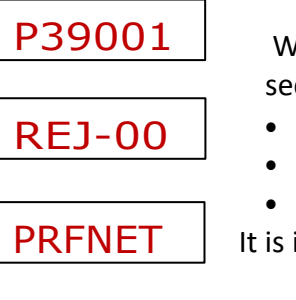

When the instrument is turned on, the displays are tested, then, in a timed sequence, appear:

- The identification code of the installed firmware. (Ex. P39001)
	- The relevant version. (Ex. Rev.0.0)
	- The resident communication interfaces. (Ex. PrfNet)

It is important to report these codes when requesting assistance

When a programming procedure is not in progress, the display shows the weight detected. Under certain conditions, the following messages are reported:

#### **Fixed messages**

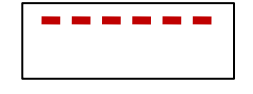

**OVERLOAD** The display will show this warning when the gross weight weighing on the scale exceeds the maximum capacity of the weighing system by more than 9 divisions.

*<u>Property</u>* 

**UNDERLOAD** When the indicated weight is less than -99999, the display shows this message.

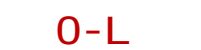

Weight signal absent or out of reading range.

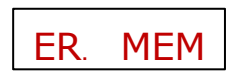

Corrupted memory: pressing the  $\left(\bigoplus$  key restores default data, deleting any Calibration performed.

**Flashing messages, alternating with weight detected**

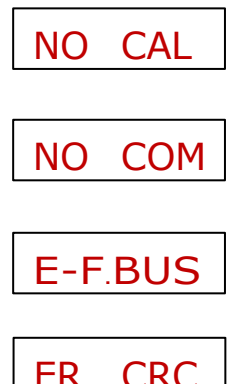

Weight calibration not performed.

Fieldbus network disconnected.

Fieldbus interface connection error.

ER  $CRC$   $\vert$  Communication error with the internal Fieldbus interface module.

### **OPERATIONAL FUNCTIONS**

The following table shows the possible operations that can be performed from the keyboard while displaying the weight of the instrument.

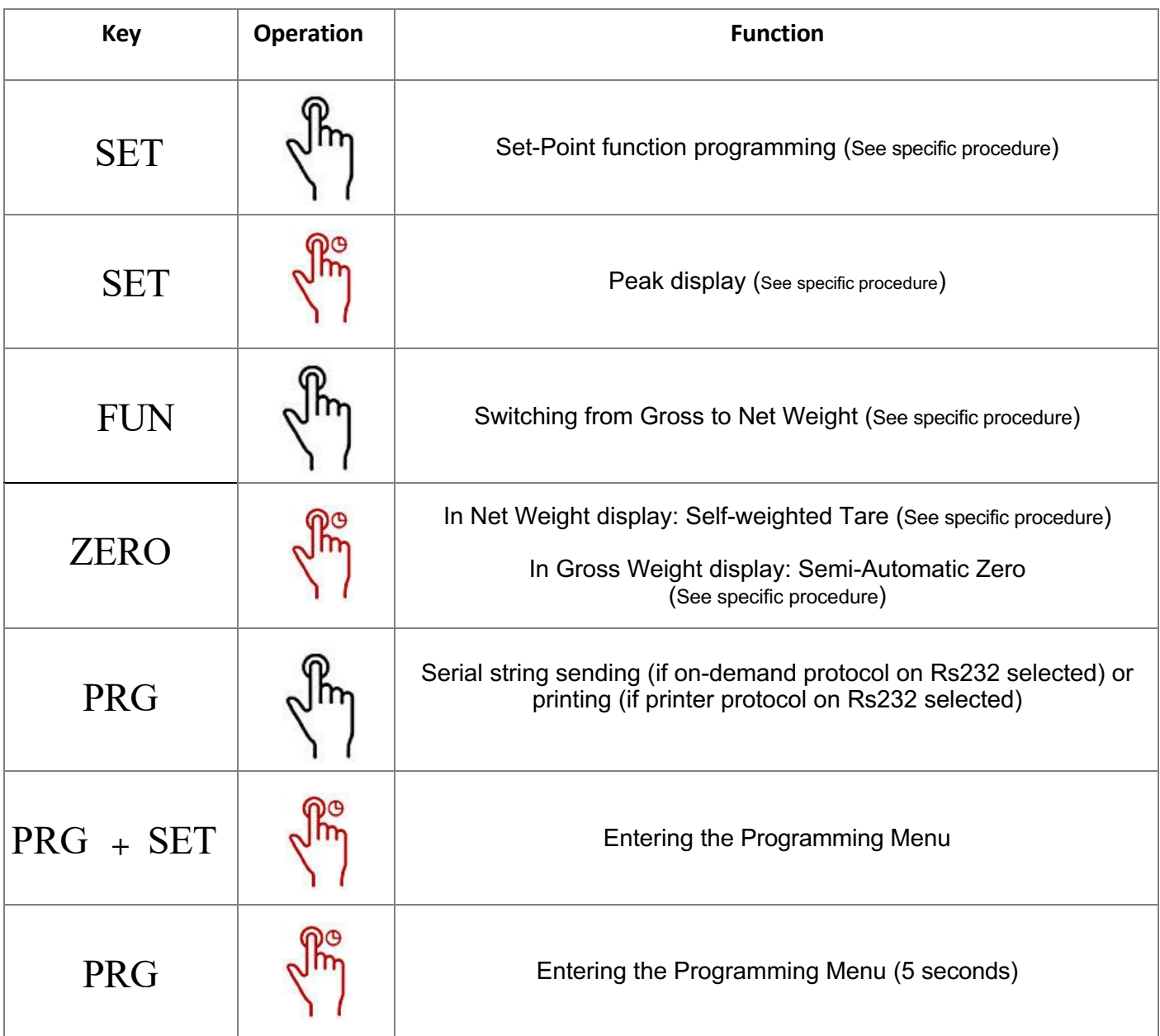

#### **OPERATIONAL FUNCTIONS - TARE AND WEIGHT ZEROING**

#### NET WEIGHT / GROSS WEIGHT DISPLAY SWITCHING

Allows switching the display from net weight to gross weight and vice versa. The displayed value is indicated by the NET LED (lit: net weight). If no tare weight is entered, the net weight is the same as the gross weight.

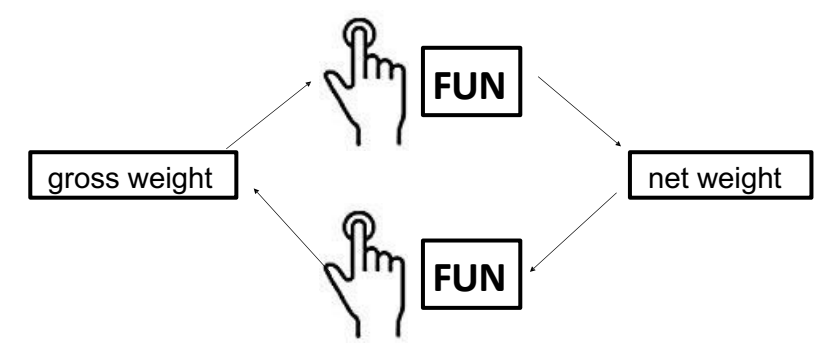

#### ZERO RESET (SEMIAUTOMATIC ZERO) (in gross weight display)

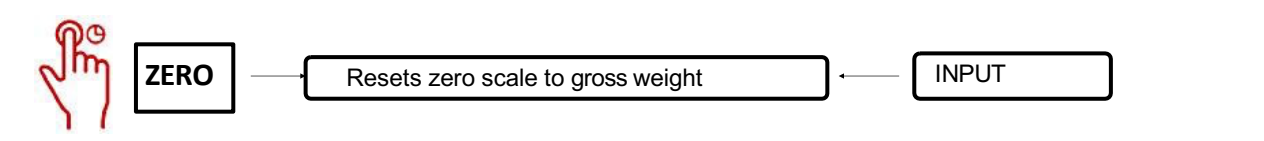

This operation is performed to correct small zero shifts of the scale. To perform the zeroing function, it is necessary to switch the display to gross weight (NET LED off).

The gross weight reset command is not executed under the following conditions:

- Unstable weight (weight does not stabilize within 3 sec. of the reset command).
- Gross weight, relative to the original zero calibration, greater (positive or negative) than the value of the parameter entered

in divisions (0 t o 200) in the menu item  $0$  BAND of PARAM menu (if this parameter is = 0, the function is disabled).

The gross weight zeroing operation is saved when the instrument is turned off (in case of automatic zeroing function at power-on turned off).

#### **SELF-WEIGHTED TARE (AUTO-TARE)** (in net weight display)

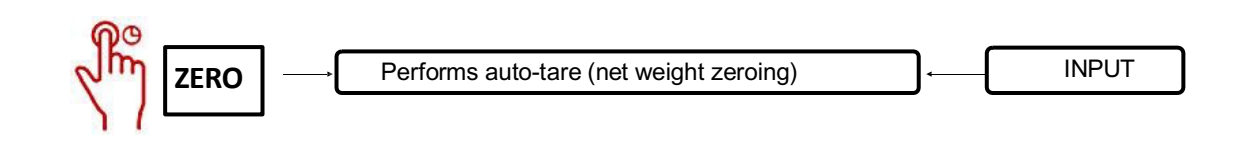

To perform the auto-tare function, it is necessary to switch the display to net weight. (NET LED on).

The auto-tare command is not executed under the following conditions:

- Unstable weight (weight does not stabilize within 3 sec. of auto-tare command).
- Gross weight exceeding maximum capacity.

If auto-tare is performed with gross weight = 0, any tare value is cancelled.

 The tare value is saved when the instrument is turned off (in case the automatic zeroing function at power-up is disabled) If run from input, the weight display automatically switches to net.

### **OPERATIONAL FUNCTIONS - PEAK AND HOLD FUNCTIONS**

#### SWITCHING (NORMAL) WEIGHT / PEAK DISPLAY

The instrument continuously stores the peak weight value.

#### **PEAK DISPLAY**

This function is available only if the peak calculation function is enabled via the corresponding parameter in the instrument setup menu. The peak display is indicated by the letter P on the left of the display.

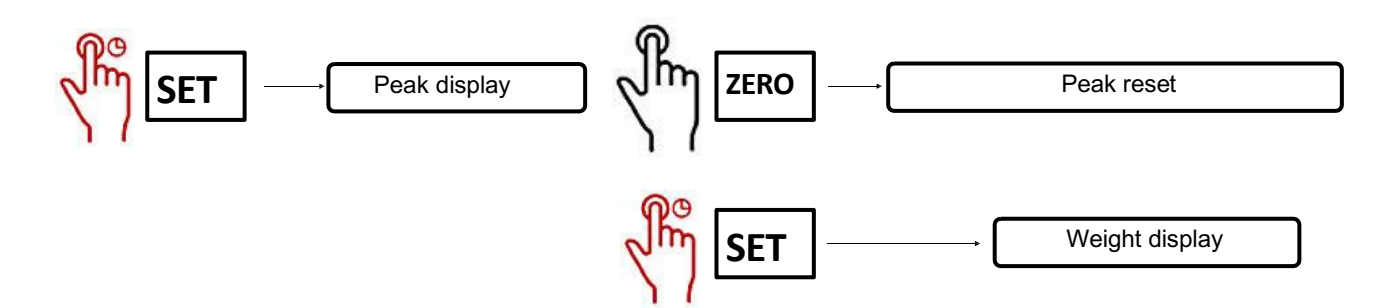

#### **PEAK FUNCTION**

In addition to display, the peak value can be used in the following functions:

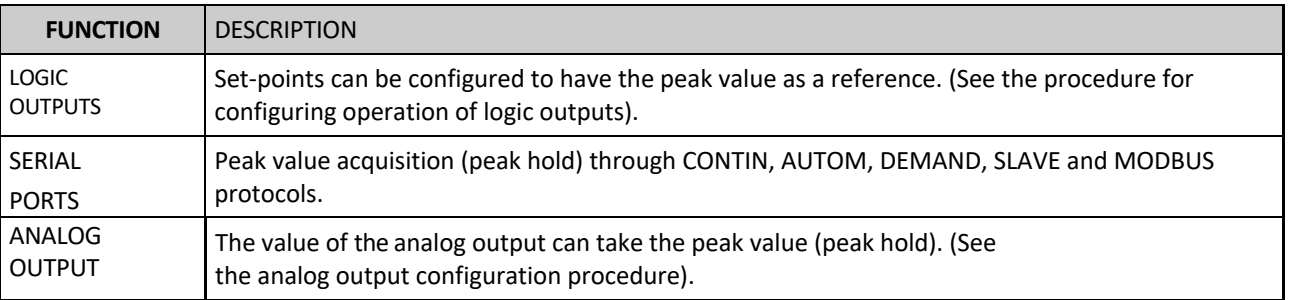

#### HOLD FUNCTION

#### **FREEZING OF WEIGHT ACQUIRED**

It is possible to freeze the weight against a strain on the logic inputs if one of them is set in the HOLD mode.

### **OPERATIONAL FUNCTIONS - THRESHOLD PROGRAMMING**

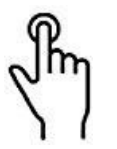

**SET**

Press the SET button while the weight is displayed

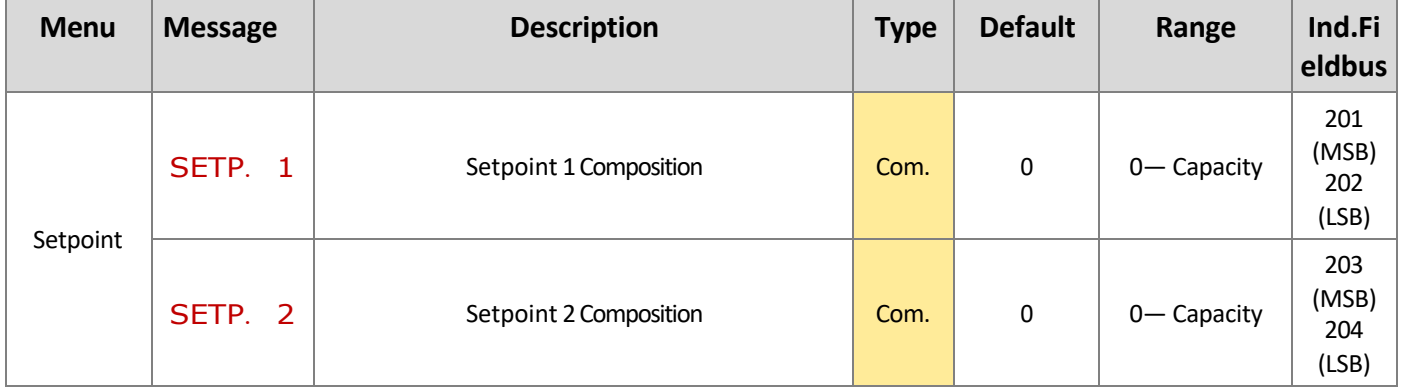

- The set threshold values are compared with the weight to drive the corresponding logic output. The comparison criterion is established in the threshold set-up procedure.
- When the weight is undetectable or out of scale, the outputs are all turned off (open contact)

#### WEIGHING PERFORMANCE

Weighing can be performed in the following ways (depending on the setting of the communication ports).

- Automatic mode (when selecting "automatic" serial communication protocol).
- Via instrument keyboard (press ENTER key, in case of "on demand" serial communication protocol selection).
- From external input (in case of "on demand" serial communication protocol selection and "data transmission on demand" operation selected on at least one input).
- Via fieldbus, using the weighing performance command in the command register.

The conditions for carrying out the weighing are:

- Stable weight (or stabilized within 3 seconds of command).
- Since the last weighing was performed, the weight has changed by at least "delta weight" divisions.
- Gross weight equal to or greater than the minimum weighing (20 divisions) and less than the maximum capacity
- Non-nil net weight.

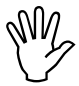

Solely in the case of weighing by key or by external input, weighing is allowed even with gross weight less than the minimum weighing or with zero net weight.

### **PROGRAMMING MENU**

Press and hold the following keys simultaneously for a long time on the weight display screen to access the programming menu.

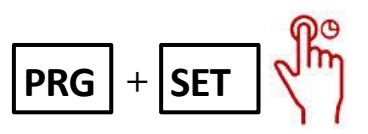

Alternatively, to access the programming menu press and hold the following key in the weight display screen for 6 seconds.

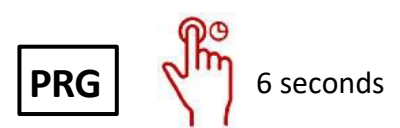

If a password is programmed, (see menu funct) you will be prompted to set that password to access the menu.

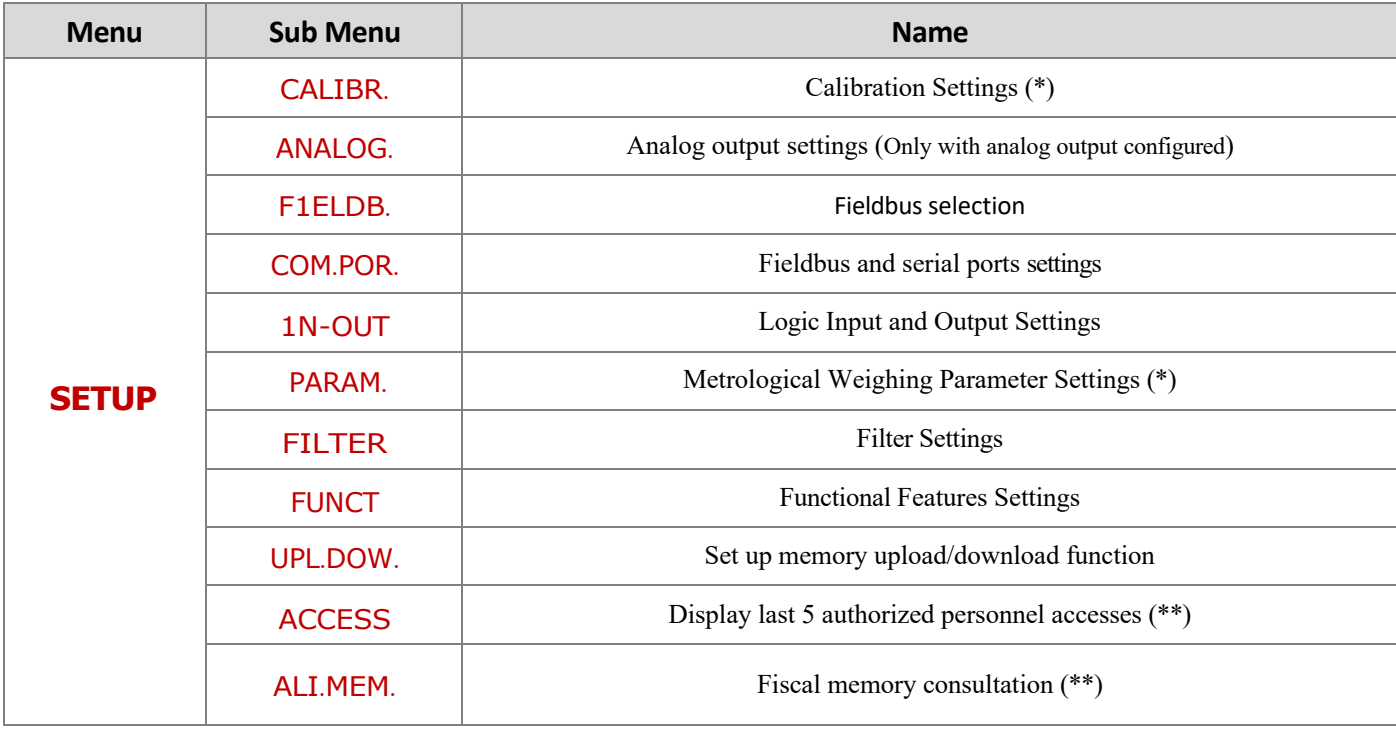

### **CALIBRATION SETTINGS**

Access to this menu is allowed only in case of FREE operation or in case of password access by authorized personnel (in case of METRIC- operation)

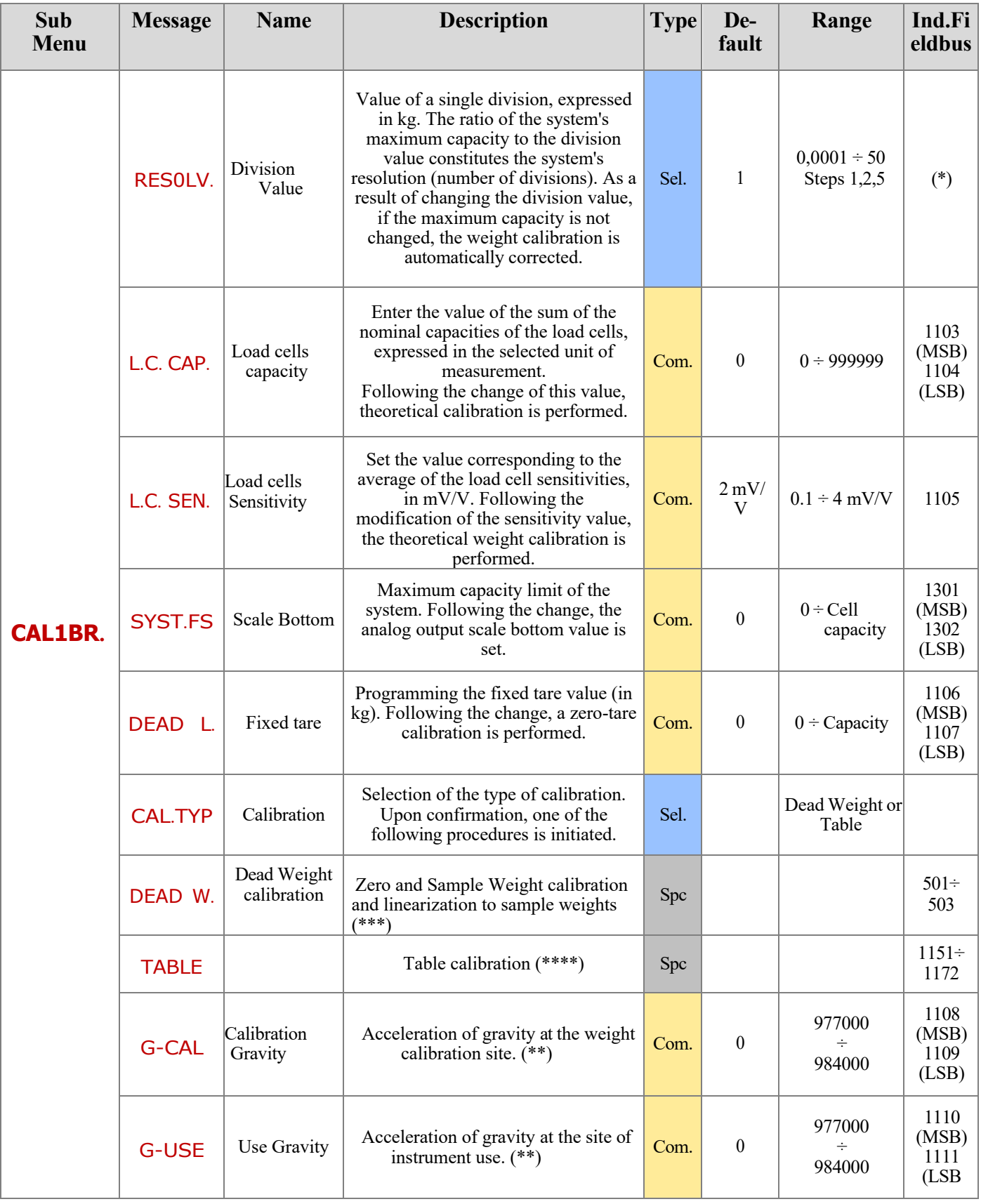

(\*) The setting of division values by fieldbus is done differently from that done by instrument. Refer to addresses 1101 and 1102 in the Modbus register table.

(\*\*) These parameters are displayed only in the case of METRIC operation.

NM

### **CALIBRATION**

#### **SAMPLE WEIGHTS CALIBRATION AND SAMPLE WEIGHTS LINEARIZATION**

**SET Sample weight linearization**: (long press SET |key) Up to 5 linearization points on a positive scale are possible. Progressive of **ZERO** Once the function CAL1BR. selected, the Zero or Sample Weight calibration procedure can be carried out. **Zero calibration:** (key **lace CERO** long pressed): Perform the operation when the scale is unloaded but complete with the tare, at stabilized weight. Displayed weight should be zeroed. It is possible to repeat this operation several times. Exit function CAL. By key long pressing. **Sample weight calibration: (key**  $\begin{bmatrix} 5 & 1 \\ 2 & 5 \end{bmatrix}$  **short press) Before this operation, load sample weight on scale and wait for** stabilization; display shows detected value to calibrate, through the digiting of a programmable value. If the set value is higher than the resolution offered by the instrument, it is not accepted and the display shows an error message for a few seconds. Confirm the weight value by pressing the **PRG** key. Exit CAL. function by long pressing key linearization points is alternately displayed with current weight. Press the key **SET** to set the loaded and stabilized sample weight **PRG PRG**

value. Upon confirmation, the next step is taken. If 0 is set, the value is not stored. To end the procedure, long press **PRG** key. Less than 5 points can be stored. It is always possible to repeat calibrations.

#### (\*\*\*\*) **TABLE CALIBRATION**

It allows up to five calibration points to be programmed manually, in addition to the zero value. The values correspond to those determined by the sample-weight linearization procedure. In this way it is possible to display the values determined automatically by that procedure or to modify and program them according to predetermined values.

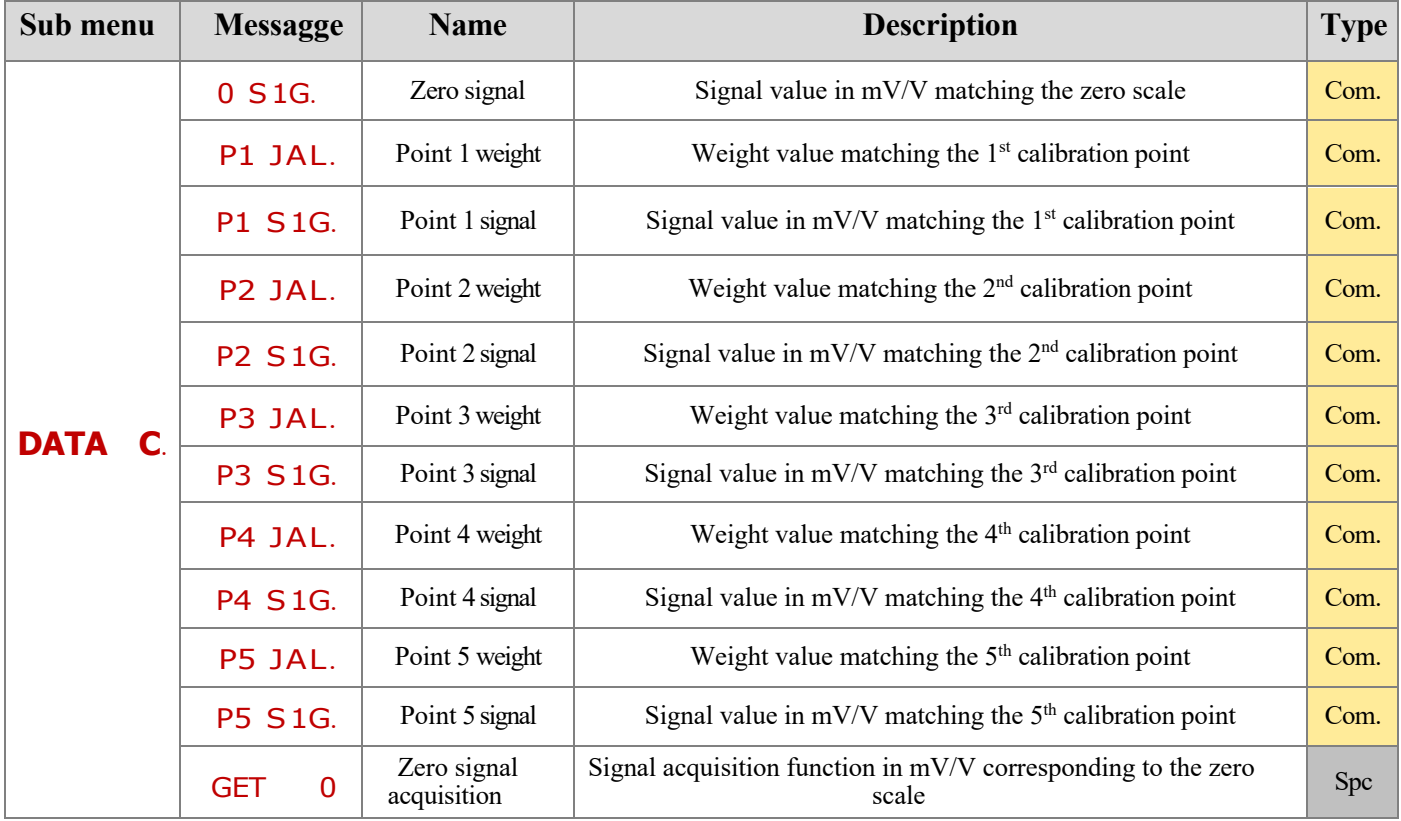

Values programmed to zero are disregarded. The data sheet calibration is automatically canceled when a new theoretical or sample weight calibration is performed.

Following the execution of the zero-signal acquisition function, the signals in the table are recalculated. An offset derived from the difference between the newly acquired zero signal and the old zero signal value is added to each signal value.

#### **FILTER MENU**

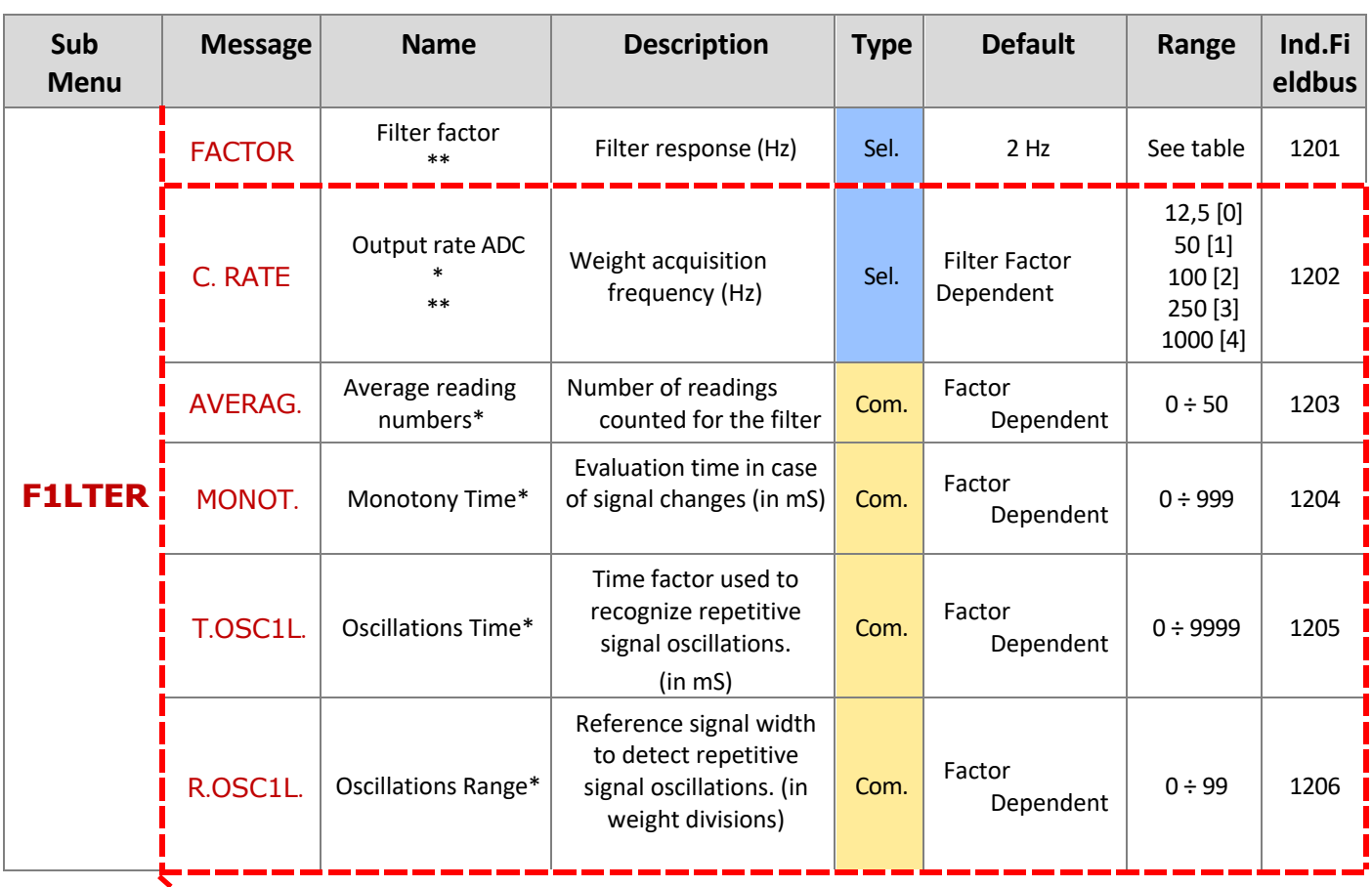

These parameters are available only if Factor = MANUAL is selected

\*\*) When switching from 12.5 Hz to a higher frequency, or vice versa, the weight on the scale must be stable, otherwise an error message is displayed.

\*) Only in case of filter factor programmed to "MANUAL", this parameter value is independently programmable. Conversely, in case of filter factor programmed to a predetermined value, the value of the following parameters is also predefined, according to the following table.

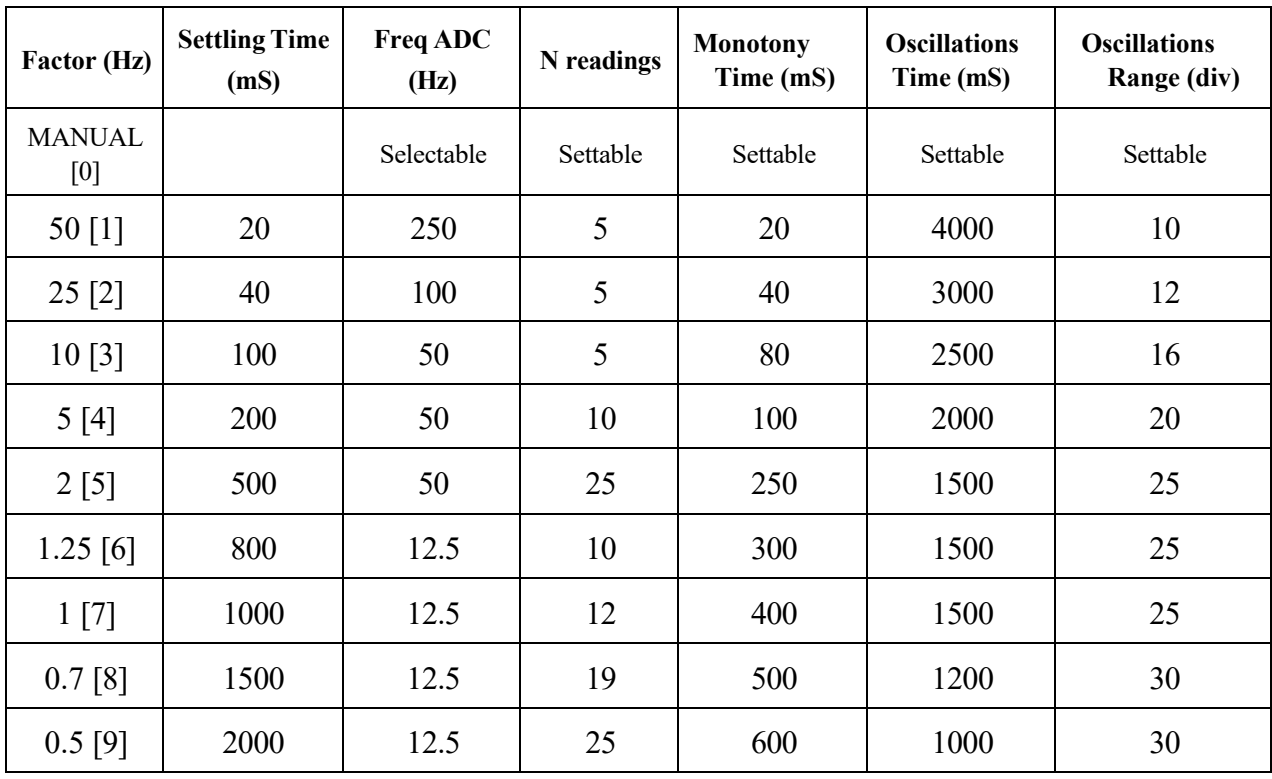

For Fieldbus or MODBUS settings, set index from [0] to [9].

### **PARAMETER MENU**

Access to this menu is allowed only in case of FREE operation or in case of password access by authorized personnel (in case of METRIC operation) Wy

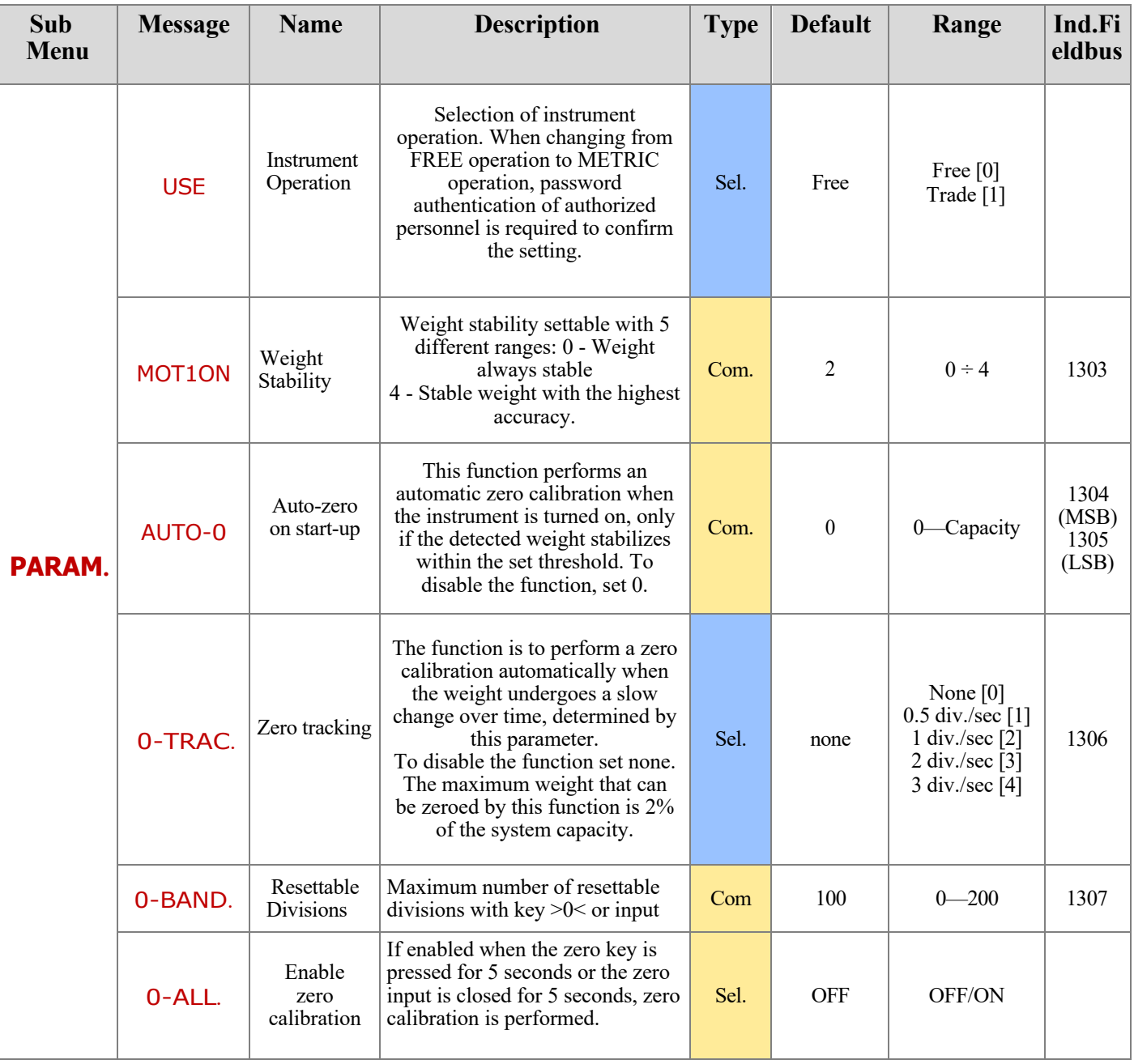

### **FIELDBUS MENU**

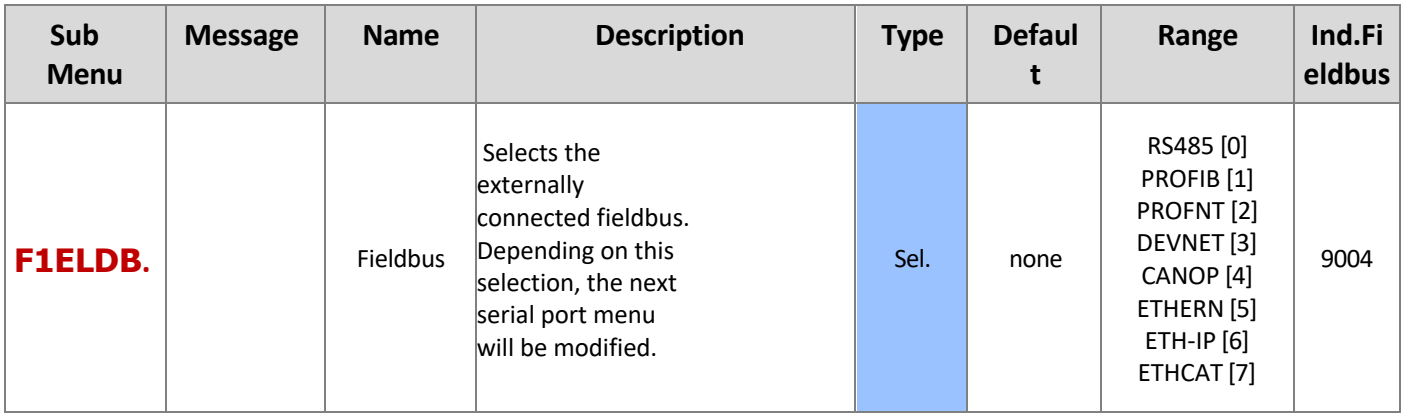

### **I/O SETTINGS**

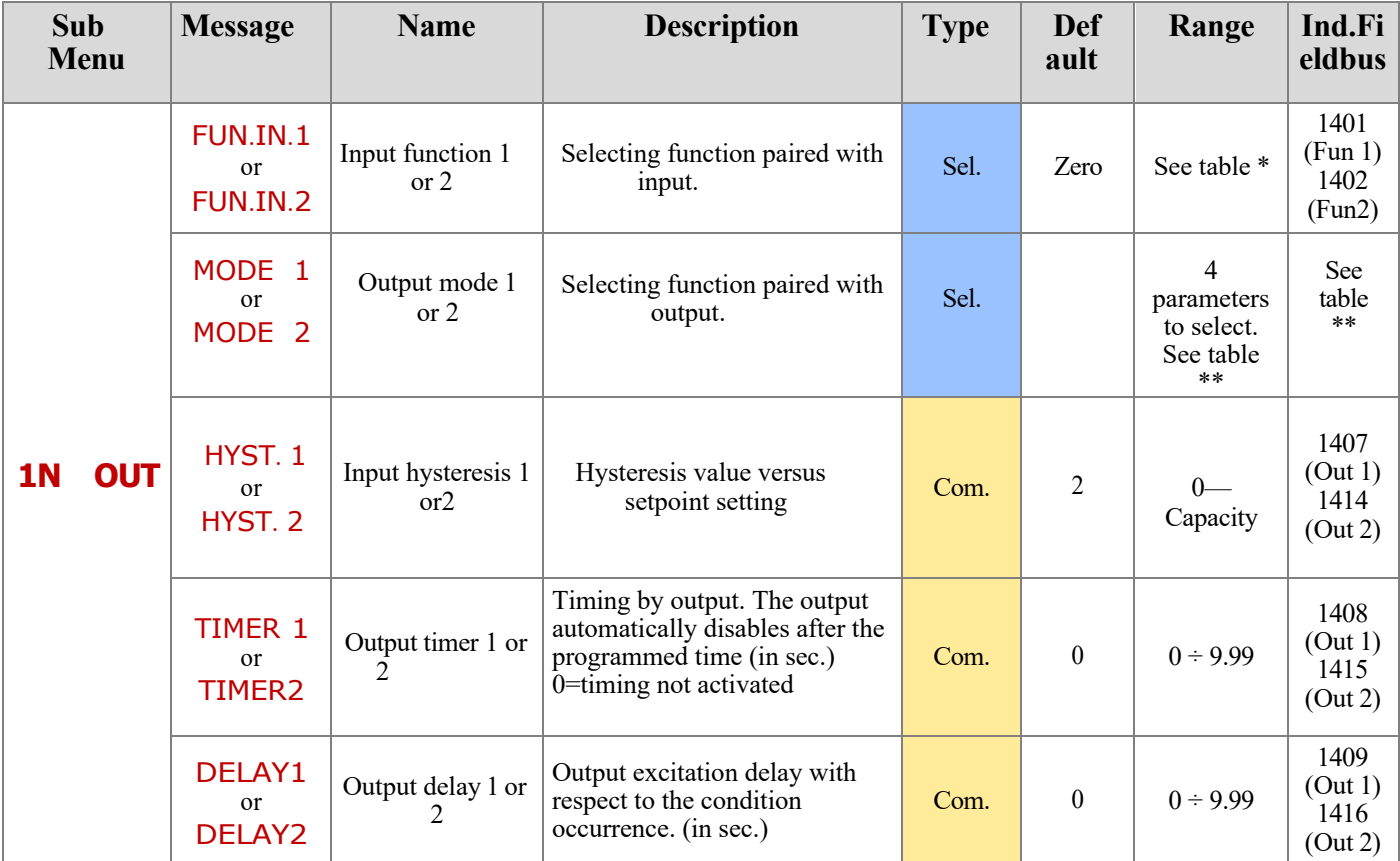

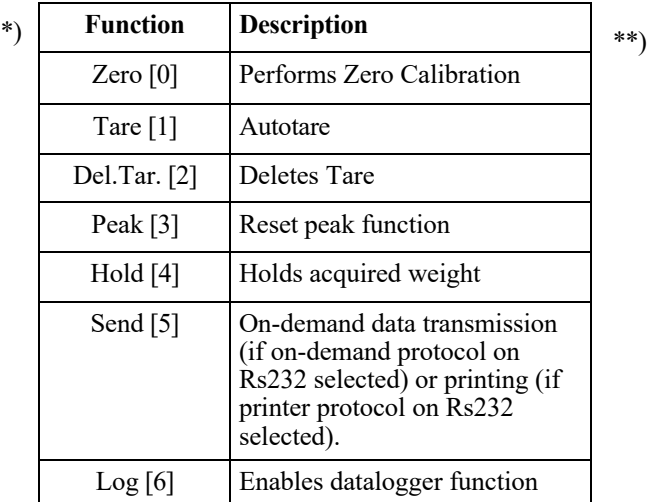

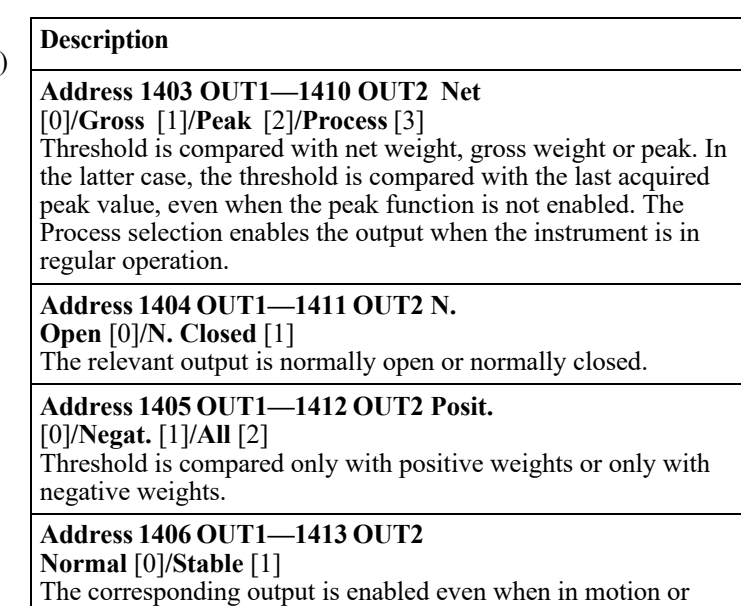

only after the weight has stabilized.

### **SERIAL PORTS SETTINGS – 485 CONFIGURATION**

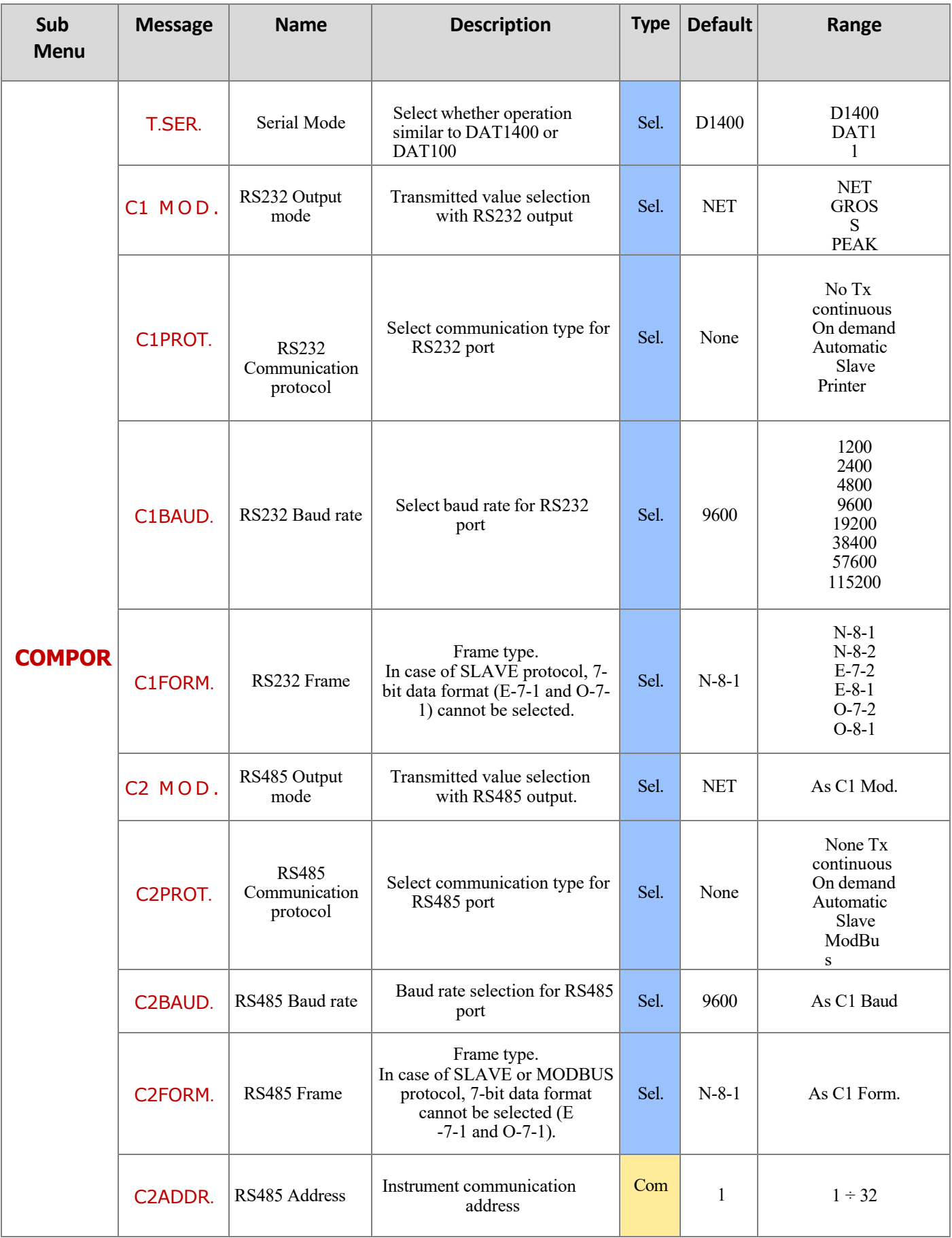

### **SERIAL PORTS SETTINGS – ETHERCAT CONFIGURATION**

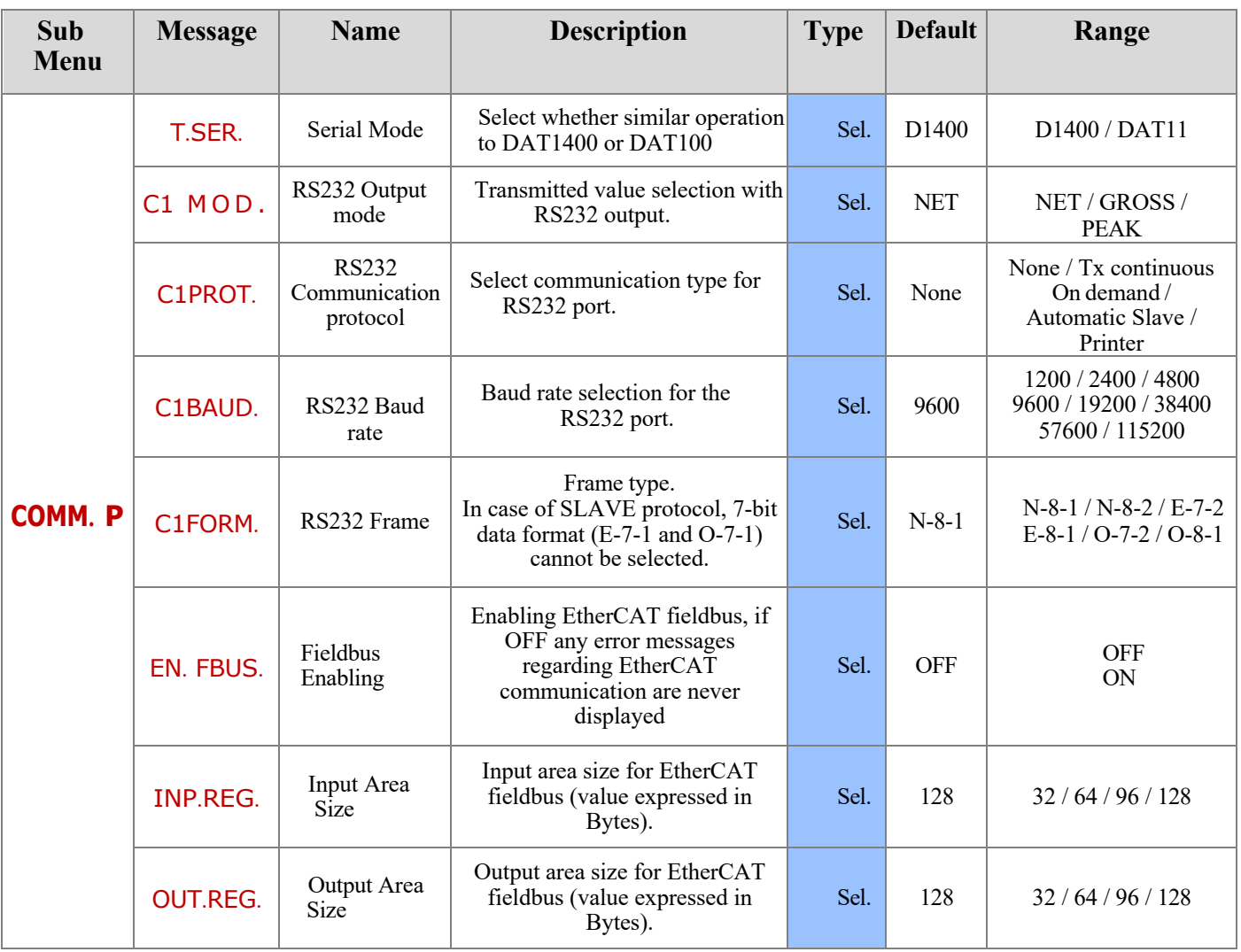

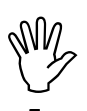

In case of ETHERCAT fieldbus: devices should be connected with ring type (as per EtherCAT specification), refer to the installation manual for the use of INPUT ports and OUTPUT.

Four different XML configuration files are provided:

- "**Hilscher NIC 52-RE ECS V4.2.X 32 Byte.xml**" (input area 32 32 bytes, output area 32 bytes).
- "**Hilscher NIC 52-RE ECS V4.2.X 64 Byte.xml**" (input area 64 bytes, output area 64 bytes).
- "**Hilscher NIC 52-RE ECS V4.2.X 96 Byte.xml**" (input area 96 bytes, output area 96 bytes).
- "**Hilscher NIC 52-RE ECS V4.2.X 128 Byte.xml**" (input area 128 bytes, output area 128 bytes).

The file that corresponds to the size of the input and output areas selected in the instrument must be imported into the PLC (for example, if IMP.REG. =128 and OUT.REG. =128 is set in the instrument, the file "Hilscher NIC 52-RE ECS V4.2.X 128 Byte.xml" must be imported into the PLC). Multiple files with different sizes can be im- ported, but in this case, it will not be possible to perform the automatic research and configuration function for devices on the network.

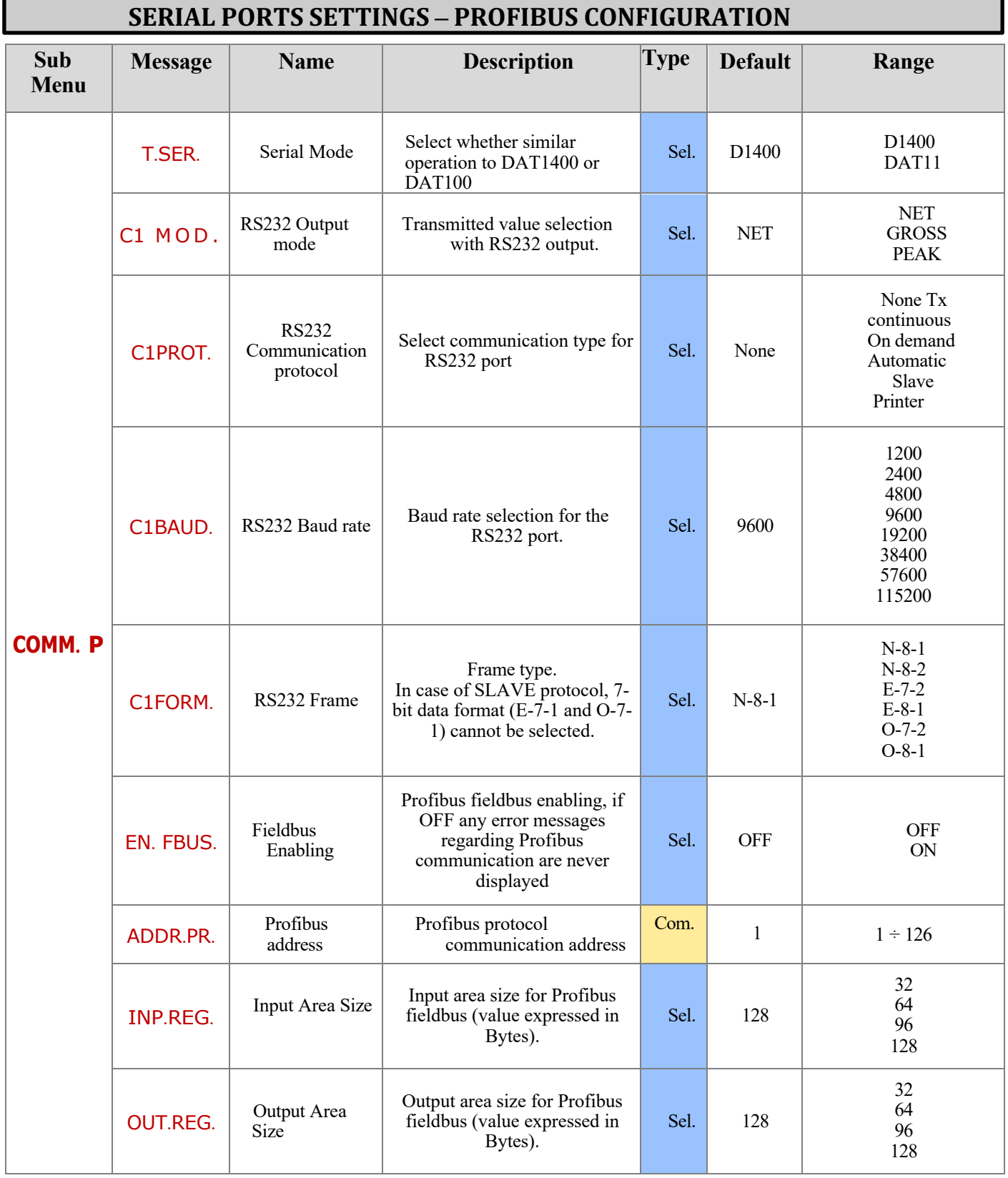

If the module used is PROFIBUS HMS, the configuration file "hms\_1810.gsd" must be provided to the customer.

If the module mounted is PROFIBUS X90, the configuration file "hil\_x90.gsd" must be provided to the customer.

### **SERIAL PORTS SETTIINGS – PROFINET CONFIGURATION**

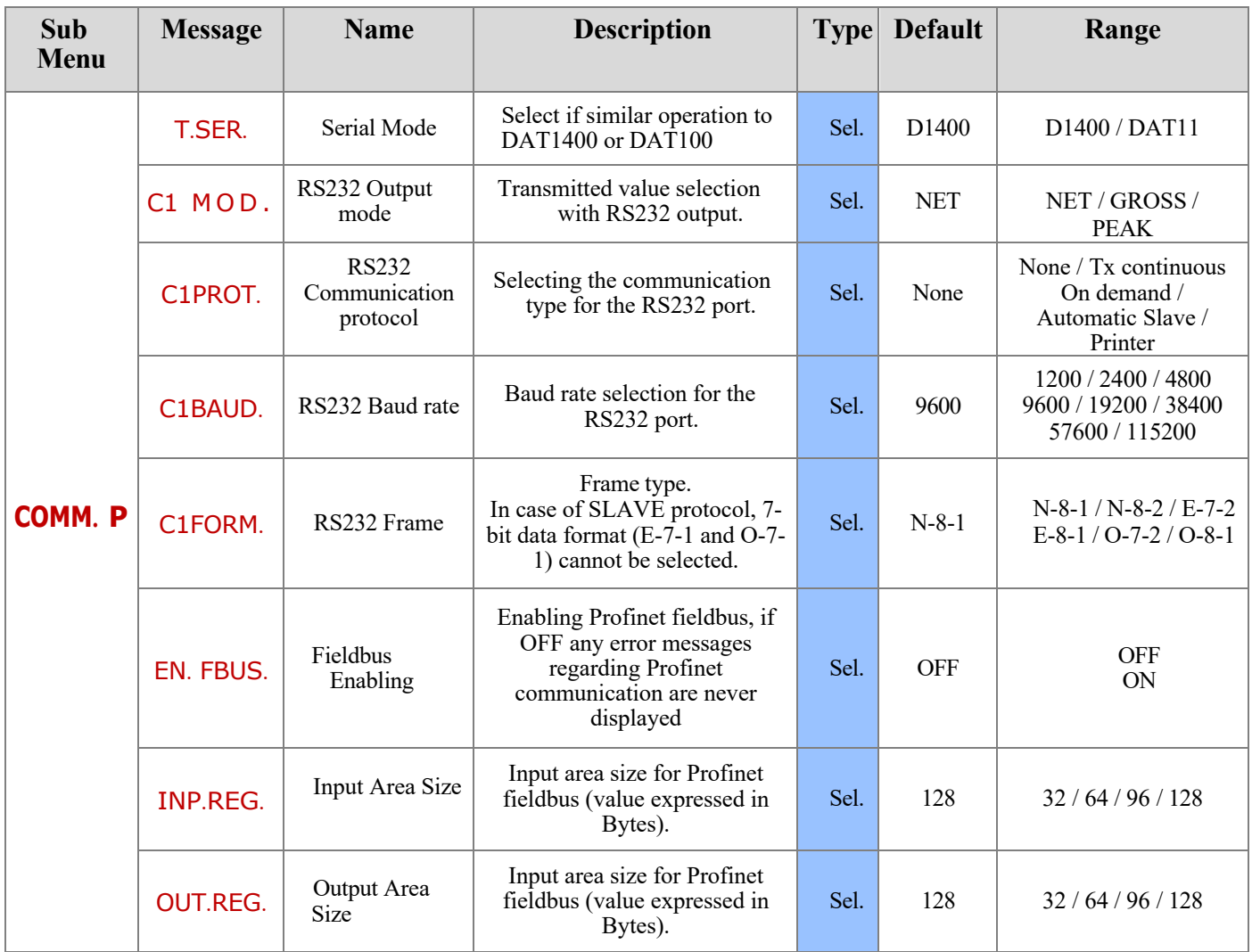

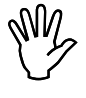

The XML configuration file for the PLC to be used from the two provided must be selected based on the type of option configured, specified on the external module identification label.

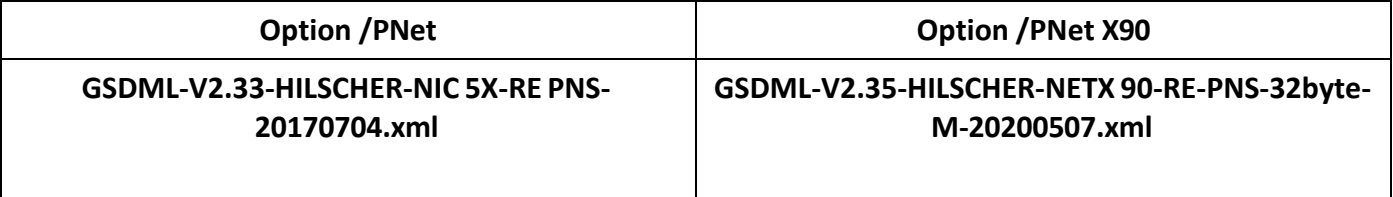

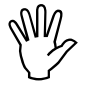

The instruments are supplied with the parameter "Profinet name" not configured and with an IP address of 0.0.0.0.

### **SERIAL PORT SETTINGS - ETHERNET/IP CONFIGURATION**

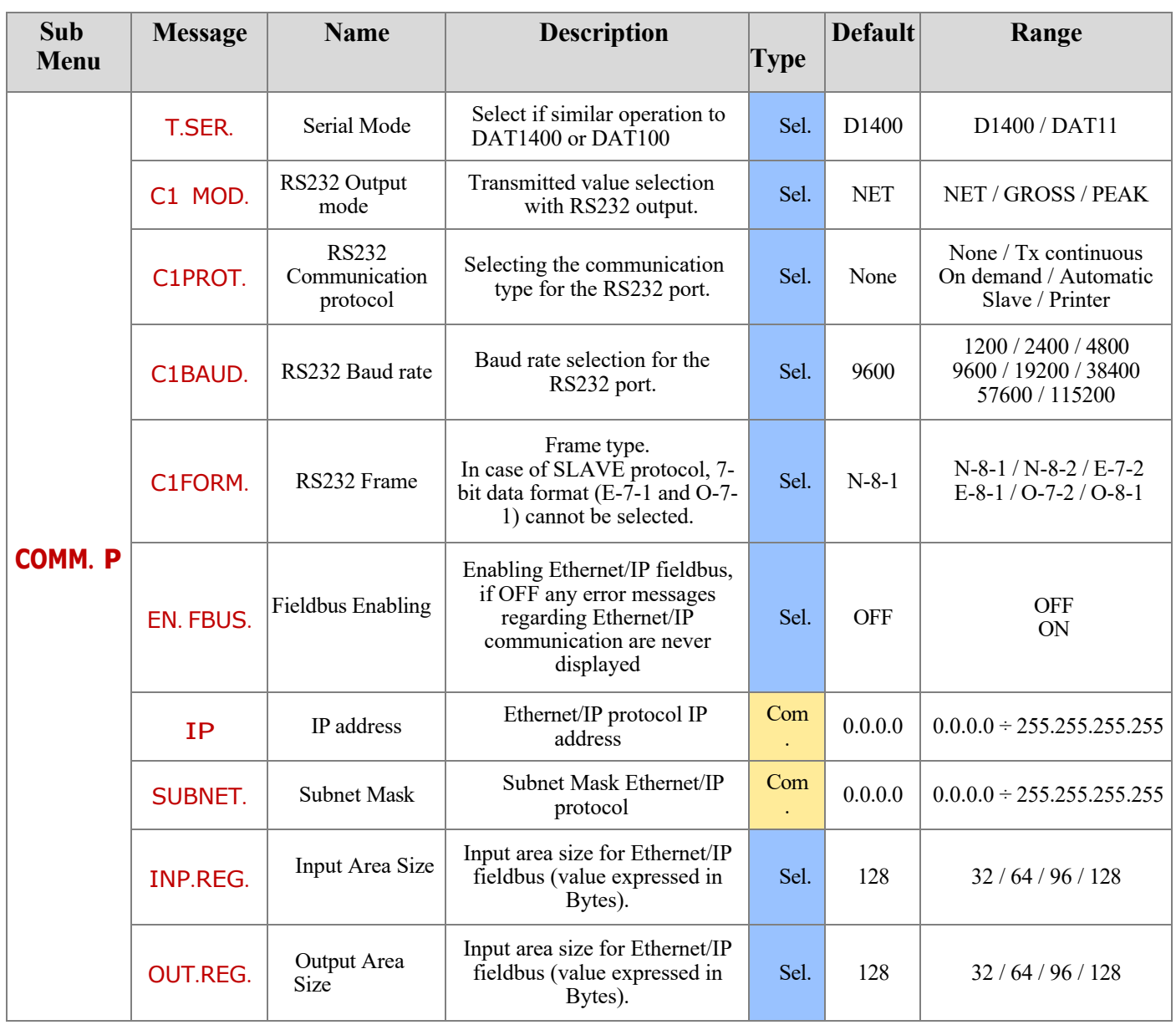

EDS configuration files "HILSCHER NIC 52-RE EIS V1.1 -32.EDS", "HILSCHER NIC 52-RE EIS V1.1 -64.EDS", "HILSCHER NIC 52-RE EIS V1.1 -96.EDS" and "HILSCHER NIC 52-RE EIS V1.1 -128.EDS" are provided. The input and output area size set in the PLC (default input area 128 bytes, default output area 128 bytes) must match the input and output area size selected in the instrument ("INP.REG" and "OUT.REG" parameters).

In case of X90 module, the configuration files are as follows "HILSCHER NETX90 EIS V5-32.EDS," "HILSCHER NETX90 EIS V5-64.EDS," "HILSCHER NETX90 EIS V5-96.EDS," and "HILSCHER NETX90 EIS V5- 32.EDS."

### **SERIAL PORT SETTINGS - CANOPEN CONFIGURATION**

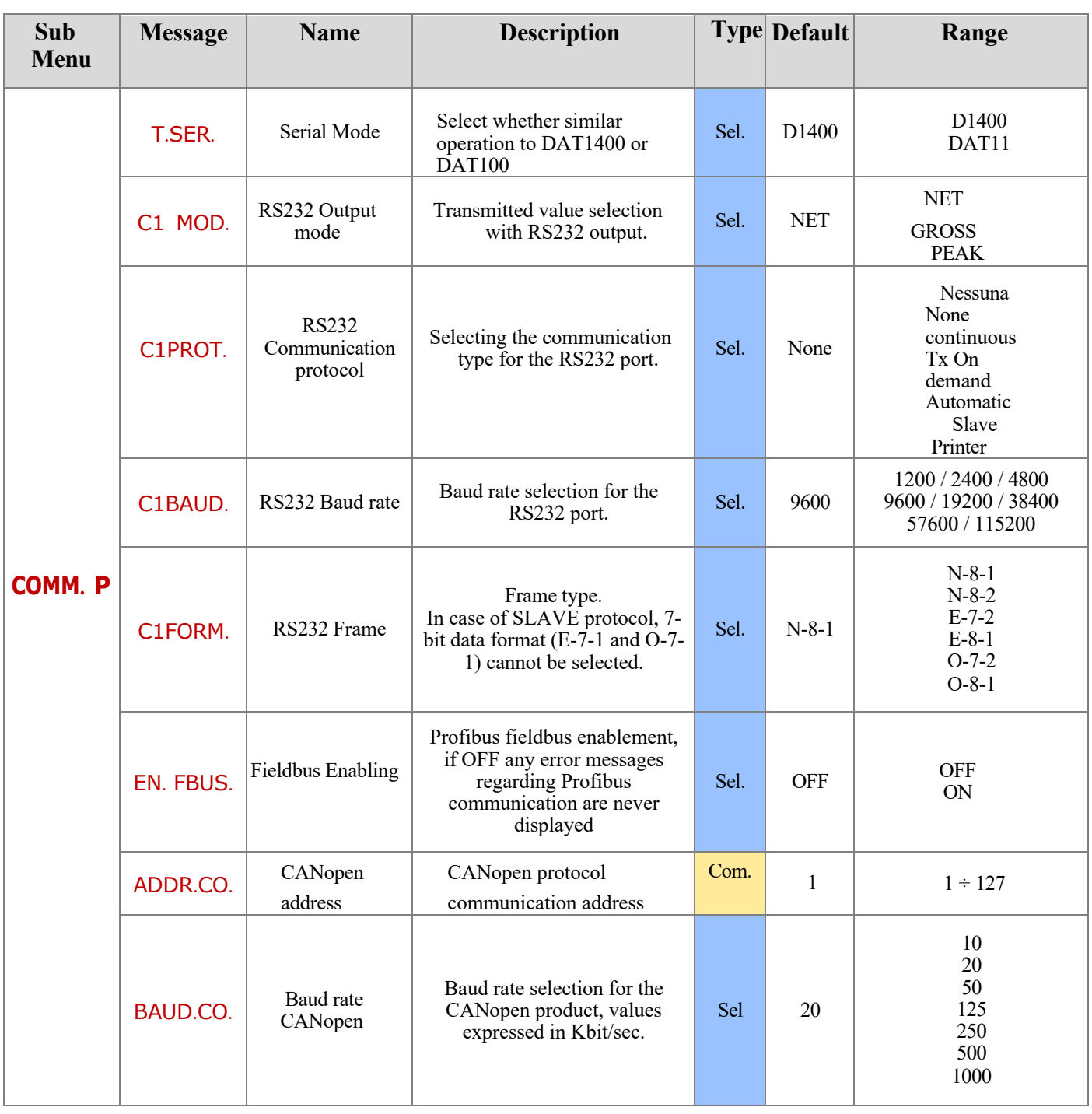

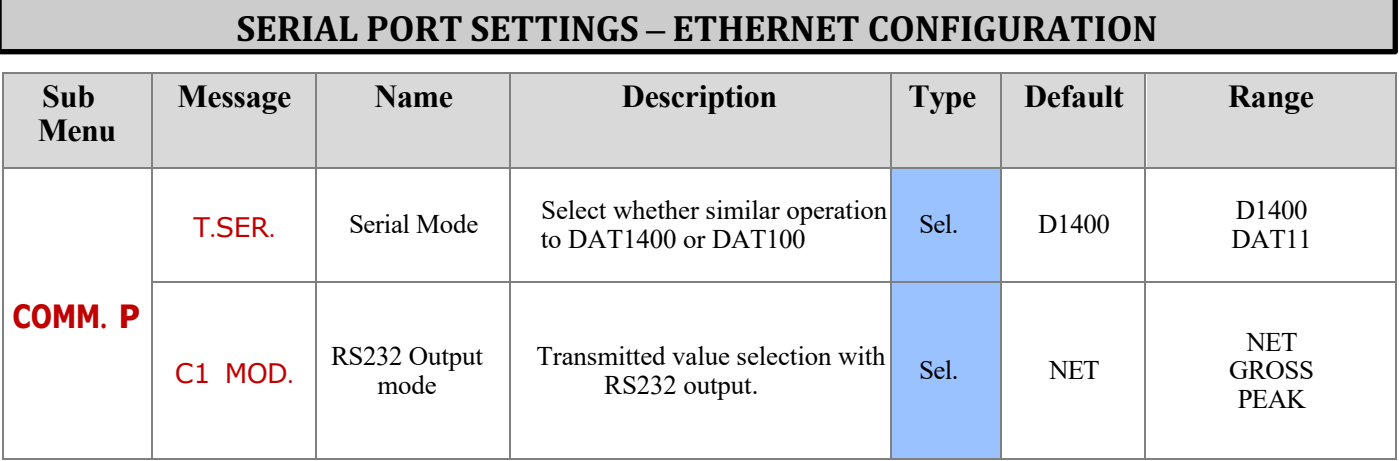

### **SERIAL PORT SETTINGS – ETHERNET CONFIGURATION**

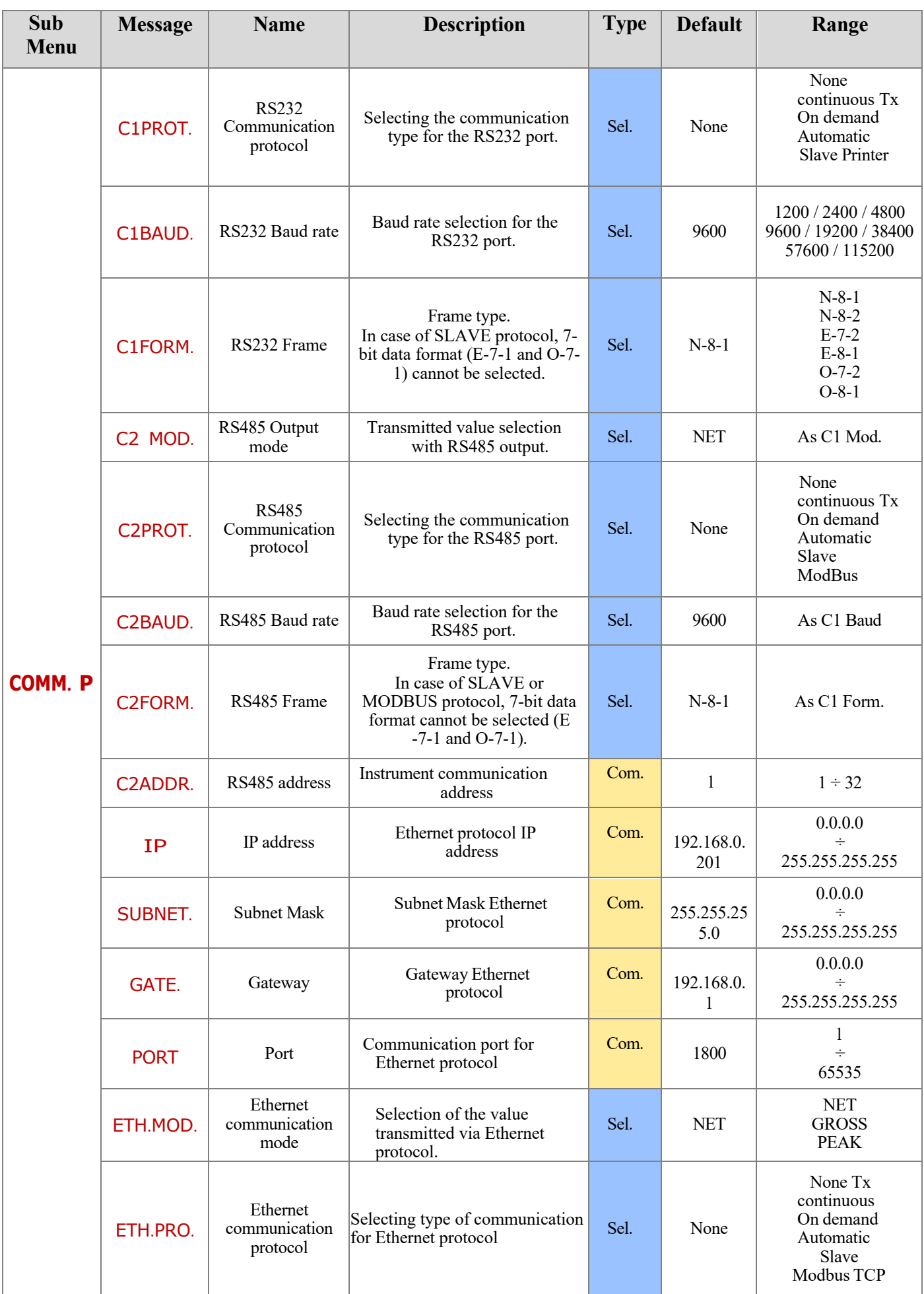

### **SETUP MEMORY UPLOAD/DOWNLOAD**

This function allows downloading or uploading of the instrument setup memory.

- **Download function**: instrument setup parameters are stored in a file**.**
- **Upload function**: the instrument is configured with the setup parameters read from a file.

To use these functions, it is necessary to enable the relevant procedure ("receive file" or "transmit file") in the TESTER 1008 instrument.

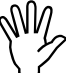

The handheld TESTER 1008 must be connected to the serial COM1 (Rs232) of the instrument.

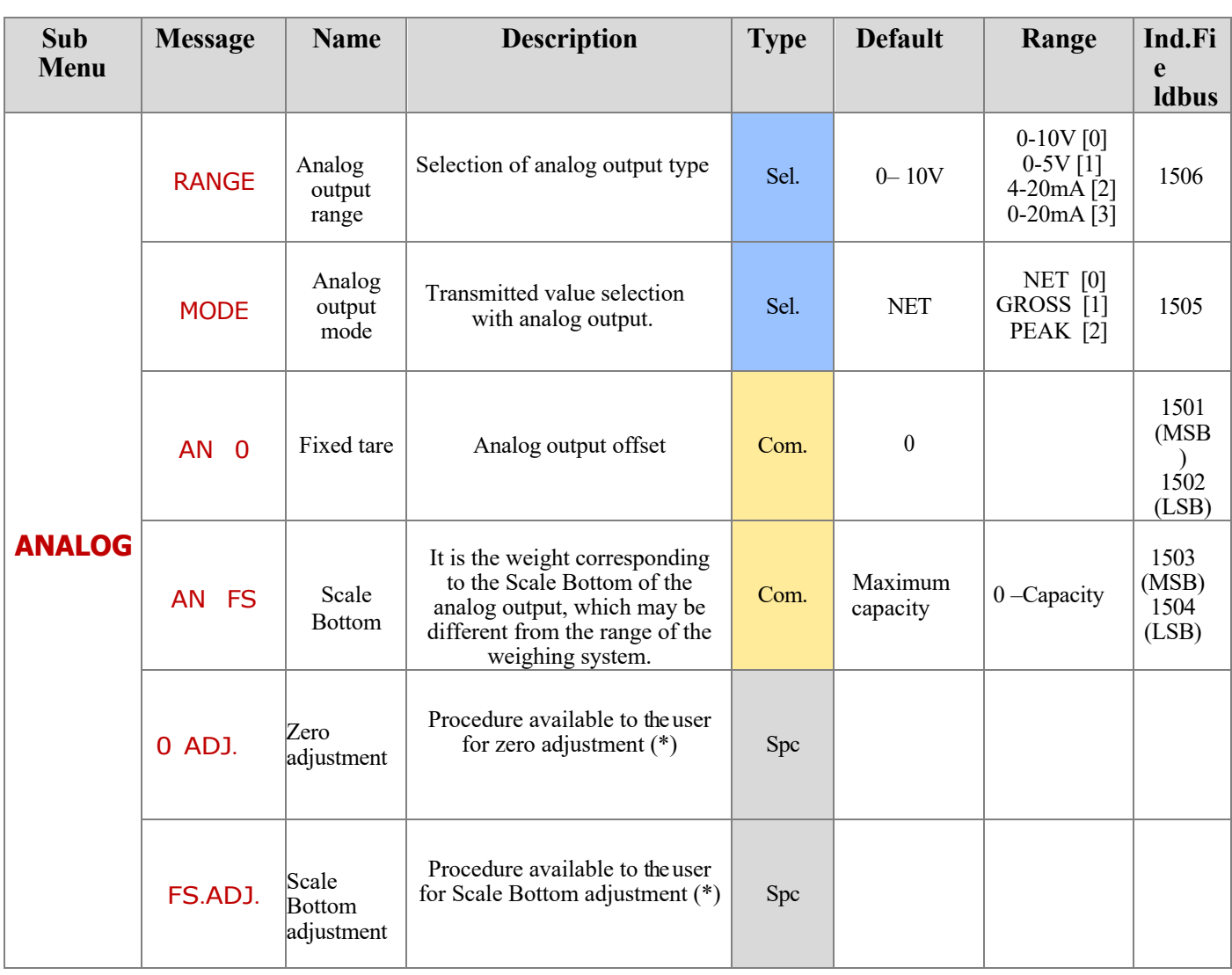

### **ANALOG OUTPUT SETTINGS**

#### (\*)

The analog output is factory calibrated for each selectable range. This additional procedure is available to the user for adjustment for each selectable range. In case of complete reset of the setup memory (with PC configurator) the factory calibrations are reestablished.

### **TEST FUNCTIONS – ANALOG OUTPUT TEST**

Once you enter the test function  $OUT.AN$ , the following will appear:

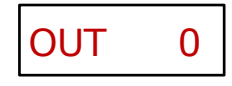

where  $0$  indicates the output value (current or voltage as selected) expressed as % from Scale Bottom.

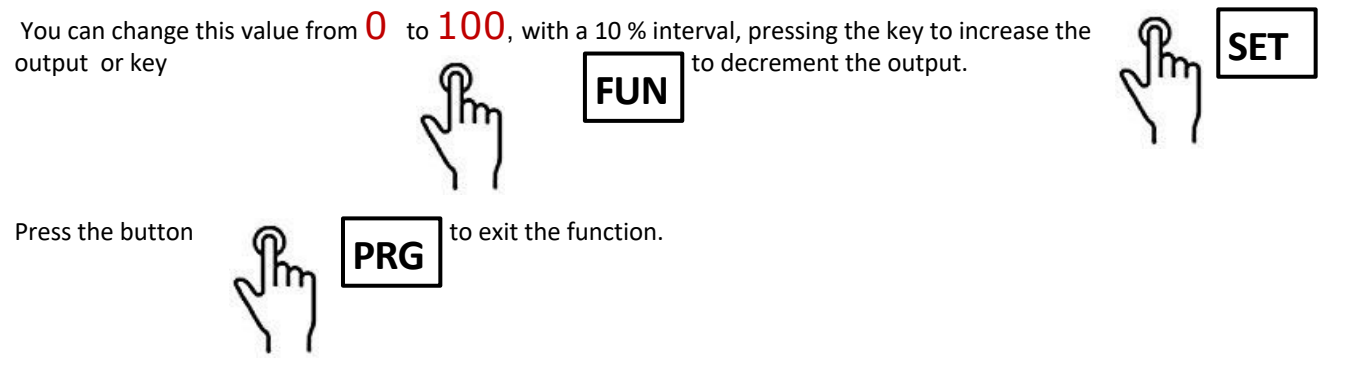

### **VISUALIZATION OF ACCESSES**

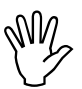

This menu is displayed only in case of METRIC operation.

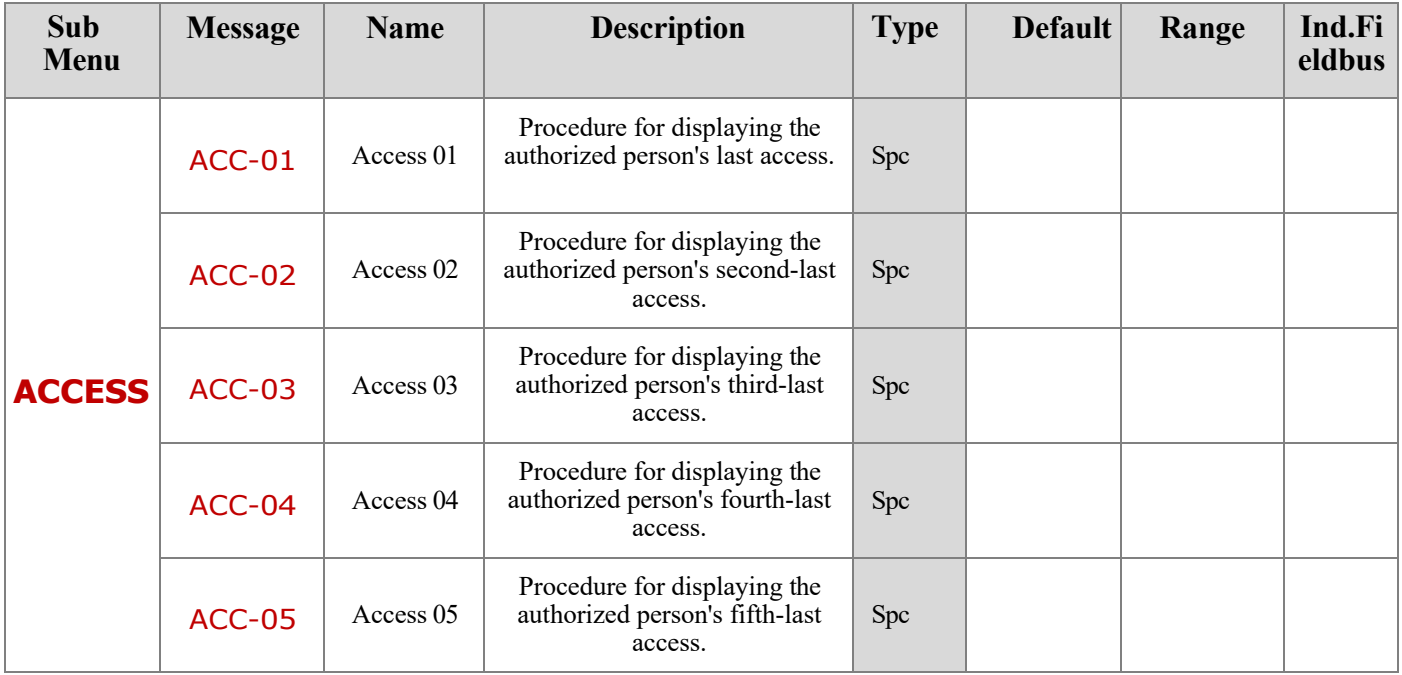

#### **ACCESS VISUALIZATION PROCEDURE**

## ID.0000

The display shows the identification code used for access (password table); in the case where access was via calibration jumper, the identification code 0000 is displayed. Press the ENTER key to continue with the display of the progressive access number

The display shows the progressive access number (this value is incremented with each access and is never reset). Press the ENTER key to exit the access display procedure.

### **FISCAL MEMORY CONSULTATION**

This menu is displayed only in case of METRIC operation.

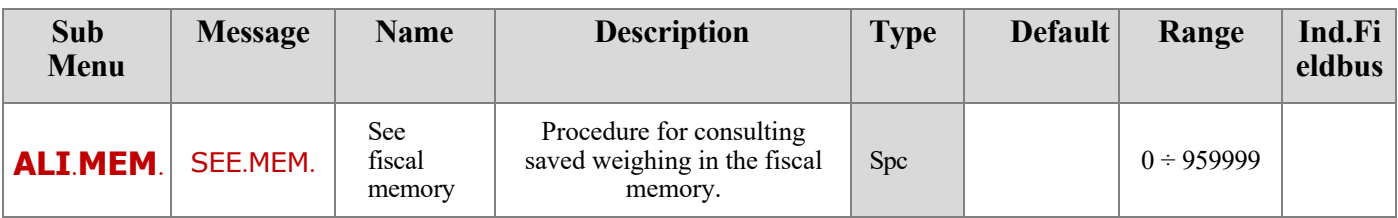

In case of METRIC operation and with fiscal memory enabled:

- Each weighing performed is stored in the fiscal memory.
- Each weighing is associated with an identification code (value between 0 and 959999).
- The weighing identification code is transmitted on a serial line at the time of weighing

#### **FISCAL MEMORY CONSULTATION PROCEDURE**

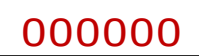

Wy

Enter the weighing identification code and confirm with ENTER key.

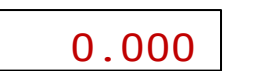

The display shows the net weight associated with the required ID code. Press the key (a) to exit the fiscal memory consultation procedure.

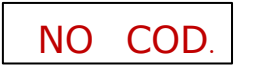

**If the required ID code is not present in the fiscal memory, the timed message "NO COD.** COD" is displayed.

### **FUNCTIONAL FEATURE SETTINGS**

The following tables describe all the parameters that can be set. In the last column, where present, the fieldbus address corresponding to the parameter is given. If the parameter is of type "Sel.", the value to be entered in the register for the desired selection is indicated between "[]".

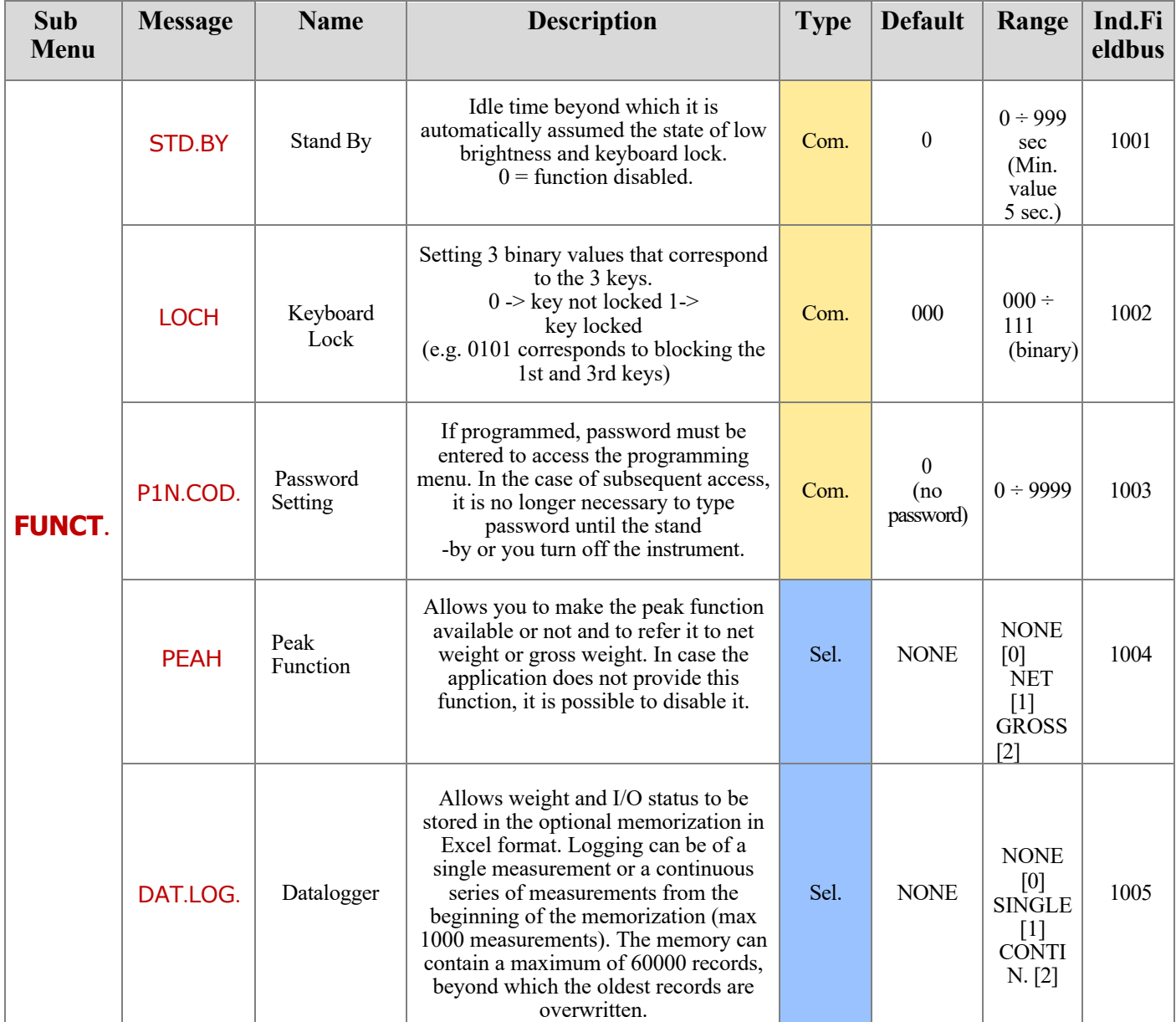

### **FUNCTIONAL FEATURE SETTINGS (continued)**

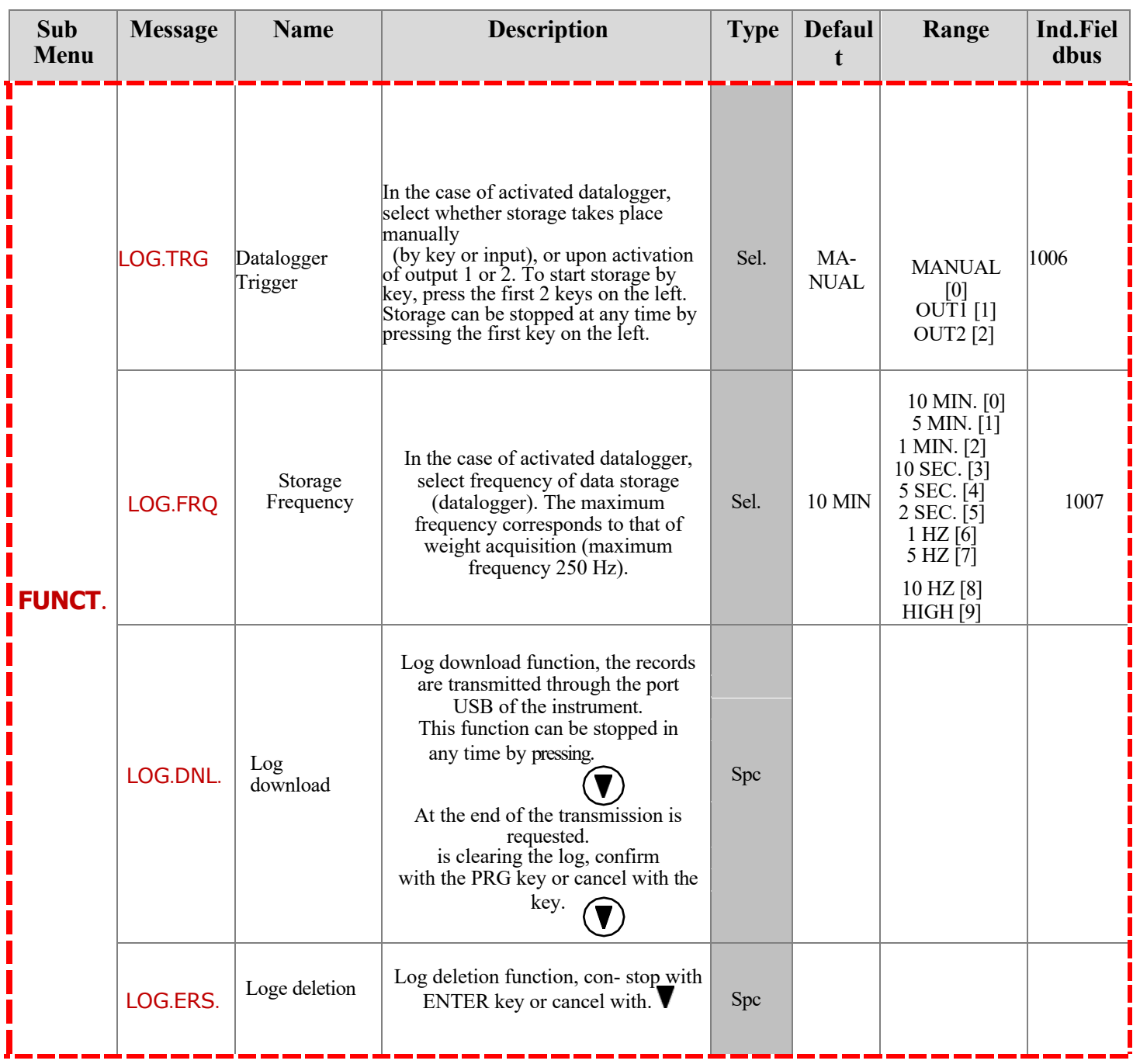

Only in case of configured additional memory and FREE operation.

#### **LOG DOWNLOAD**

Records in memory are transmitted starting with the least recent.

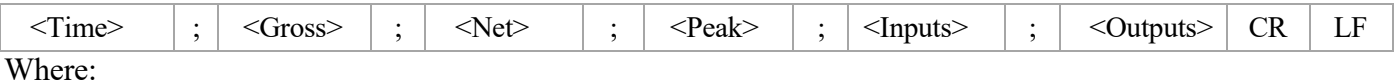

#### **Time:** field consisting of 6 ASCII characters with the record duration value on right-justified (value expressed in seconds from 0 to 999999, with no insignificant zeros). In case of LOG function configured to store a single record at a time, this field is always worth 0.

**Gross / Net / Peak:** fields consisting of 8 ASCII characters with the weight value right-justified (without insignificant zeros, with any decimal point and negative sign).

**Inputs**: two ASCII characters, "0" (30h, input inactive) or "1" (31h, input active). Which indicates the status of input 1 and the status of input 2, respectively.

**Outputs**: two ASCII characters, "0" (30h, output off) or "1" (31h, output on). Which respectively indicate the status of output 1 and the status of output 2.

### **PROGRAMMING MENU**

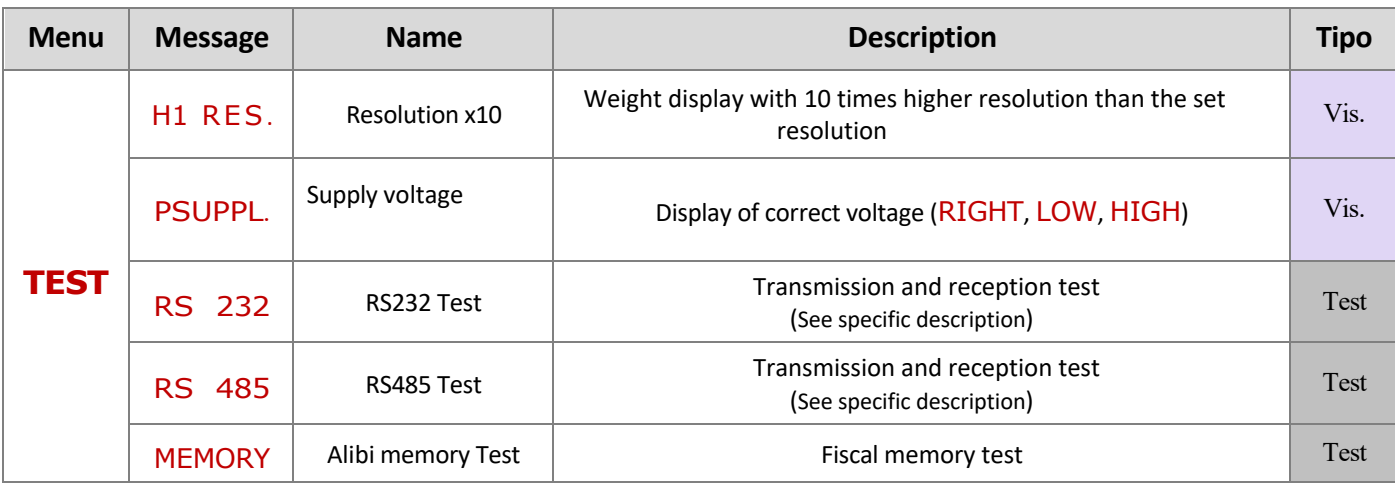

#### TEST FUNCTIONS - RS232 AND RS485

The test consists of transmitting the string received from the relevant serial line (echo) and displaying the number of strings received and the number of characters received in the last string.

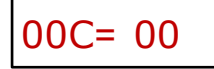

Upon exit setup menu, if parameter changes have been made, the STORE message is displayed, to confirm with

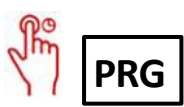

### **SETUP MEMORY UPLOAD/DOWNLOAD**

This function allows downloading or uploading of the instrument's setup memory**:**

- **Download function**: instrument setup parameters are stored in a file.
- **Upload function**: the instrument is configured with setup parameters read from a file.

To use these functions, it is necessary to activate the relevant procedure ("receive file" or "transmit file") in the TESTER 1008 tool.

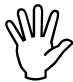

The handheld TESTER 1008 must be connected to the serial COM1 (Rs232) of the instrument.

### **SERIAL COMMUNICATION PROTOCOLS**

Continuous transmission is carried out at the weight update rate, consistent with the serial transmission baud rate. In case of communication on the Ethernet port, the frequency of continuous transmission is limited to 12.5 Hz.

In case of FREE operation, string transmitted with Continuous, On Demand, Automatic protocols:

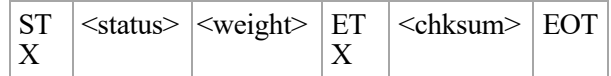

String transmitted following weighing execution, in case of METRIC operation and On Demand protocol:

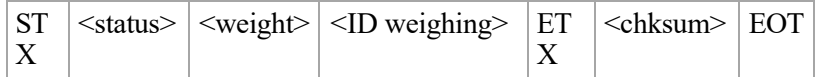

Where:

**STX** (start of text) =  $0x02h$ , **ETX** (end of text) =  $0x03h$ , **EOT** (end of transmission) =  $0x04$ .

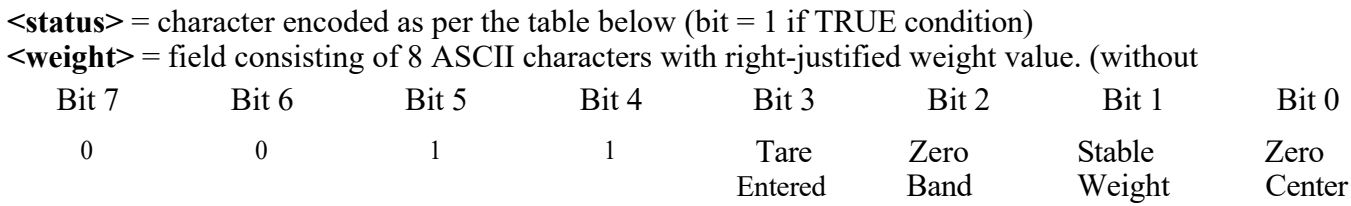

insignificant zeros, and possible decimal point and negative sign).

The transmitted weight value can be net weight, gross weight or peak value, depending on the selection of transmitted data (MODE parameter) in the serial communication port configuration menu (see relevant section).

In overweight conditions, the field takes the value: " $\land\land\land\land\land\land\lor\lor\ldots$ ".

In underweight condition (negative weight greater than 99999) the field takes the value: " In weight reading error conditions, the field takes the value: "O-L".

**<weighing identifier>** = field consisting of 7 ASCII characters with the weighing identifier code rightjustified (without insignificant zeros).

**<csum>** = checksum of the string data. It is calculated by performing exclusive OR (XOR) of all characters STX (or <Ind>) to ETX excluding the latter; the result of the XOR is decomposed into 2 characters by separately considering the upper 4 bits (first character) and the lower 4 bits (second character); the 2 characters obtained are then ASCII encoded; (example:  $XOR = 5Dh$ ;  $\langle$ csum $\rangle$  = "5Dh" i.e. 35h and 44h).

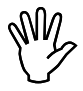

In the case of **automatic** and **on-demand** communication protocols, between 2 successive transmissions the weight must undergo a change of 20 divisions.

#### **SLAVE PROTOCOL**

#### LIST OF AVAILABLE COMMANDS:

- 1. Net weight, gross weight or peak request.
- 2. Weighing execution command.
- 3. Auto Tare Command
- 4. Semi-automatic zero command
- 5. Peak value reset command
- 6. Two weight threshold programming.
- 7. Programmed threshold request.<br>8. Logic outputs activation
- Logic outputs activation
- 9. Logic inputs status request
- 10. Store thresholds in permanent memory command
- 11. Switch display from gross weight to net weight
- 12. Switch display from net weight to gross weight
- 13. Tare cancellation command.
- 14. Net weight request
- 15. Gross weight request.

The unit connected to the instrument (typically a personal computer) performs MASTER functions and is the only unit that can initiate a communication procedure. The communication procedure must always consist of the transmission of a string by the MASTER, which is followed by a response from the SLAVE concerned.

#### DESCRIPTION OF COMMAND FORMAT:

Double quotes (quotation marks) enclose constant characters (respect upper and lower case);  $\leq$  and  $\geq$ symbols enclose variable numeric fields. The <Ind> field represents the instrument identifier, in case of communication on the Rs485 port it is obtained by adding 80h to the address value of the instrument (e.g. with address  $3 \leq Ind$  = 80h + 03h = 83h), in case of communication on the Rs232 port the  $\leq Ind$  cam-po should always be worth 81h or in case of communication on the Ethernet port the <Ind> field should always be worth FFh.

#### **1. NET WEIGHT, GROSS WEIGHT or PEAK REQUEST.**

MASTER: **<Ind> "N" EOT** INSTRUMENT: **<Ind> "N" <status> <weight> ETX <csum> EOT** or <**Ind> NAK EOT**

#### **2. WEIGHING EXECUTION COMMAND**

MASTER: **<Ind> "P" EOT** INSTRUMENT: **<Ind> "P" <status> <weight> <ID weighing> ETX <csum> EOT** or **<Ind> NAK EOT**

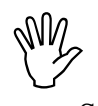

This command is available only in the case of METRIC operation. The conditions for carrying out weighing are:

- Stable weight.
- Since the last weighing was performed, the weight has changed by at least 20 divisions (delta weight).
- Gross weight equal to or greater than the minimum weighing (20 divisions) and less than the maximum capacity.
- Non zero net weight.

#### **SLAVE PROTOCOL**

**3. AUTO TARE COMMAND** MASTER: **<Ind> "A" EOT** INSTRUMENT: **<Ind> "A" ACK EOT** or **<Ind> NAK EOT**

**4. SEMI AUTOMATIC ZERO COMMAND** MASTER: **<Ind> "Z" EOT** INSTRUMENT: **<Ind> "Z" ACK EOT** or **<Ind> NAK EOT**

**5. PEAK VALUE RESET COMMAND** MASTER: **<Ind> "X" EOT** INSTRUMENT: **<Ind> "X" ACK EOT** or **<Ind> NAK EOT**

**6. TWO WEIGHT THRESHOLDS PROGRAMMING** MASTER: **<Ind> "S" <s1> <s2> ETX <csum> EOT** INSTRUMENT: **<Ind> "S" ACK EOT** or **<Ind> NAK EOT**

Wy Threshold values must be lower than the scale bottom parameter

**7. PROGRAMMED THRESHOLDS REQUEST** MASTER: **<Ind> "R" EOT** INSTRUMENT: **<Ind> "R" <s1> <s2> ETX <csum> EOT** or **<Ind> NAK EOT**

**8. LOGIC OUTPUTS ACTIVATION** MASTER: **<Ind> "U" <outputs> EOT** INSTRUMENT: **<Ind> "U" ACK EOT** or < **Ind> NAK EOT**

**9. LOGIC INPUTS ACTIVATION**  MASTER: **<Ind> "I" EOT** INSTRUMENT: **<Ind> "I" <inputs> ETX <csum> EOT** or **<Ind> NAK EOT**

**10.COMMAND TO STORE THRESHOLDS IN PERMANENT MEMORY** MASTER: **<Ind> "E" EOT** INSTRUMENT: **<Ind> "E" ACK EOT** or **<Ind> NAK EOT**

**<set1>** and **<set2>:** formatted as <weight> field. **<outputs> and <inputs>:** single ASCII character encoded as per the table below (bit = 1 if input/output active)

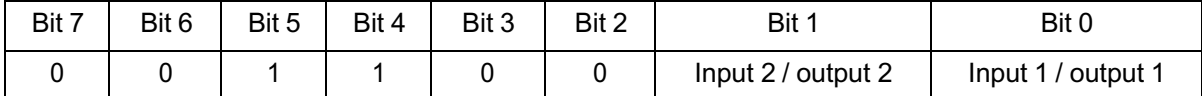

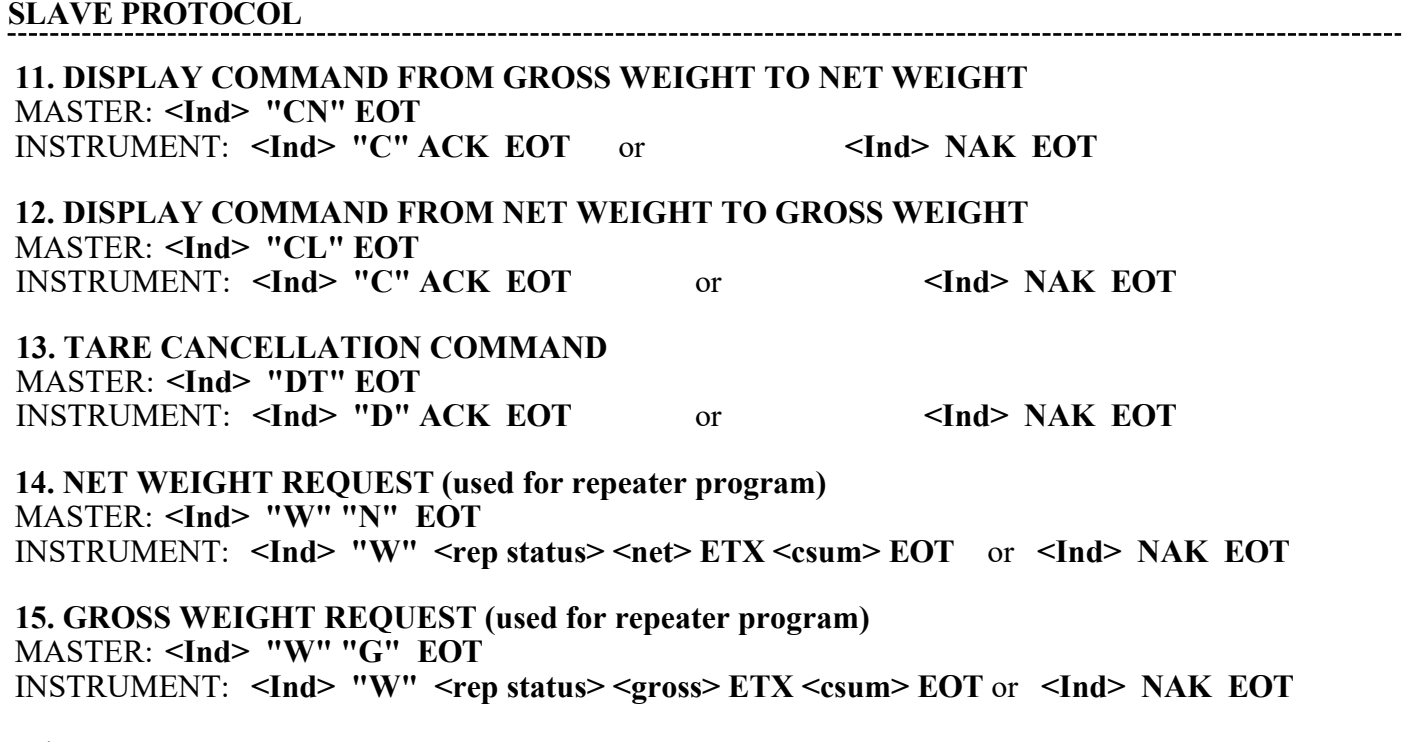

Where:

 $\leq$ **rep status>:** character encoded as per the table below (bit = 1 in case of true condition).

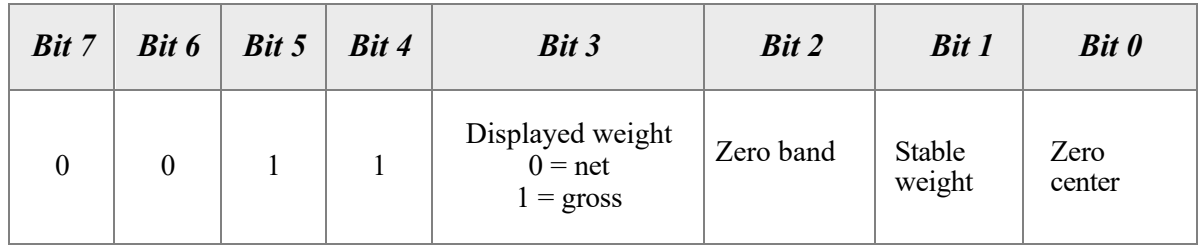

**<net> <gross>** = field consisting of 8 ASCII characters with the right-justified net or gross weight value. (without insignificant zeros, with any decimal point and negative sign).

In overweight conditions, the field takes the value: "^^^^^^^^^."

In underweight condition (negative weight greater than 99999) the field takes the value: "  $\cdot$ ". In weight reading error conditions, the field takes the value: " O-L ".

#### **PRINTER PROTOCOL**

Data transmission protocol to Custom Plus printer.

Printing can be initiated by button (see OPERATING FUNCTIONS section) or by input (see I/O SETTINGS section).

The following is an example of printing.

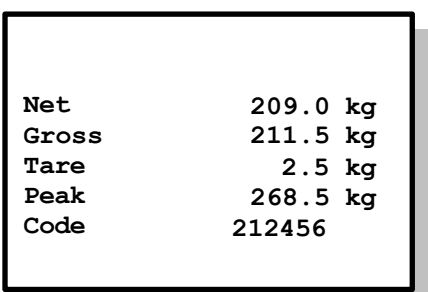

- The peak value is printed only if the peak calculation function is enabled.
- The weighing identifier code is printed only in case of METRIC operation and alibi memory configured. Wy

The conditions for making the printout are:

- Stable weight (or stabilized within 3 seconds of command).
- Since the last weighing was performed, the weight has changed by at least 20 divisions (delta weight).
- Gross weight equal to or greater than the minimum weighing (20 divisions) and less than the maximum capacity.
- Non zero net weight.

Only in case of FREE operation, printing is allowed even with gross weight less than the minimum weighing or with zero net weight.

### **MODBUS COMMUNICATION PROTOCOLS (SERIAL TYPE = DAT1400)**

The instrument parameters that can be read or programmed through the available communication interfaces on the instrument, depending on the hardware configuration, are listed in the following table.

R-type registers are the readable ones while W-type registers are the writable ones. In case of Modbus TCP protocol, the address of the instrument ("Unit Identifier" field) must always be FFh. If a fieldbus (other than Modbus) is used, only R or R/W registers will be present in the input area, and only W or R/W registers will be present in the output area.

The registers are 16 bits in size.

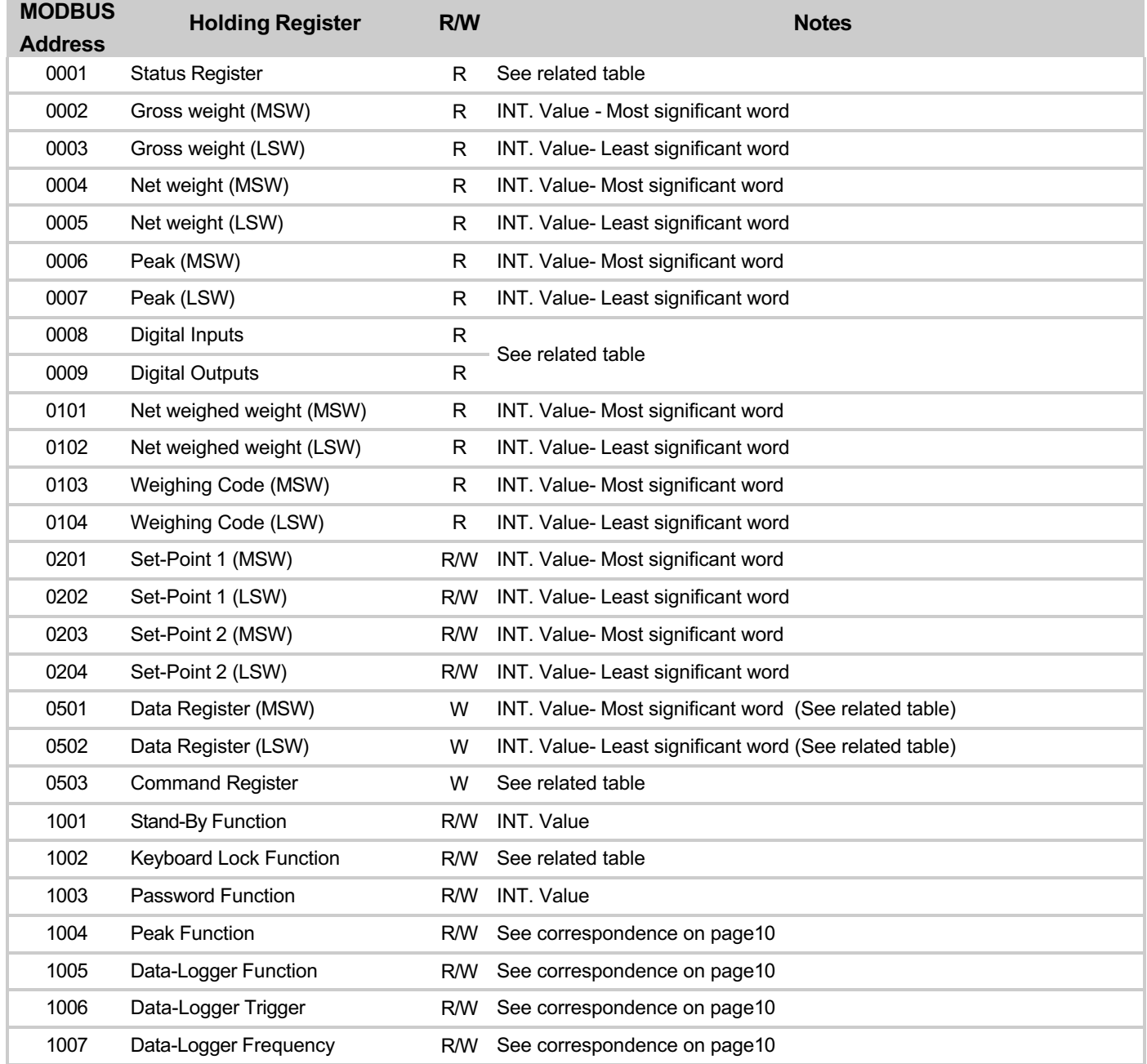

### **MODBUS COMMUNICATION PROTOCOLS (SERIAL TYPE = DAT1400)**

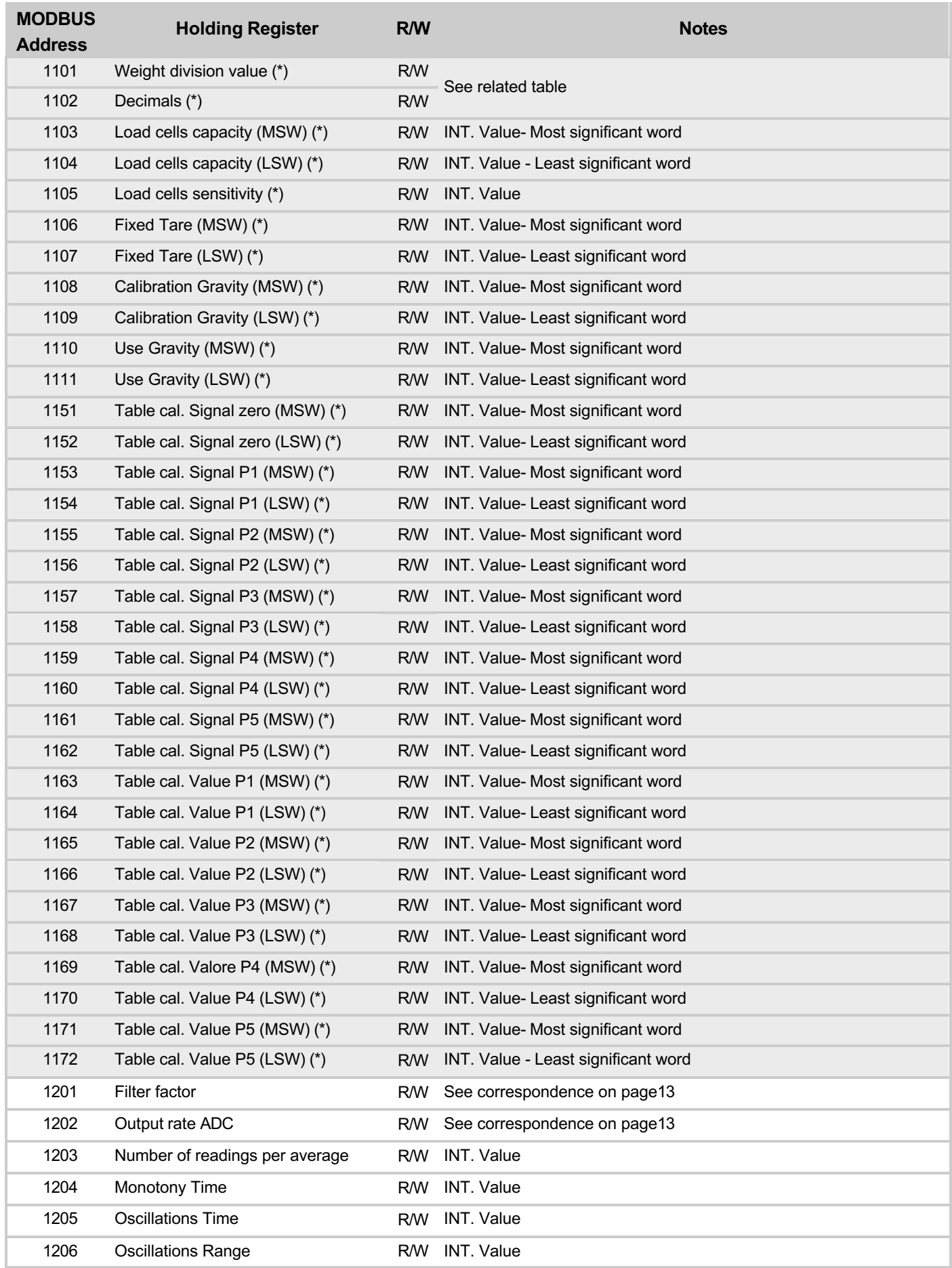

### **MODBUS COMMUNICATION PROTOCOLS (SERIAL TYPE = DAT1400)**

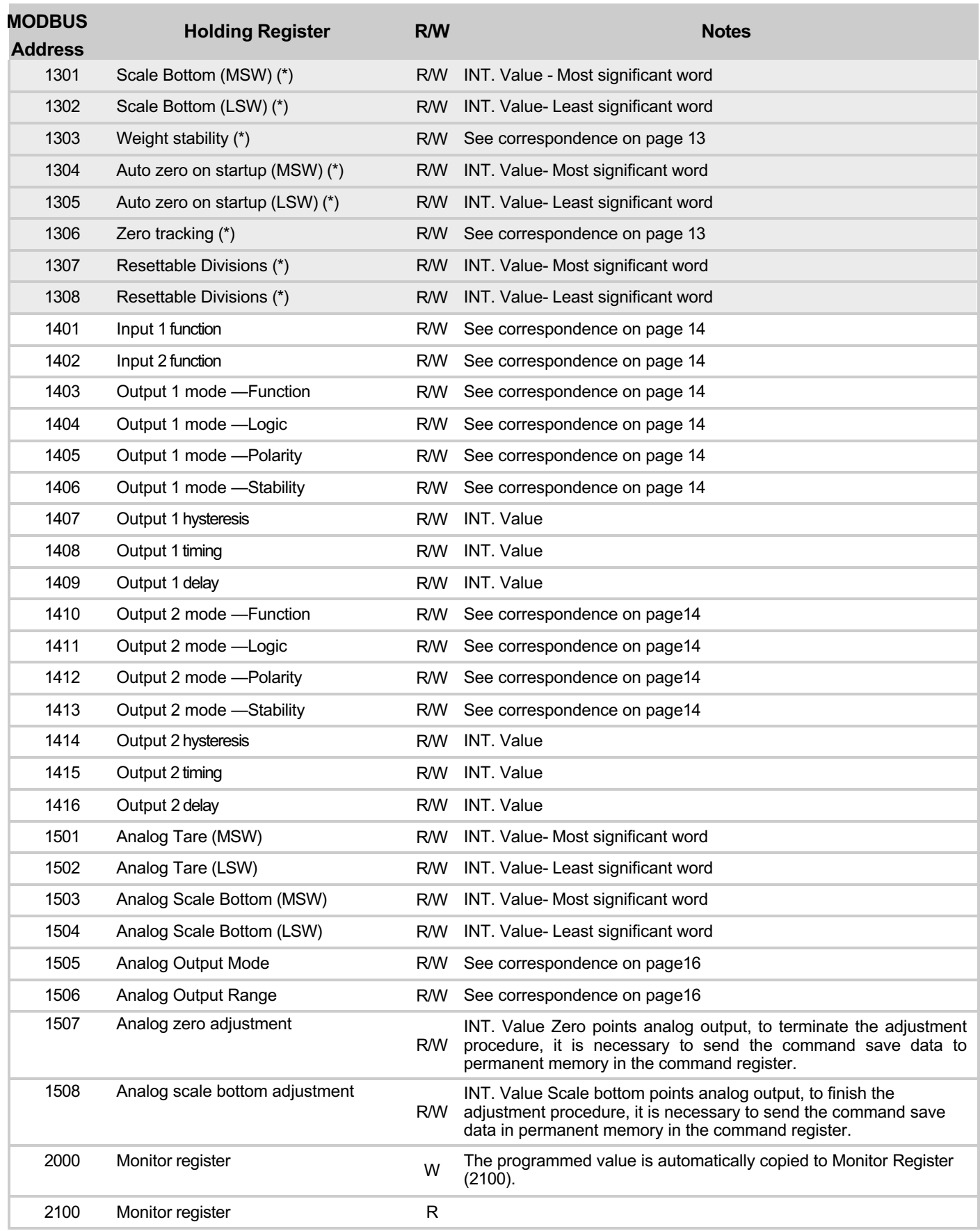

### **MODBUS COMMUNICATION PROTOCOLS (SERIAL TYPE = DAT11)**

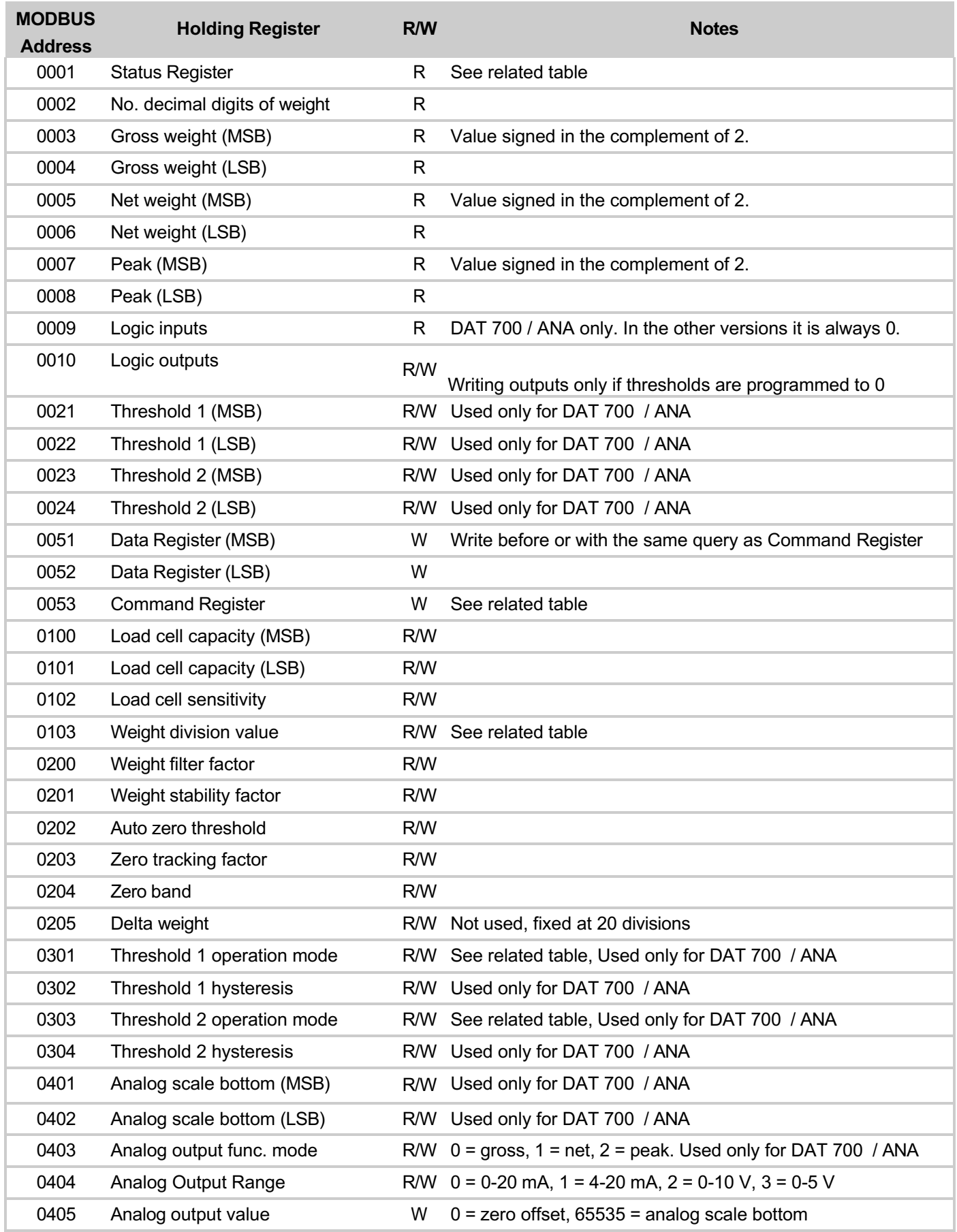

### **MODBUS COMMUNICATION PROTOCOLS (SERIAL TYPE = DAT11)**

#### **TABELLA CODIFICA STATUS REGISTER**

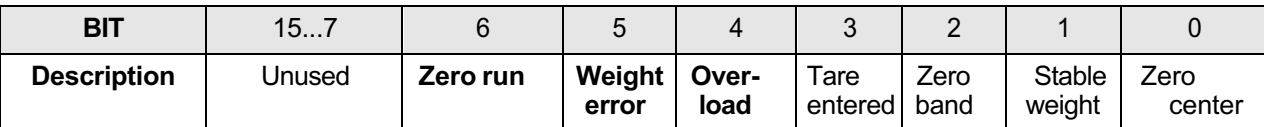

#### **COMMAND REGISTER CODING TABLE FOR MODBUS RTU PROTOCOL**

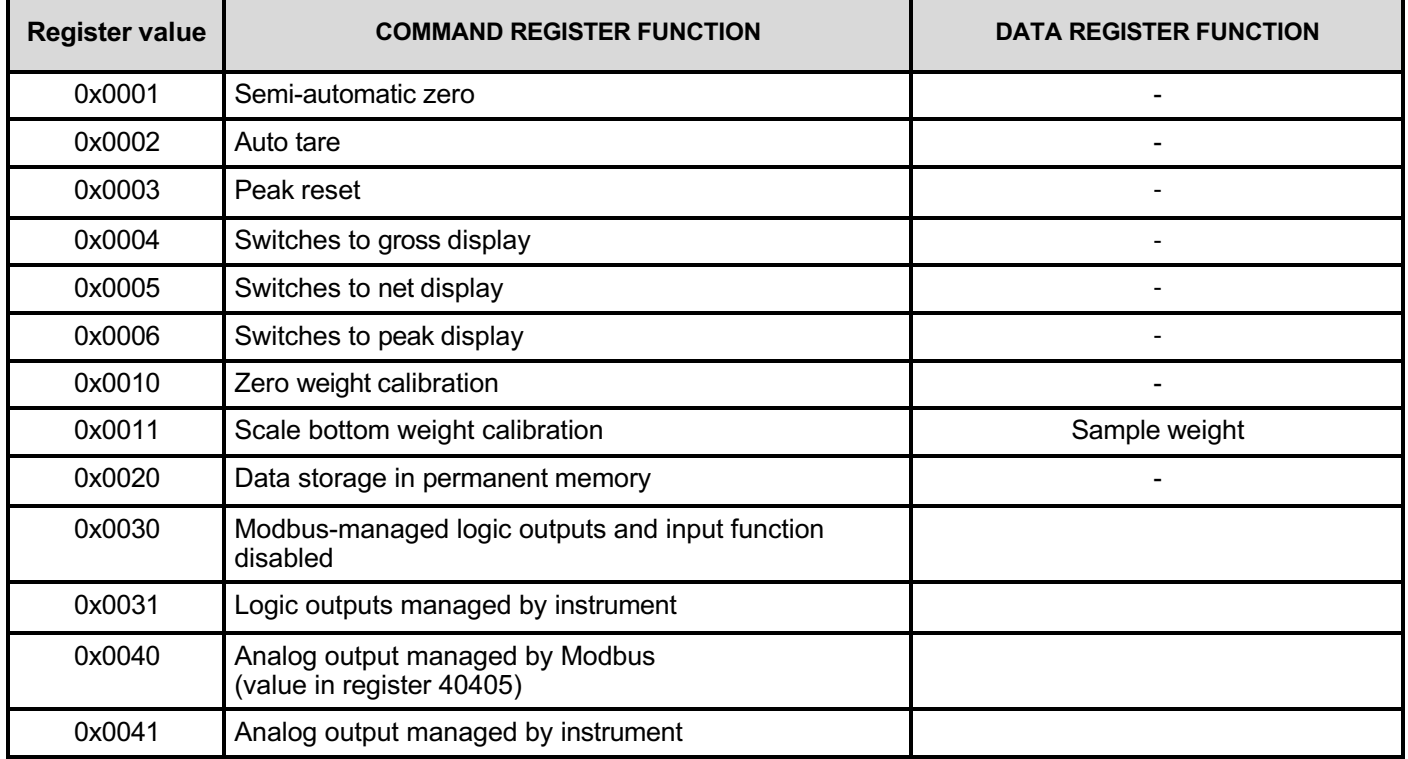

The value in the data register must be present when the command register is programmed.

EXAMPLE OF SCALE BOTTOM CALIBRATION: The sample weight to be set must be equal to the value you want to calibrate taking into account decimals as well. For example if you have a 30 kg scale with division value 0.02 if you want to calibrate to 15 kg in sample weight you need to put 1500 (0x05DC) which corresponds to 15.00 kg.

#### **DIVISION VALUE CODING TABLE**

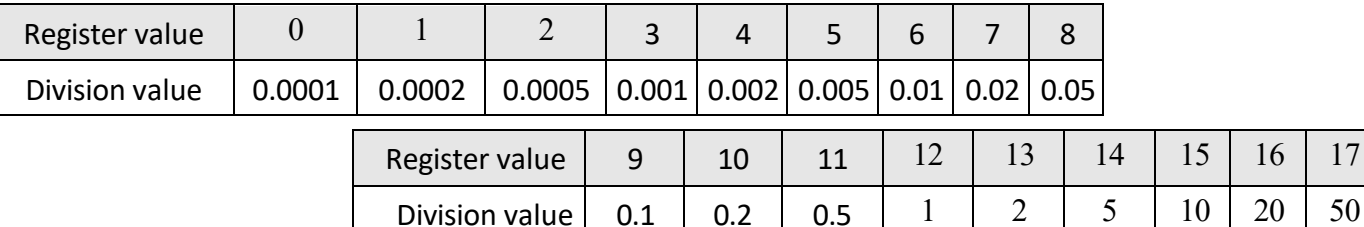

NB: compared to the old DAT11 there are 3 more division values (0.0001-0.0002-0.0005) as we have one more digit available.

#### **LIMIT VALUES**

- When the weight exceeds the programmed scale bottom, the output takes a value higher than the scale bottom of the analog output up to a limit value (saturation).
- When the weight is negative, the output takes a value lower than the minimum value up to a limit value (saturation).
- When the weight is undetectable and when the instrument is turned on, the analog output assumes a minimum value lower than the minimum nominal value.

### FIELDBUS COMMUNICATION PROTOCOLS (SERIAL TYPE = DAT1400)

The following table lists the input area registers (produced by the instrument and read by the master), common to all PROFINET, ETHERCAT, ETHERNET/IP, PROFIBUS and DEVICENET fieldbuses. The registers are 16 bits in size. The input area is updated with a maximum frequency of 125 Hz (80 Hz in case of PROFIBUS fieldbus). The size of the input area configured in the fieldbus master must match the size configured

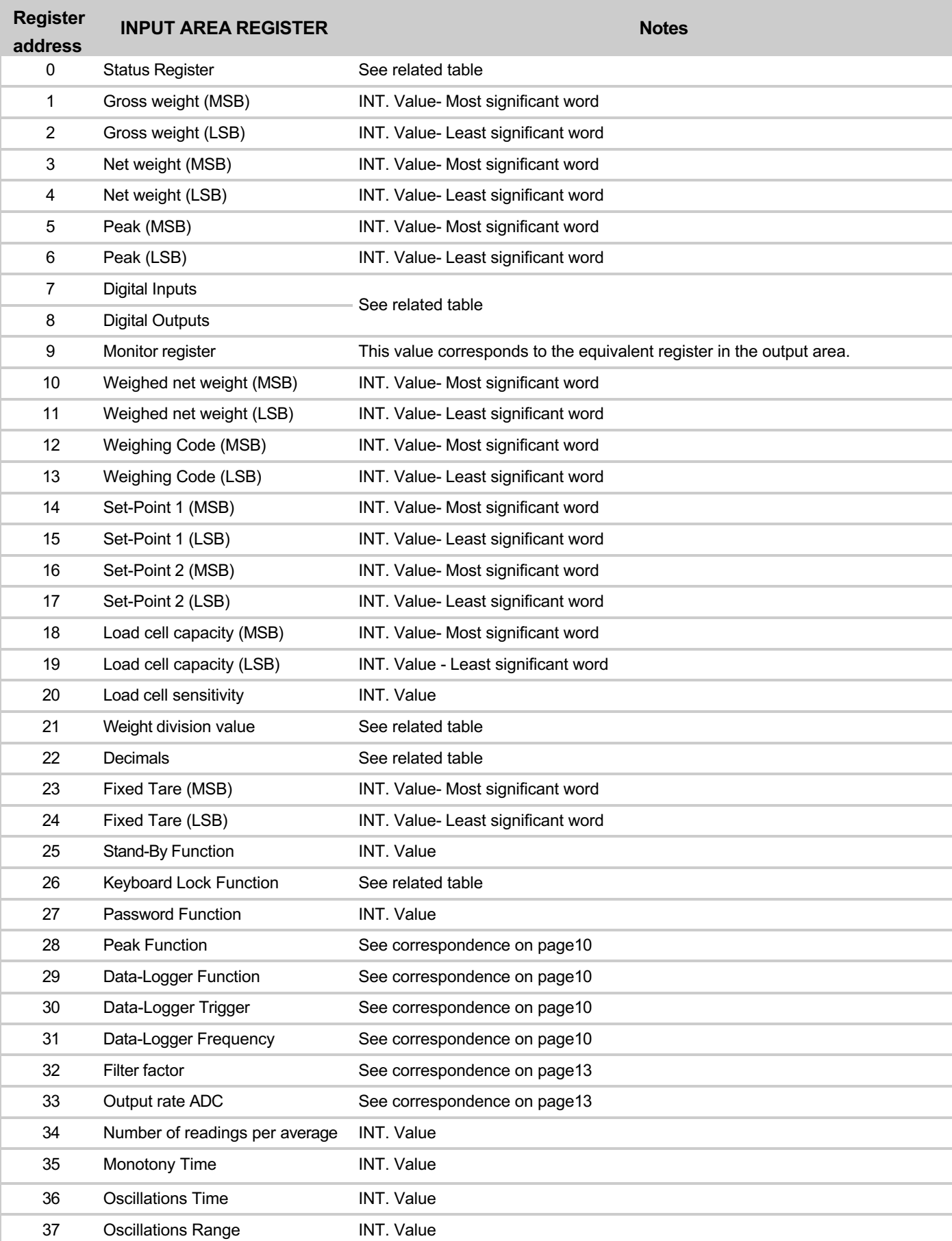

in the instrument.

### **FIELDBUS COMMUNICATION PROTOCOLS (SERIAL TYPE = DAT1400)**

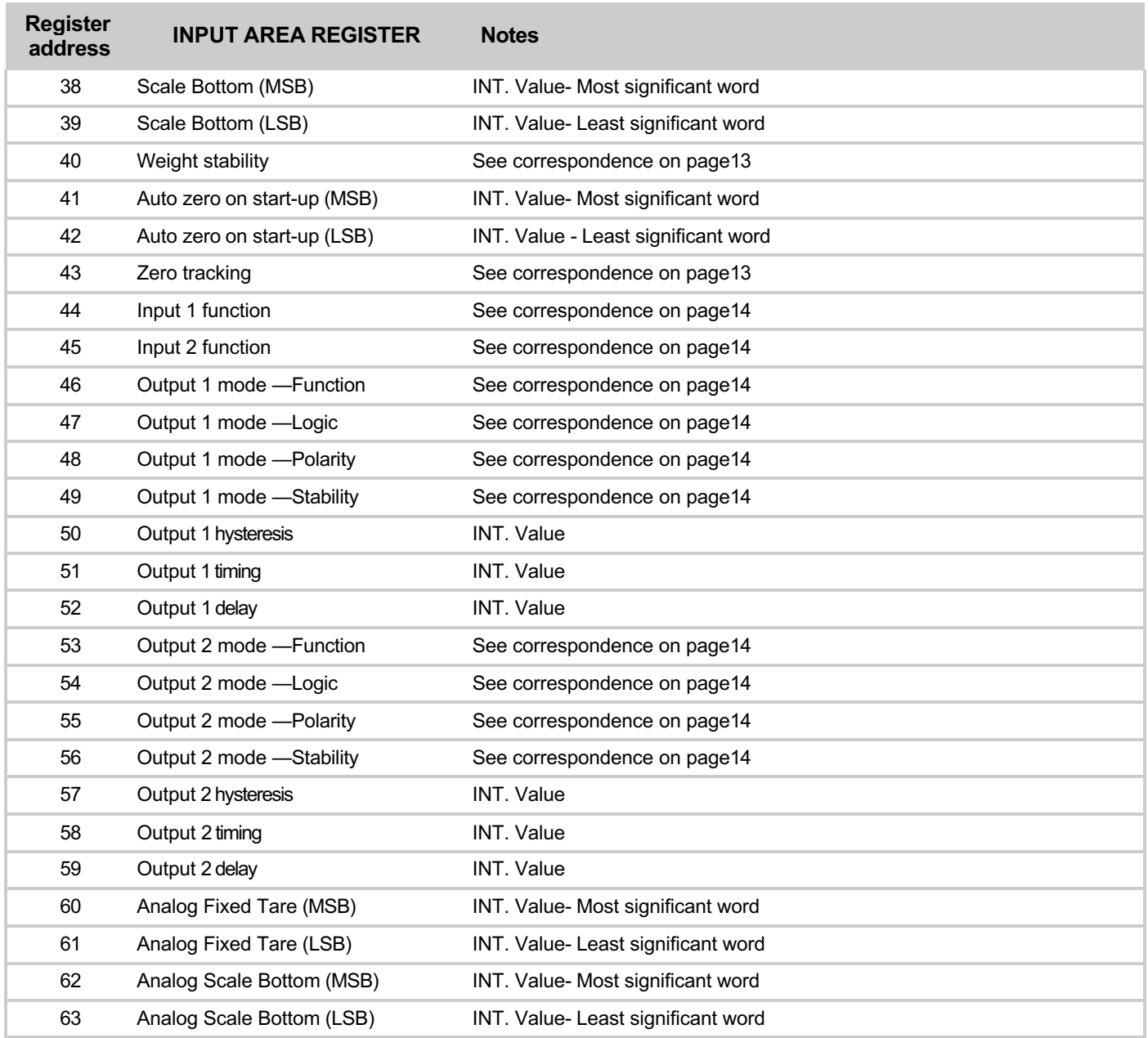

### FIELDBUS COMMUNICATION PROTOCOLS (SERIAL TYPE = DAT1400)

The following table lists the output area registers (written by the master and acquired by the instrument) common to all PROFINET, ETHERCAT, ETHERNET/IP, PROFIBUS and DEVICENET fieldbuses. The registers are 16 bits in size. The registers written by the master in the output area, are read by the instrument with

a maximum frequency of 125 Hz (80 Hz in case of PROFIBUS fieldbus). The size of the output area configured in the fieldbus master must match the size configured in the instrument.

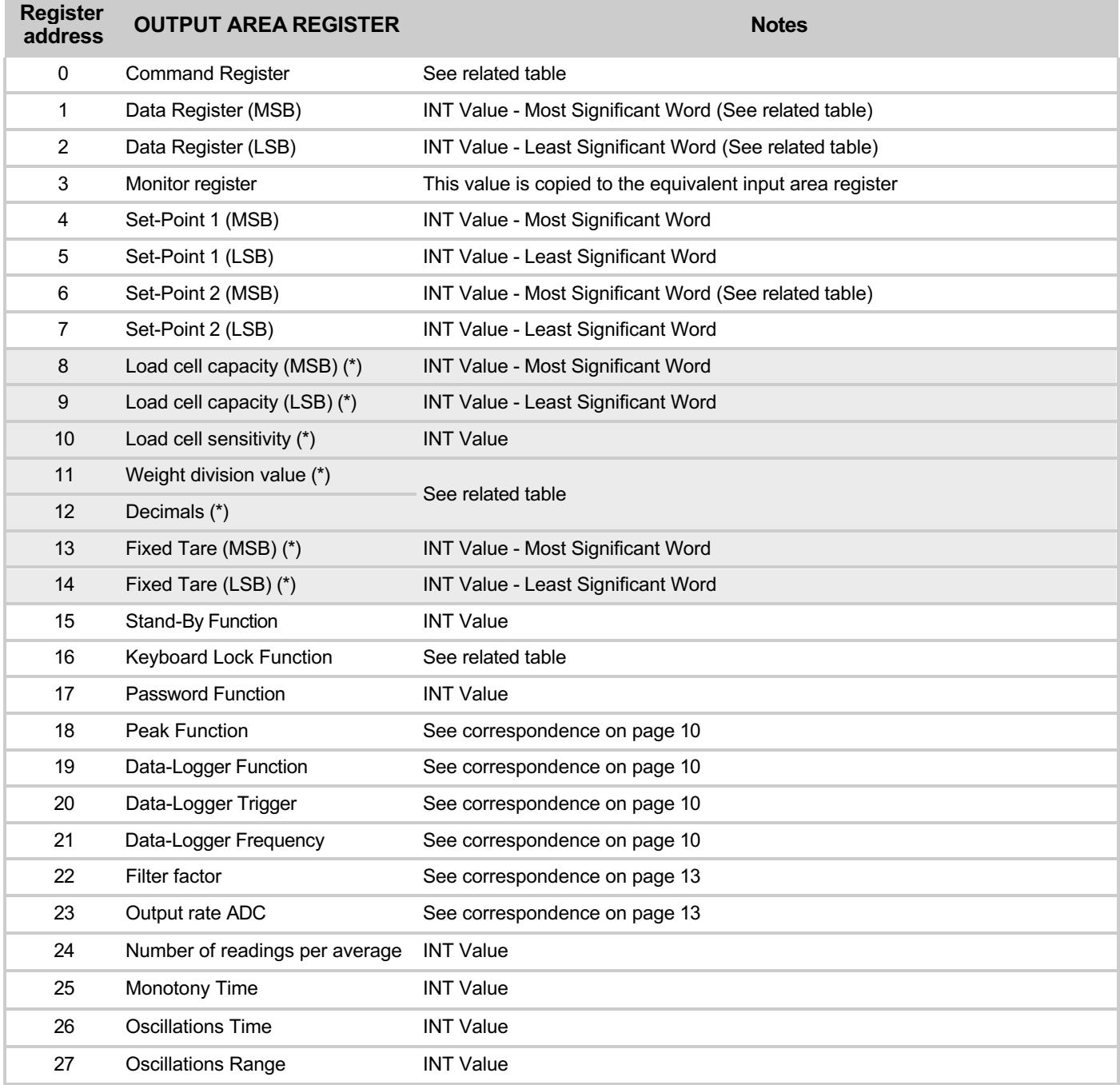

### **FIELDBUS COMMUNICATION PROTOCOLS (SERIAL TYPE = DAT1400)**

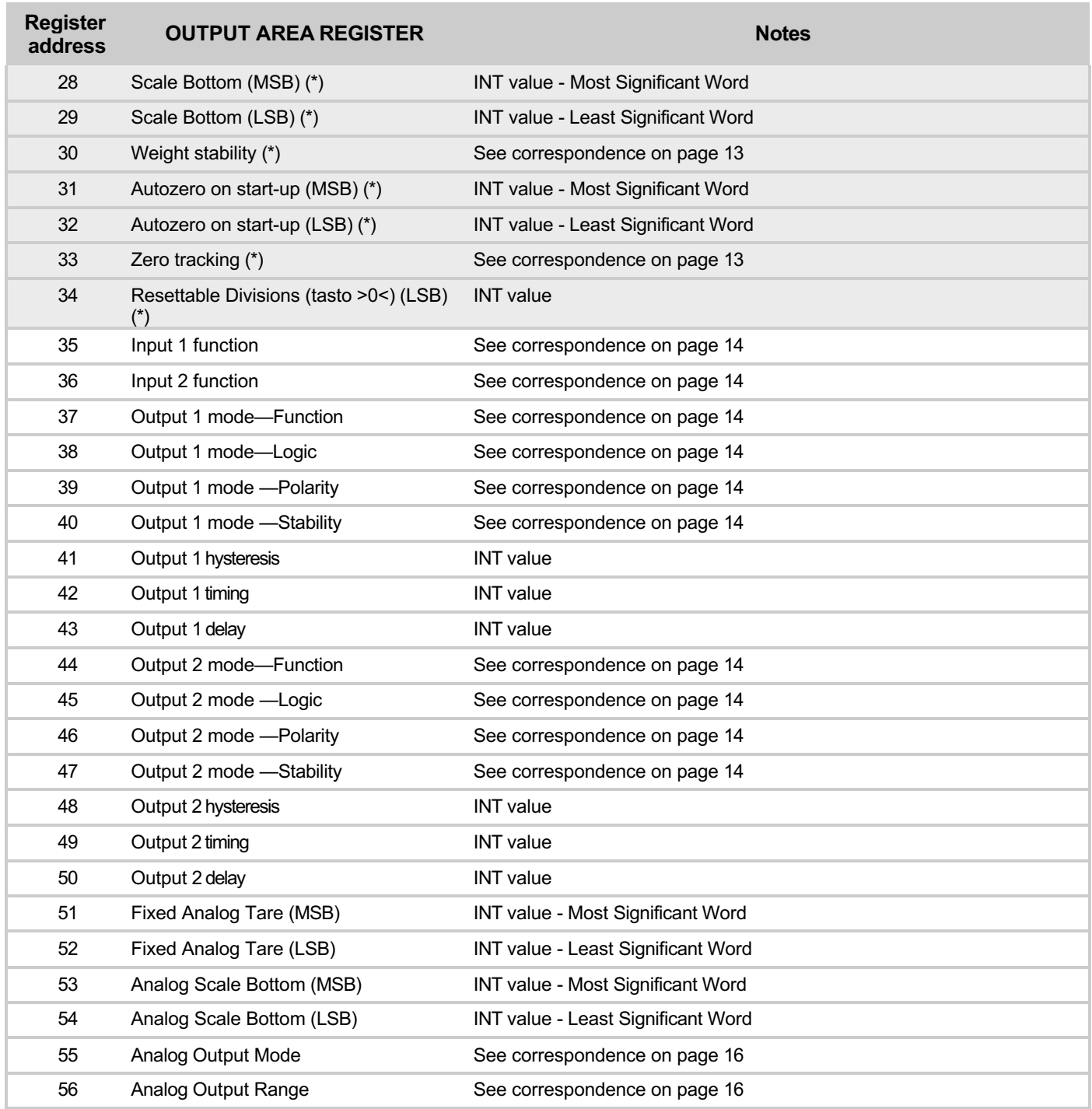

### FIELDBUS COMMUNICATION PROTOCOLS (SERIAL TYPE = DAT11)

The following table lists the input area registers (produced by the instrument and read by the master) common to all PROFINET, ETHERCAT, ETHERNET/IP, PROFIBUS and DEVICENET fieldbuses.

The registers are 16 bits in size. The input area is updated with a maximum frequency of 125 Hz (80 Hz in case of PROFIBUS fieldbus). The size of the input area configured in the fieldbus master must match the size configured in the instrument.

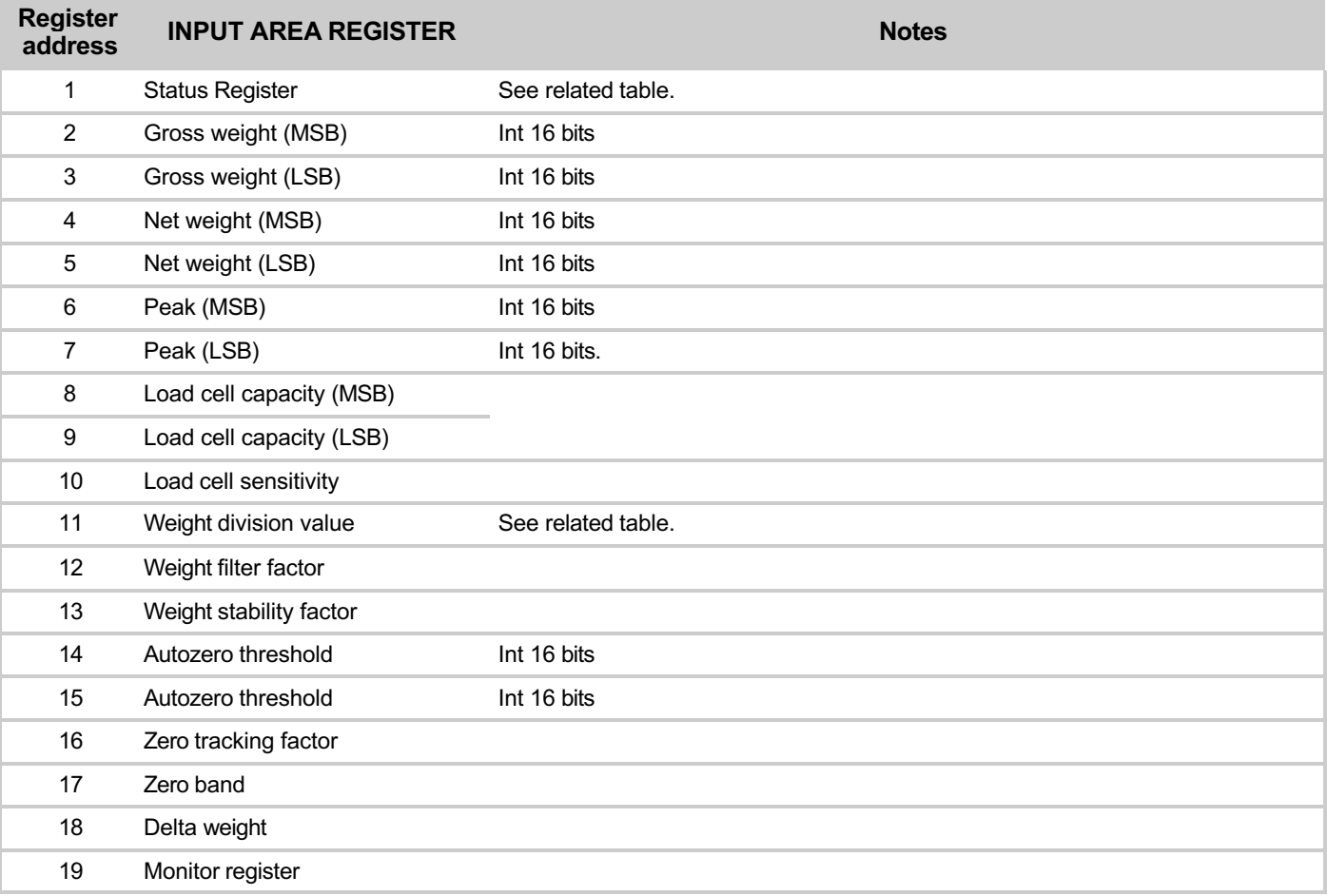

### **FIELDBUS COMMUNICATION PROTOCOLS (SERIAL TYPE = DAT11)**

The following table lists the output area registers (written by the master and acquired by the instrument) common to all PROFINET, ETHERCAT, ETHERNET/IP, PROFIBUS and DEVICENET fieldbuses.

The registers are 16 bits in size. The registers written by the master in the output area, are read by the instrument with a maximum frequency of 125 Hz (80 Hz in case of PROFIBUS fieldbus).

The size of the output area configured in the fieldbus master must match the size configured in the instrument.

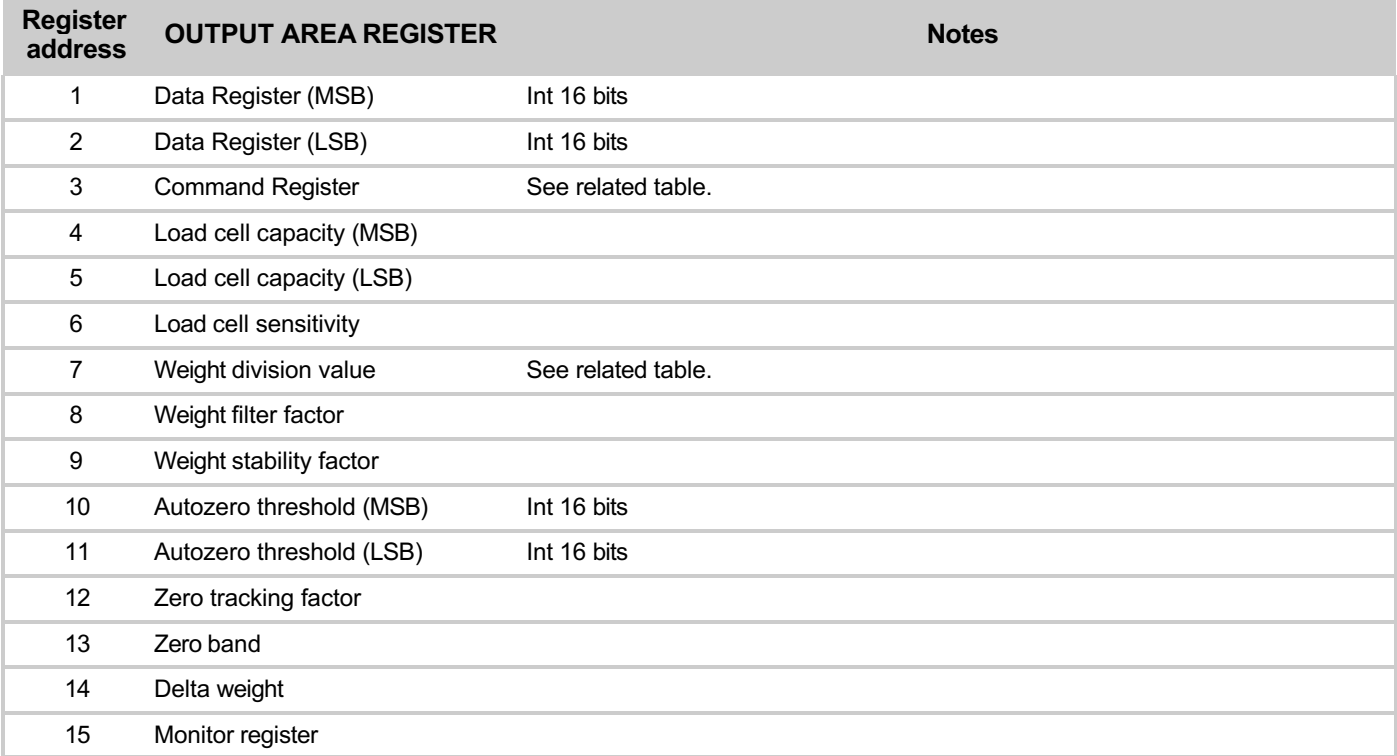

#### **STATUS REGISTER CODING TABLE**

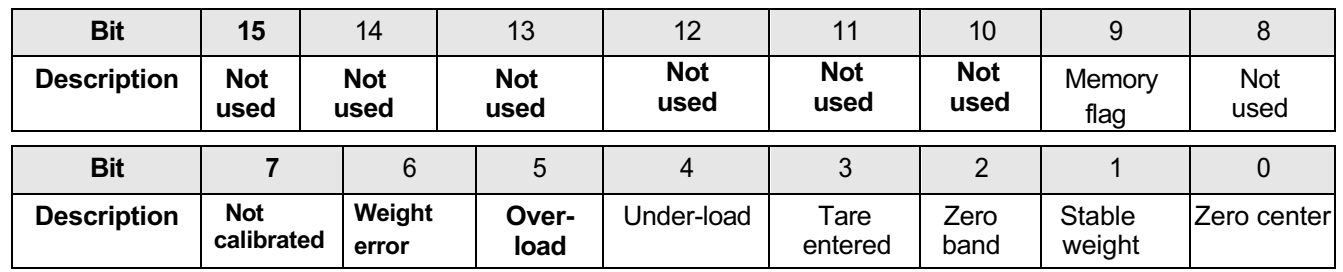

#### **COMMAND REGISTER CODING TABLE**

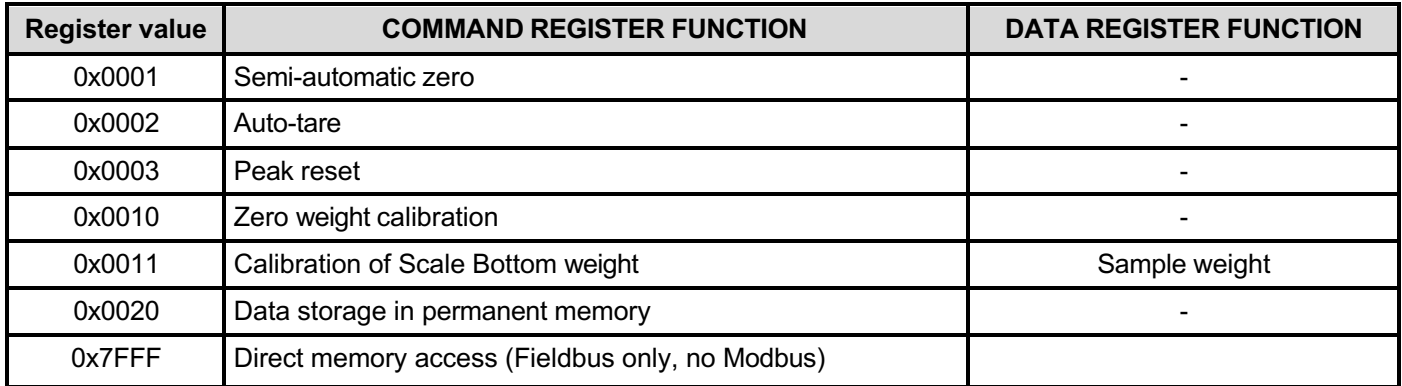

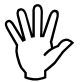

The value in the data register must be present when the command register is programmed

### **FIELDBUS COMMUNICATION PROTOCOLS (CONTINUED)**

#### **CANOPEN - DESCRIPTION**

The protocol supports the CiA DS301 "communication profile area."

Network management (NMT) manages the Pre-Operational, Operational, Stopped, Reset and Reset Communication states with related protocols.

Heartbeat protocol is supported, set to 1 second by default and can be disabled by programming the intervention time to 0. (Index =  $1017h$ ).

Emergency message management intervenes upon the occurrence, or cessation, of the following events:

- Sensor Fault (code = 5030h according to CiA DS404), when the load cell signal is not detectable due to missed or incorrect connection or failure of the instrument hardware.
- Sensor Calibration (code  $= 6310h$  in base a CiA DS404), when no weight calibration has been performed.
- Input Overload (code =  $F001h$  based on CiA DS404), when the load cell signal is out of the reading range of the instrument.

2 transmission PDOs are managed, with the following transmission types:

- Synchronous acyclic (00h): Data is transmitted in response to the SYNC signal only if the data has been updated since the previous transmission.
- Synchronous cyclic (01h): The data is transmitted in response to the SYNC signal even if it has not yet been updated.
- Asynchronous (FFh): This is the default operation of transmitting the PDO at a predetermined frequency programmable in the communication parameters (default  $= 0$ , transmission disabled).

PDO1 is mapped to transmit the following values (updated with 125 Hz frequency):

- Gross weight (Index =  $2001h$ ), formatted as Signed 32 bit.
- Net weight (Index =  $2002h$ ), formatted as Signed 32 bit.

PDO2 is mapped to transmit the following values (updated with 125 Hz frequency):

- Peak (index  $= 2003h$ ), formatted as 32 bits.
- Status Register (index  $= 2000h$ ), formatted as Unsigned 16 bit.
- Digital Inputs (index  $= 2004h$ ), formatted as Unsigned 8 bit.
- Outputs (index  $= 2005h$ ), formatted as Unsigned 8 bit.

### **FIELDBUS COMMUNICATION PROTOCOLS (CONTINUED)**

### **CANOPEN - SPECIFICATIONS**

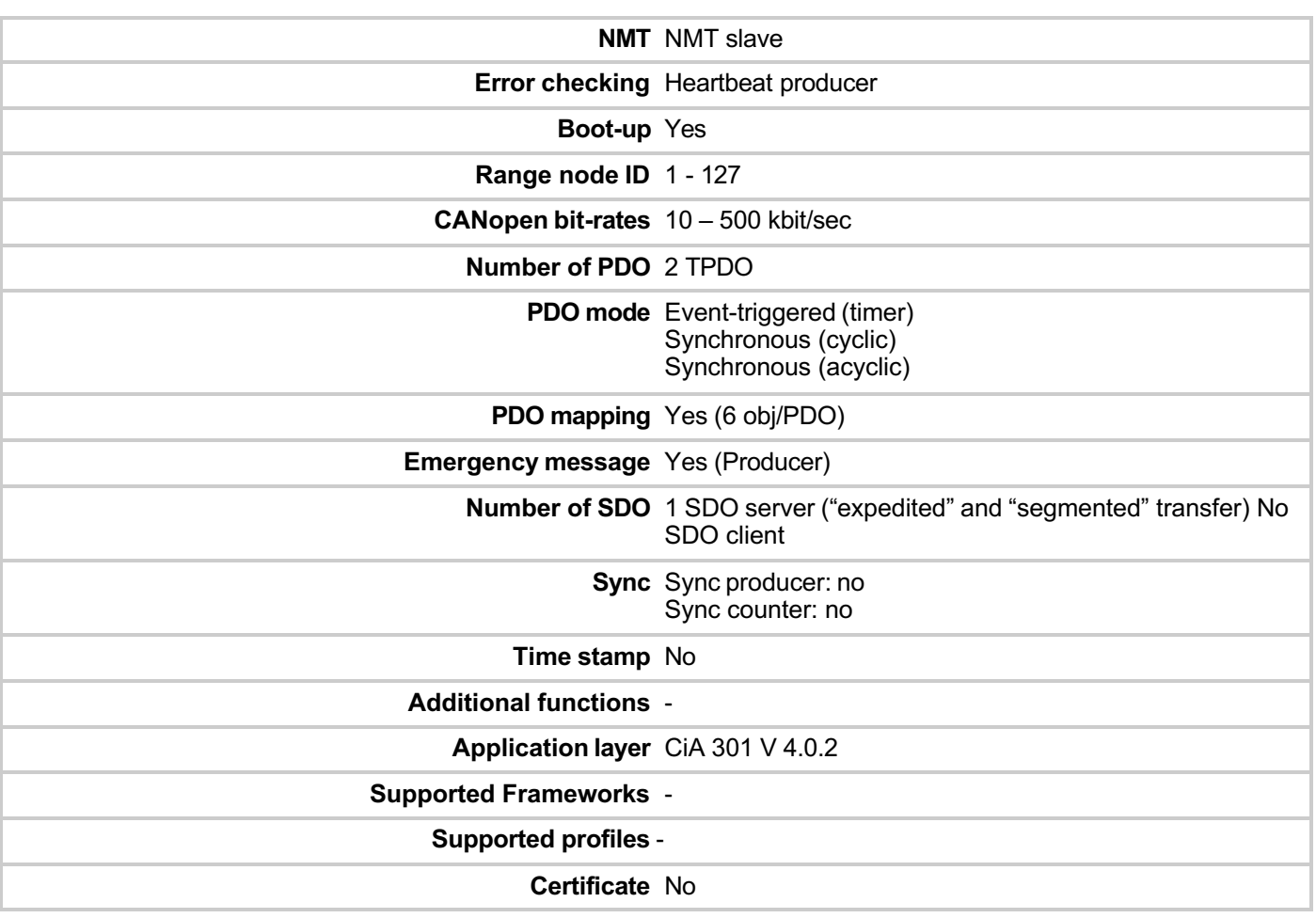

### **FIELDBUS COMMUNICATION PROTOCOLS (CONTINUED)**

#### **CANOPEN - OBJECT DICTIONARY - COMMUNICATION PROFILE AREA**

#### **GENERIC PARAMETERS**

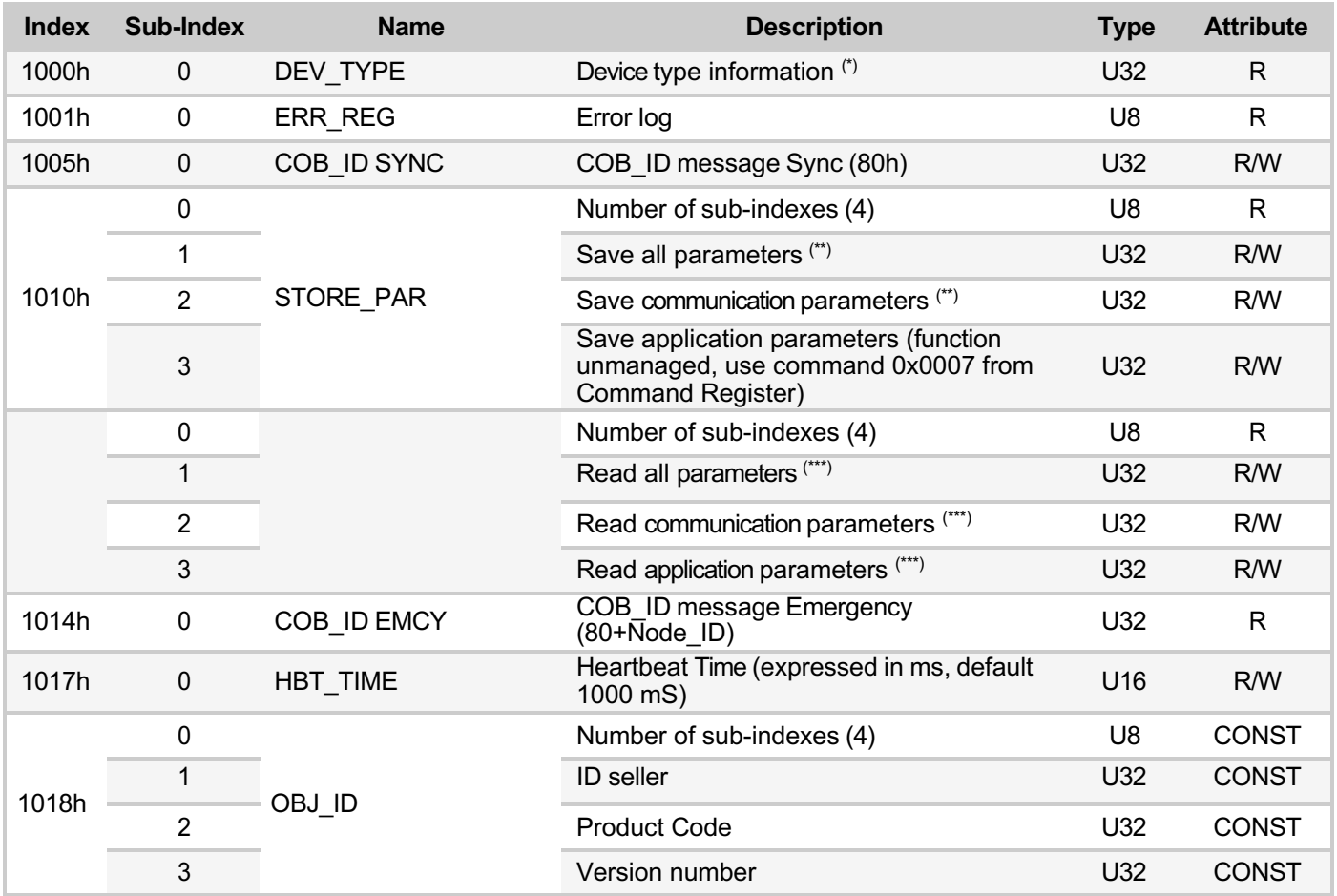

(\*) 00000194h (according to CiA DS404 for measuring devices). (\*\*) 65766173h ('a','v','e','s').

(\*\*\*) 64616F6Ch ('d','a','o','l').

#### **SDO SERVER PARAMETERS**

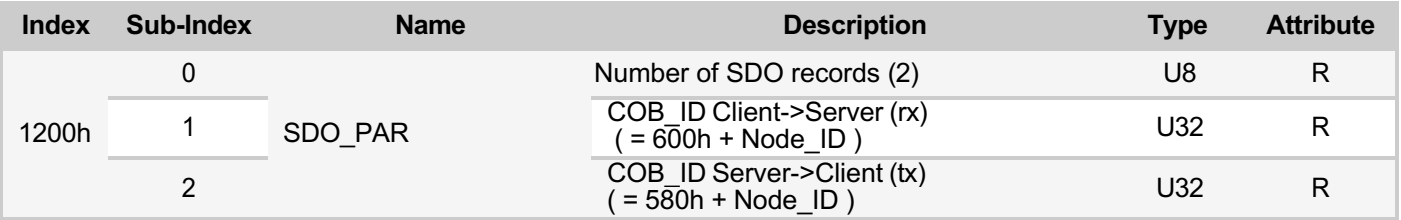

### **FIELDBUS COMMUNICATION PROTOCOLS (CONTINUED)**

#### **CANOPEN - OBJECT DICTIONARY - COMMUNICATION PROFILE AREA (continued)**

#### **T\_PDO COMMUNICATION PARAMETERS**

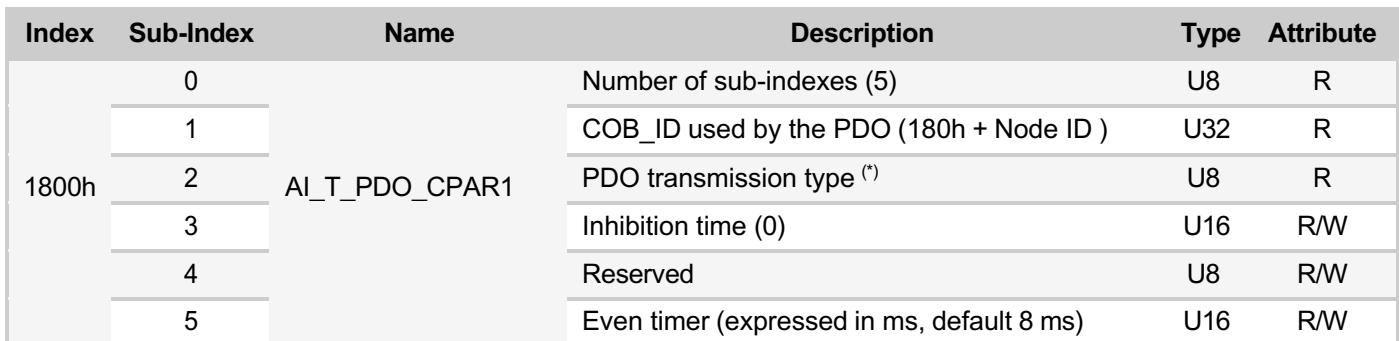

(\*) PDO transmission type:

 $00h =$  synchronous acyclic (PDO is transmitted following receipt of SYNC, but only if a new measurement has been acquired).

 $01h =$  synchronous cyclic (PDO is always transmitted following the reception of SYNC).

FFh = asynchronous (default) (PDO is transmitted periodically according to the set time, setting "event timer" to zero disables transmission).

Other transmission types provided by the Cia DS-301 are not supported.

#### **T\_PDO PARAMETER MAPPING**

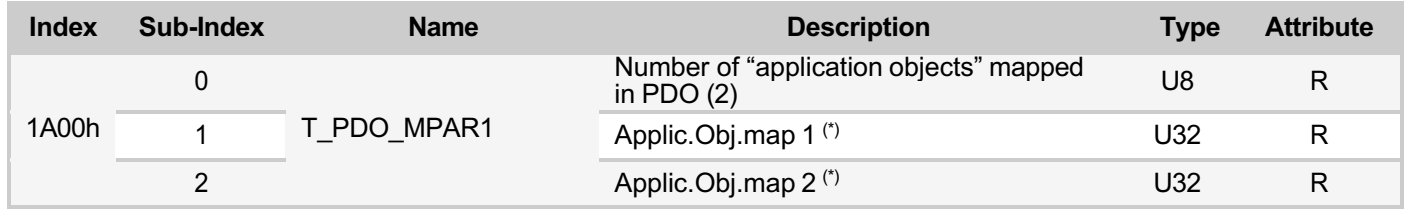

The sub-index structure from 1h to 6h is shown below.

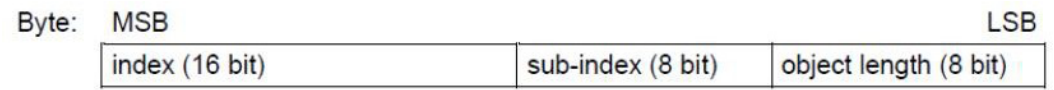

(\*) The following default values are defined:

- Sub-index  $0 = 2h$ .
- Sub-index  $1 = 20010120h$  (Index  $= 2001h$ , sub-index 01.32-bit length).
- Sub-index  $2 = 20020120h$  (Index  $= 2002h$ , sub-index 01.32-bit length).

### **FIELDBUS COMMUNICATION PROTOCOLS (CONTINUED)**

#### **CANOPEN - OBJECT DICTIONARY - COMMUNICATION PROFILE AREA (continued)**

#### **T\_PDO COMMUNICATION PARAMETERS**

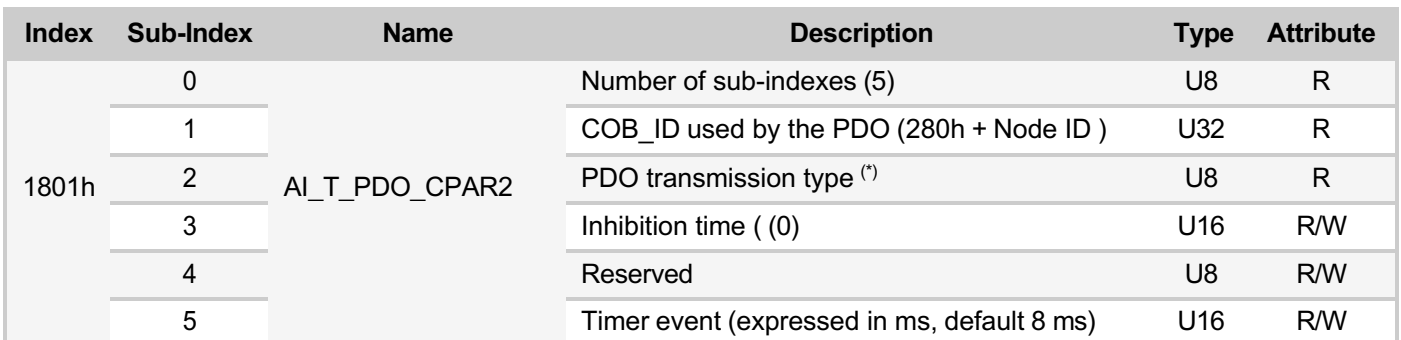

(\*) PDO transmission type:

 $00h =$  synchronous acyclic (PDO is transmitted following receipt of SYNC, but only if a new measurement has been acquired).

 $01h =$  synchronous cyclic (PDO is always transmitted following the reception of SYNC).

FFh = asynchronous (default) (PDO is transmitted periodically according to the set time, setting "event timer" to zero disables transmission).

Other transmission types provided by the Cia DS-301 are not supported.

#### **T\_PDO PARAMETER MAPPING**

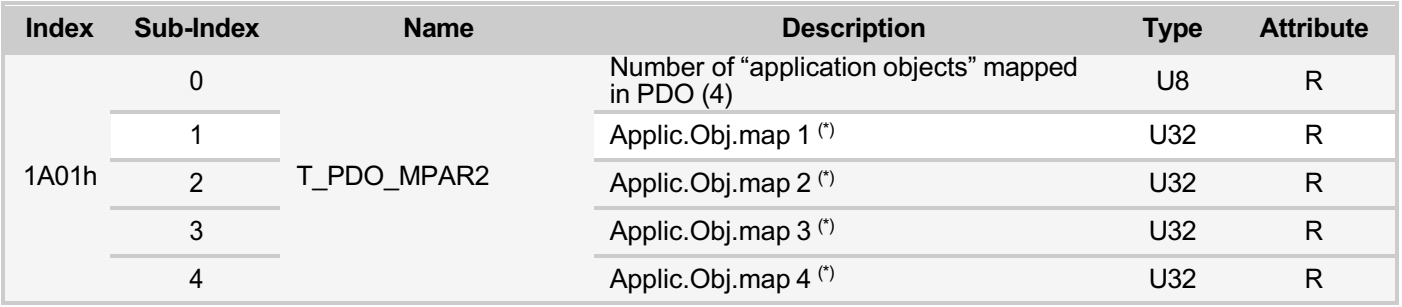

The sub-index structure from 1h to 6h is shown below.

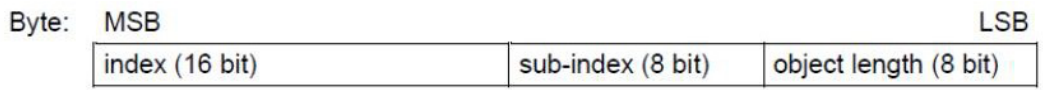

(\*) The following default values are defined

- Sub-index  $0 = 4h$ .
- Sub-index  $1 = 2003$  0120h (Index = 2003h, sub-index 01.32-bit length).
- Sub-index  $2 = 2000$  0110h (Index = 2000h, sub-index 01.16-bit length).
- Sub-index  $3 = 20040108h$  (Index = 2004h, sub-index 01.8-bit length).
- Sub-index  $4 = 20050108h$  (Index  $= 2005h$ , sub-index 01.8-bit length).

### **FIELDBUS COMMUNICATION PROTOCOLS (CONTINUED)**

#### **CANOPEN - OBJECT DICTIONARY - COMMUNICATION PROFILE AREA (continued)**

#### **PARAMETERS DEFINED BY THE MANUFACTURER**

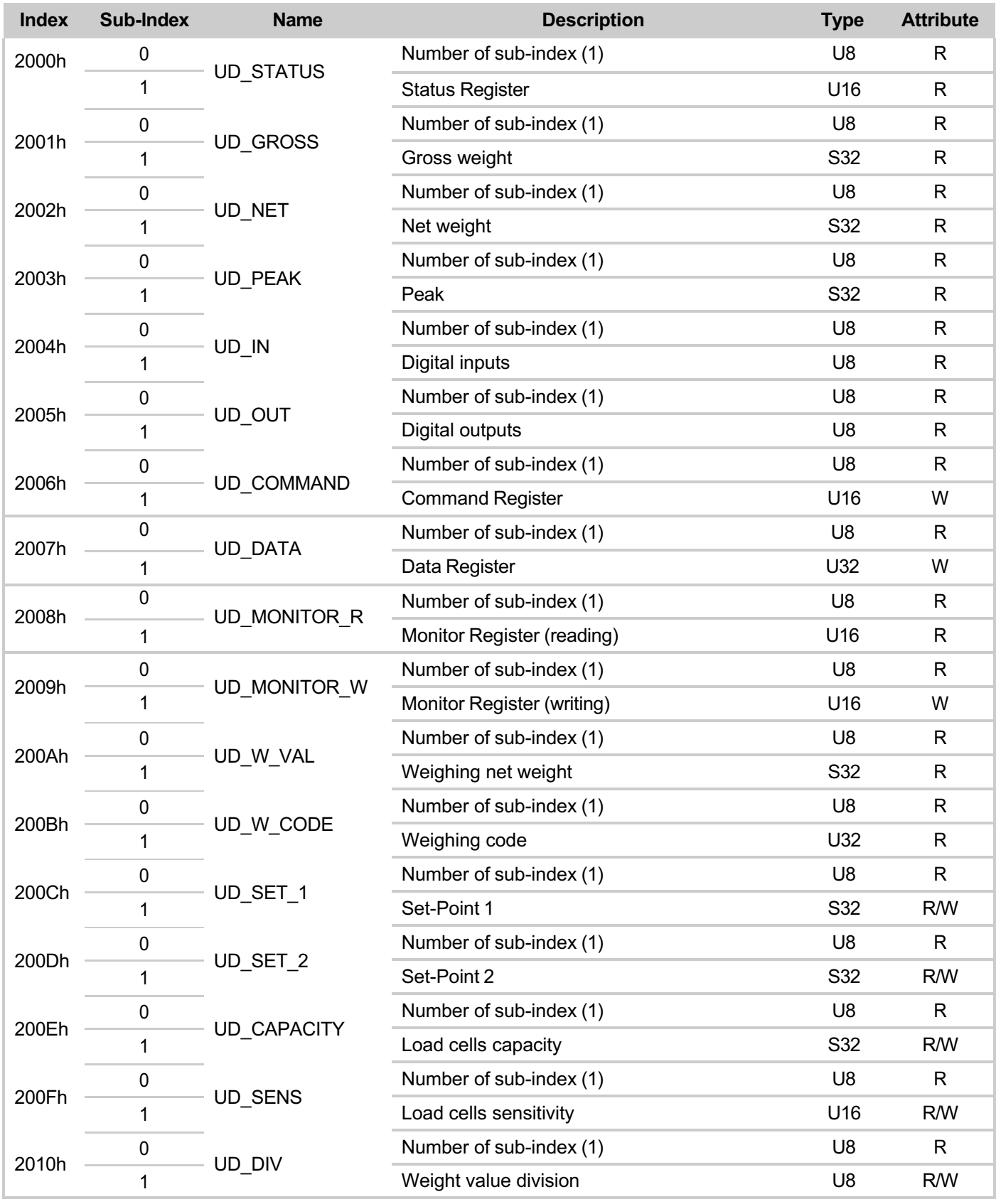

### **FIELDBUS COMMUNICATION PROTOCOLS (CONTINUED)**

### **CANOPEN - OBJECT DICTIONARY - COMMUNICATION PROFILE AREA (continued)**

#### **PARAMETERS DEFINED BY THE MANUFACTURER (continued)**

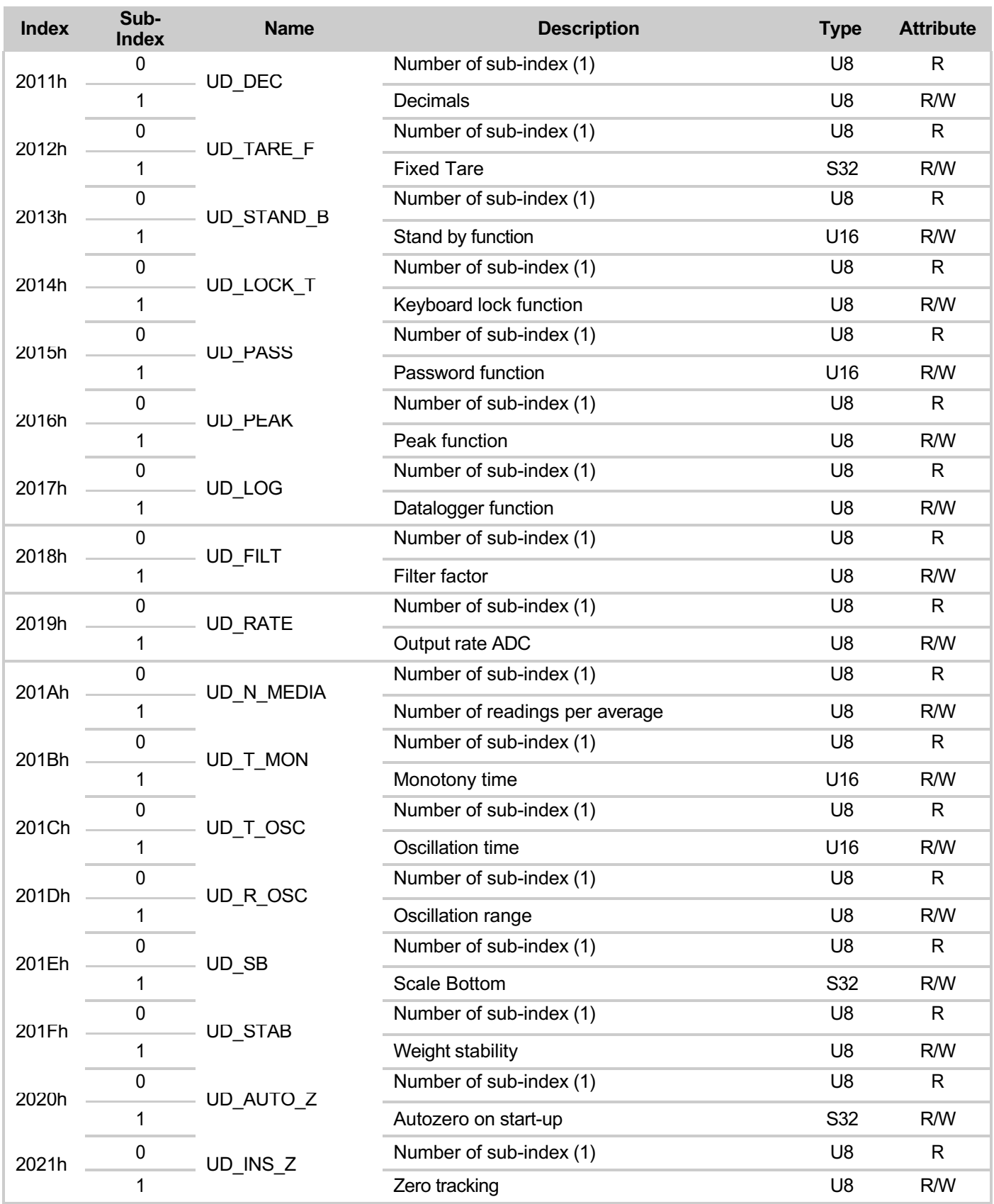

### **FIELDBUS COMMUNICATION PROTOCOLS (CONTINUED)**

### **CANOPEN - OBJECT DICTIONARY - COMMUNICATION PROFILE AREA (continued)**

#### **PARAMETERS DEFINED BY THE MANUFACTURER (cont'd.)**

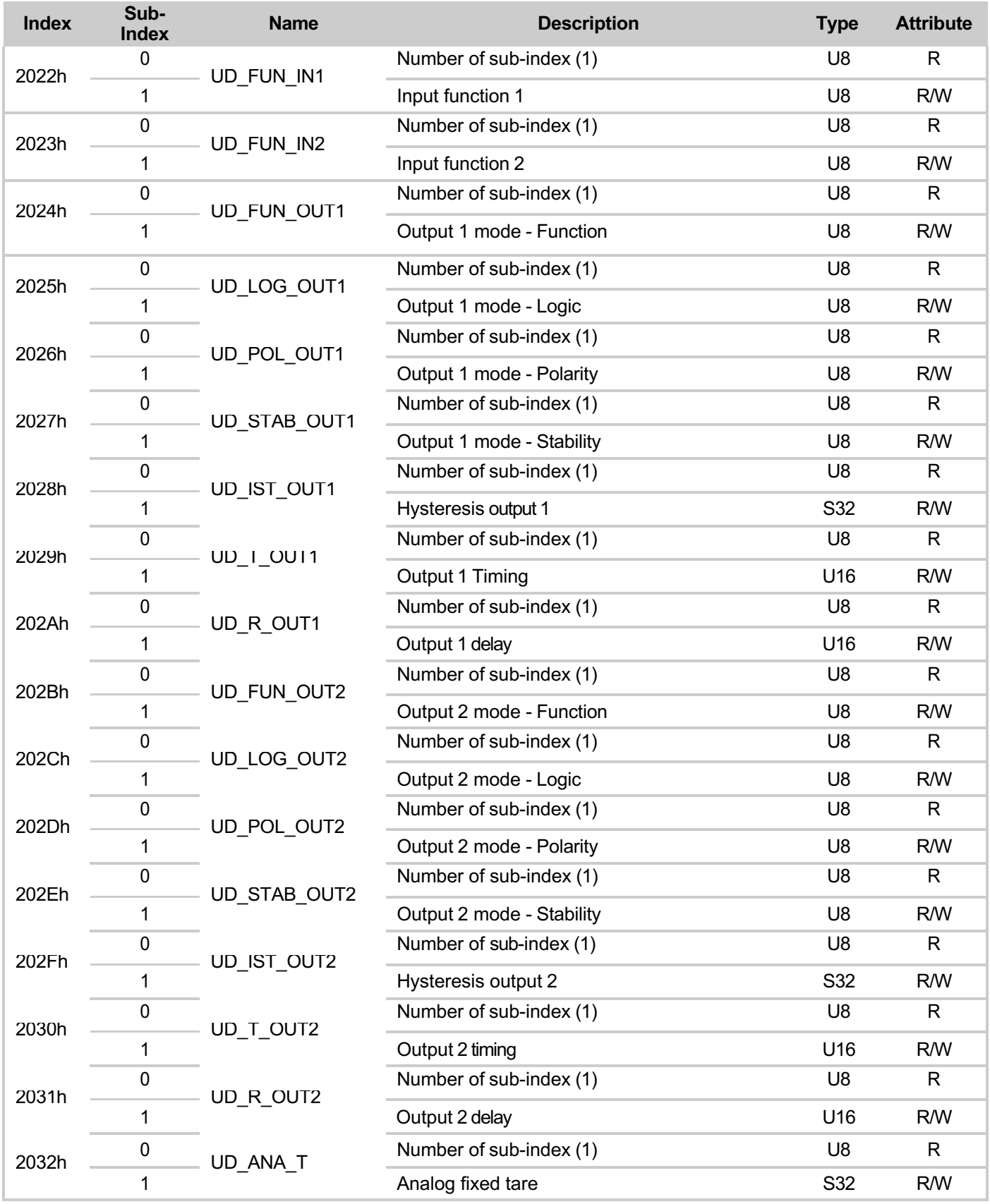

### **FIELDBUS COMMUNICATION PROTOCOLS (CONTINUED)**

### **CANOPEN - OBJECT DICTIONARY - COMMUNICATION PROFILE AREA (continued)**

#### **PARAMETERS DEFINED BY THE MANUFACTURER (cont'd.)**

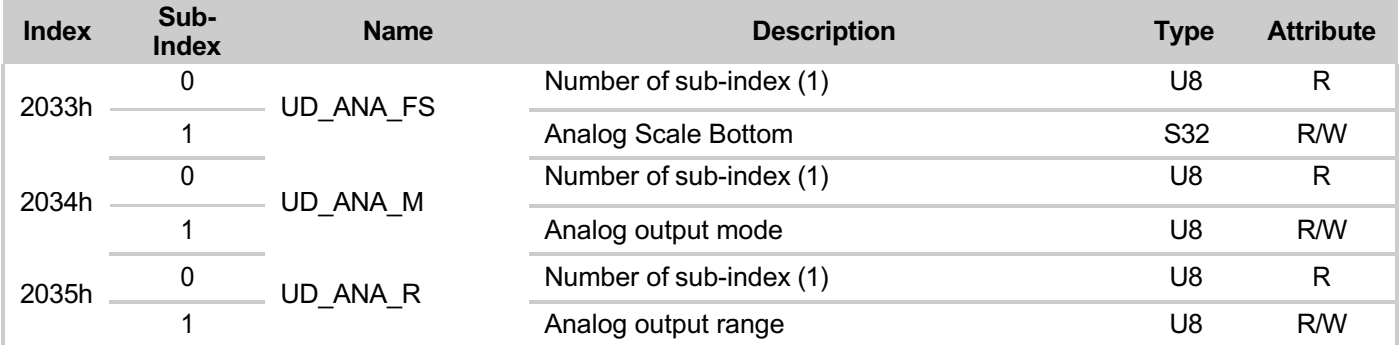

### **FIELDBUS COMMUNICATION PROTOCOLS (CONTINUED)**

### **STATUS REGISTER CODING TABLE (SERIAL TYPE = DAT1400)**

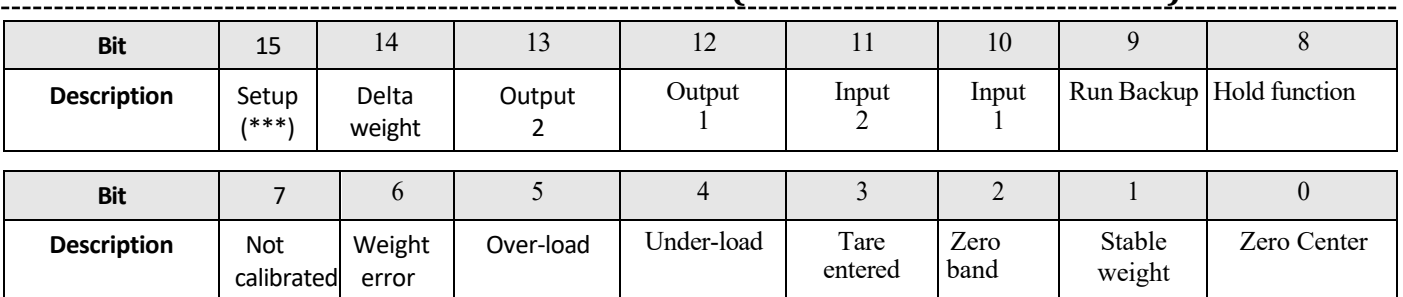

#### **KEYBOARD BLOCK CODING TABLE**

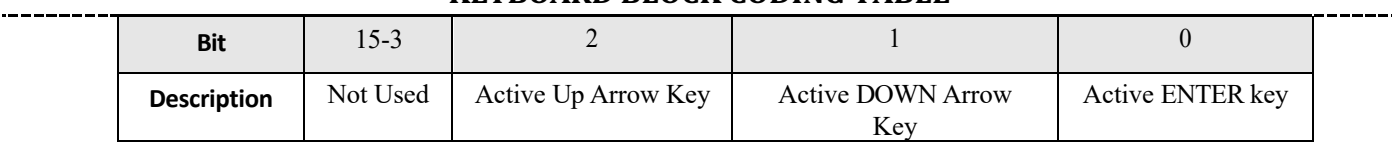

#### **DIGITAL INPUT/OUTPUT CODING TABLE**

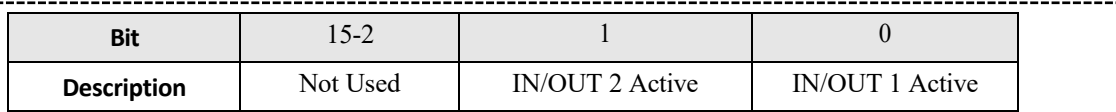

#### **DIVISION VALUES AND DECIMALS CODING TABLE**

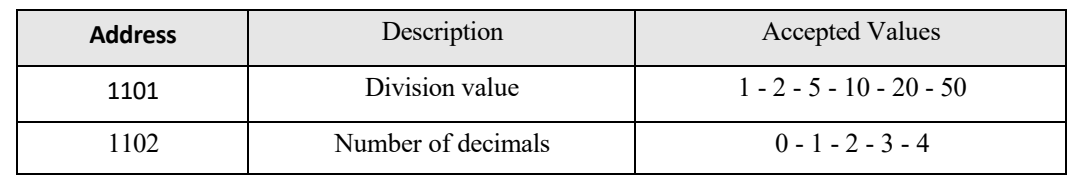

-------------

### **FIELDBUS COMMUNICATION PROTOCOLS (CONTINUED)**

### **CODING TABLE COMMAND REGISTER / DATA REGISTER (SERIAL TYPE = DAT1400)**

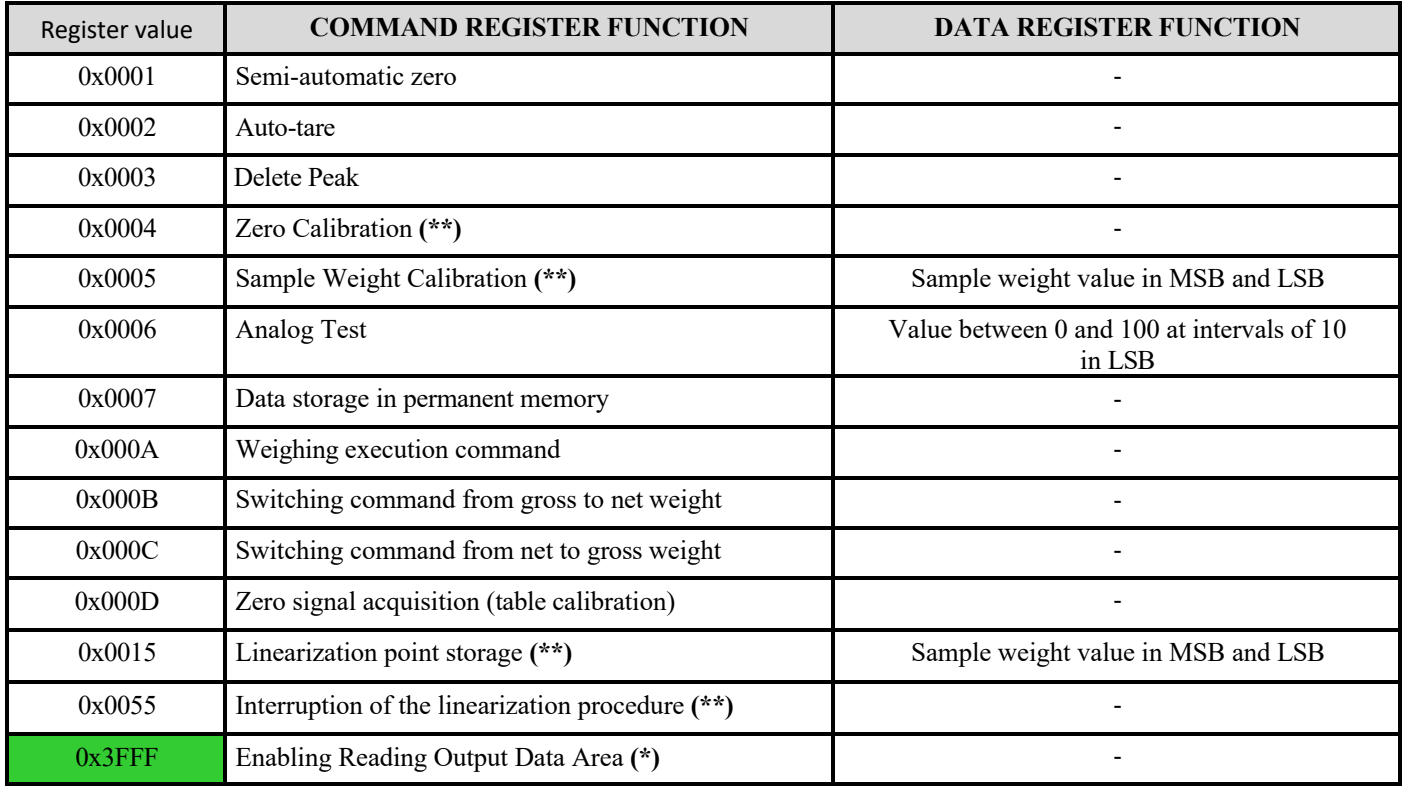

**(\*)** This command must be sent whenever registers in the Fieldbus Output Data Area are changed, in order to make the changes made effective in the instrument. **Caution**: when the instrument is turned on, the Output Data Area is completely reset to zero; the Fieldbus master must read the parameter values from the Input Data Area and copy them to the relevant registers in the Output Data Area, before sending the read enable command 0x3FFF in the Command Register. Otherwise, all parameters handled in the Output Data Area would be reset to zero. Do not use in case of CANopen fieldbus.

**(\*\*)** Function available only in case of FREE operation or in case of METRIC operation with calibration jumper enabled.

**(\*\*\*)** The instrument is in configuration phase (flag TRUE during access to instrument SETUP menu or during connection with PC software "Optimation").

#### **FIELDBUS LINEARIZATION PROCEDURE**

The linearization procedure replicates remotely the operations that can be performed from the keyboard as described in the manual for dead weight calibration:

- Zero calibration: send command 0x0004; perform the operation with the scale unloaded but complete with the tare, at stabilized weight. The gross weight acquired should be zeroed. It is possible to repeat this operation several times.
- Up to 5 linearization points on a positive scale are possible. Program the value of the actual weight loaded and stabilized in the Data Register and send command 0x0015. It is possible to verify the successful operation by checking the acquired gross weight; the instrument automatically goes to the next linearization point; if the weight is not stable, the operation is not performed. You can repeat the linearization command (0x0015) up to 5 points.
- End the linearization procedure by sending the command 0x0055 after the last point is acquired. It is possible to store a number of points less than 5.
- Send the command 0x0007 to save the calibration in permanent memory.

### **EU Declaration of conformity (DoC)**

We

### Pavone Sistemi s.r.l.

Via Tiberio Bianchi, 11/13/15

#### 20863 Concorezzo, MB

**declare that the DoC issued under our sole responsibility and belongs to the following product:**

Apparatus model/Product: **DAT 700**

Type: Weighing instrument

The object of the declaration described above used as indicated in the installation manual and use, is in conformity with the relevant Union harmonisation legislation:

Directive **EMC 2014/30/EU** Electromagnetic Compatibility

The following harmonized standards and technical specification have been applied:

**EN 61000-6-2 EN 61000-6-3 + A1 EN 61326-1**

Directive **LVD 2014/35/EU** Low Voltage Directive The following harmonized standards and technical specification have been applied:

**EN 61010-1**

Signed for end on behalf of: Concorezzo: 08/01/2024

Di Reda Donato - Manager

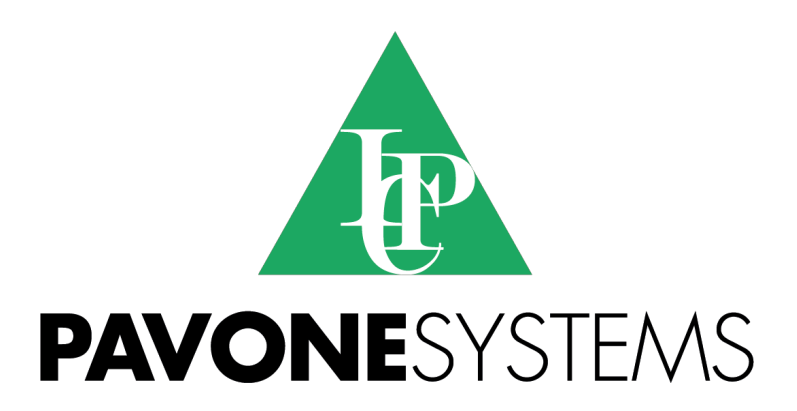

**PAVONE SISTEMI S.R.L.** Via Tiberio Bianchi, 11/13/15, 20863 Concorezzo (MB) **T** 039 9162656 **F** 039 9162675 **W** en.pavonesistemi.com Industrial Electronic Weighing Systems since 1963

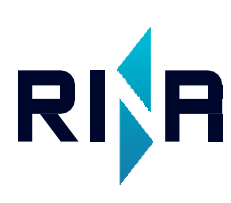